### **Материал для проведения лабораторных занятий и выполнения лабораторных заданий по дисциплине «Математическое моделирование в электротехнике» для студентов направления 140600 «Электротехника, электромеханика и электротехнологии»**

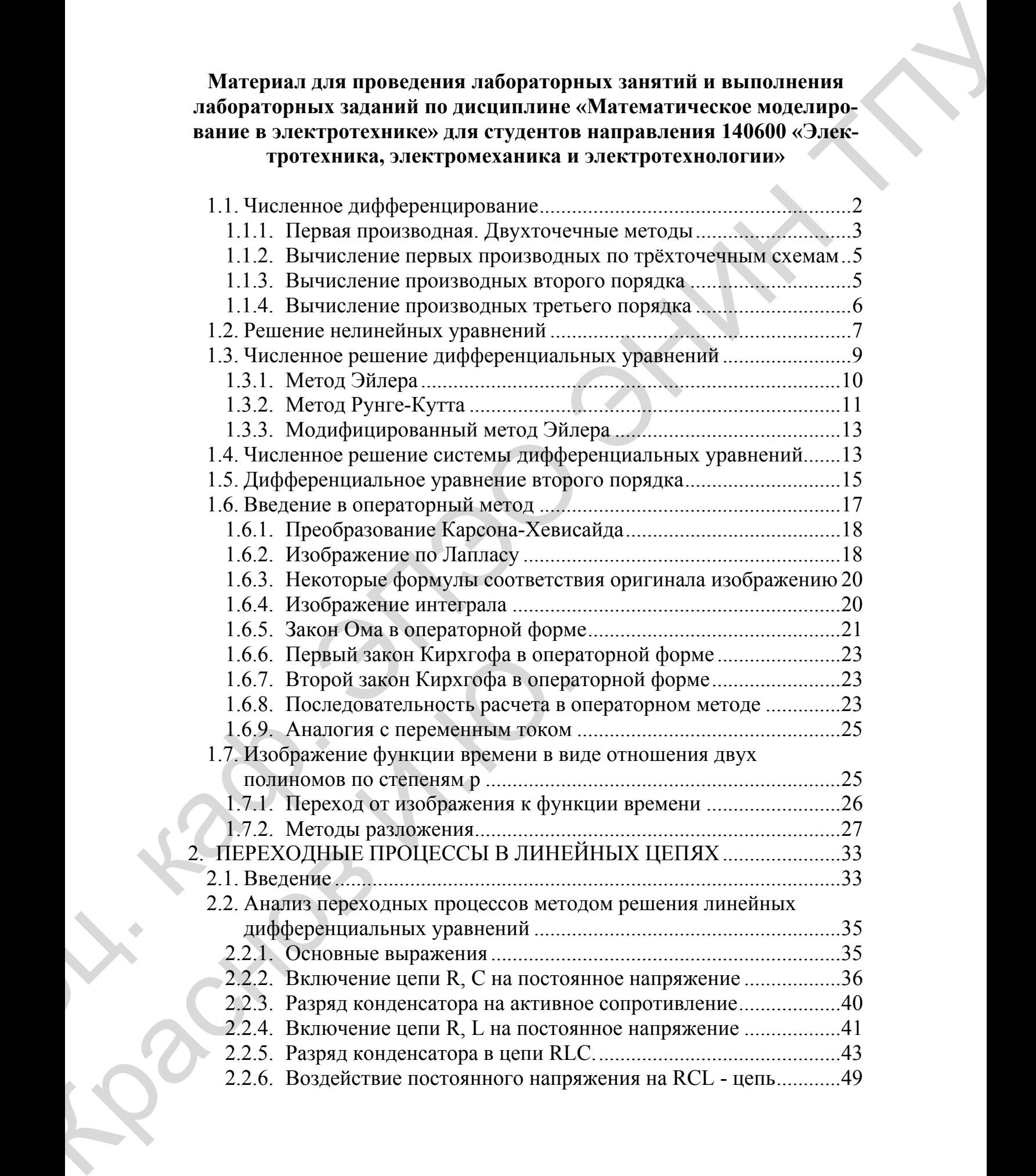

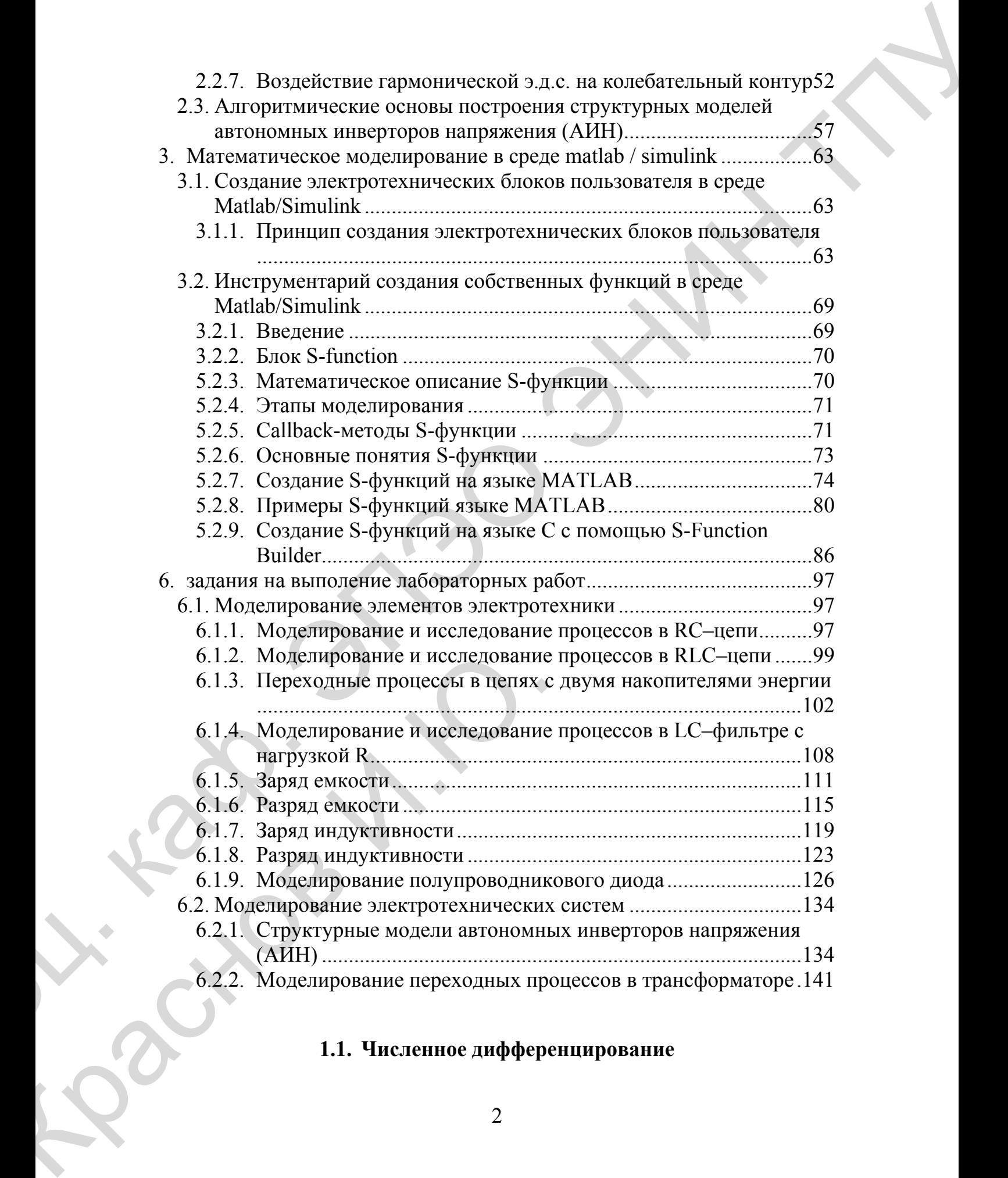

# **1.1. Численное дифференцирование**

<span id="page-1-0"></span>До

Производная функции - есть предел отношения приращения функции к приращению независимой переменной при стремлении к нулю приращения независимой переменной [12]

$$
\frac{dy}{dx} = \lim_{\Delta x \to 0} \frac{\Delta y}{\Delta x}
$$

При численном нахождении производной заменим отношение бесконечно малых приращений функций и аргумента  $\frac{dy}{dx}$  отношением конечных разностей. Очевидно, что чем меньше будет приращение аргумента, тем точнее численное значение производной.

## 1.1.1. Первая производная. Двухточечные методы

<span id="page-2-0"></span>Для двухточечных методов при вычислении производных используется значение функции в двух точках. Приращение аргумента задается тремя способами, откладывая  $\Delta x = h$  вправо, влево и в обе стороны от исследуемой точки. Соответственно получается три двухточечных метода численного дифференцирования [37]:

метод 1

$$
\frac{dy}{dx} \approx \frac{\Delta y}{\Delta x} = \frac{y(x + \Delta x) - y(x)}{\Delta x}
$$

метод 2

$$
\frac{dy}{dx} \approx \frac{\Delta y}{\Delta x} = \frac{y(x) - y(x - \Delta x)}{\Delta x}
$$

метод 3

$$
\frac{dy}{dx} \approx \frac{\Delta y}{\Delta x} = \frac{y(x + \Delta x) - y(x - \Delta x)}{2 \Delta x}
$$

Суть указанных методов проиллюстрирована на рис. 2.1. Численное значение тангенса угла  $\alpha$ , образованного касательной к графику  $y(x)$  и осью абсцисс, показывает точное значение производной (геометрический смысл производной). Тангенсы углов  $\alpha_1$ ,  $\alpha_2$ ,  $\alpha_3$  соответствуют приближенным значениям производных, определенных методами 1, 2, 3

соответственно.

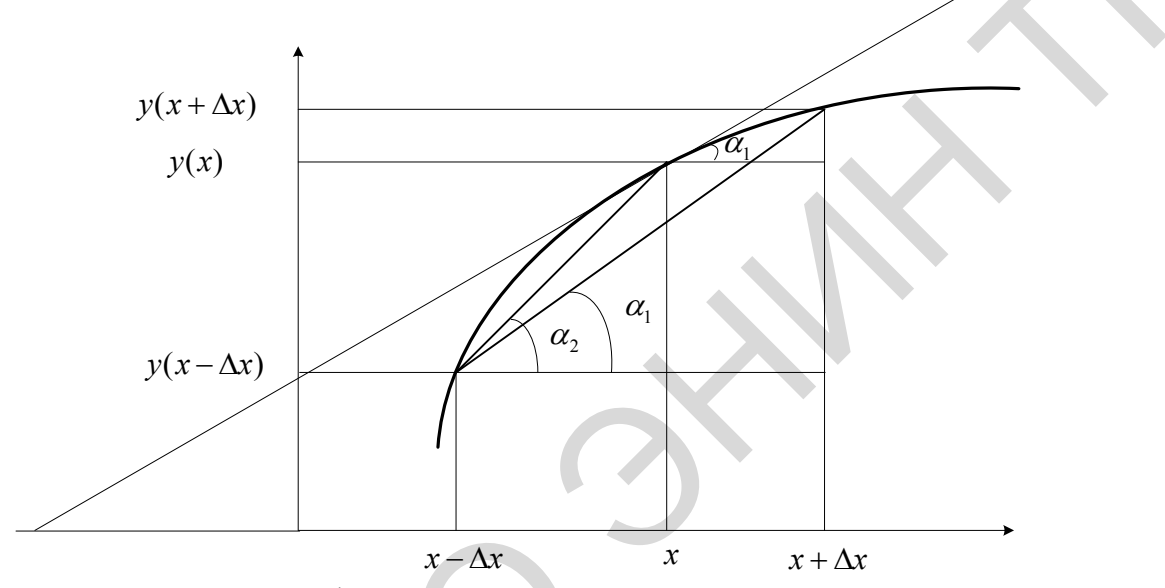

Рис. 2.1. Графическое представление производной

### Пример

Вычислить точное и приближенное (тремя методами) значения производной функции  $y = x*x$  в точке  $x = 1$  с шагом  $h = 1$  и  $h = 0.001$ .

### Этапы решения задачи

Аналитическое решение:  $y' = 2x$ ,  $y'(1) = 2$ ,

Численное решение для шага:  $h = 1$  $y'_1 = \frac{y(1+1)-y(1)}{1} = \frac{4-1}{1} = 3,$  $y'_2 = \frac{y(1) - y(1-1)}{1} = \frac{1-0}{1} = 1,$  $y'_3 = \frac{y(1+1)-y(1-1)}{2*1} = \frac{4-0}{2} = 2;$ 

для шага  $h = 0.001$ 

$$
y'_1 = \frac{1.001 * 1.001 - 1 * 1}{0.001} = 2.001,
$$
  
\n
$$
y'_2 = \frac{1 * 1 - 0.999 * 0.999}{0.001} = 1.999,
$$
  
\n
$$
y'_3 = \frac{1.001 * 1.001 - 0.999 * 0.999}{2 * 0.001} = 2.
$$

### 1.1.2. Вычисление первых производных по трёхточечным схемам

<span id="page-4-0"></span>На рис. 2.2 представлена схема трёхточечного алгоритма численного решения дифференциальных уравнений [16].

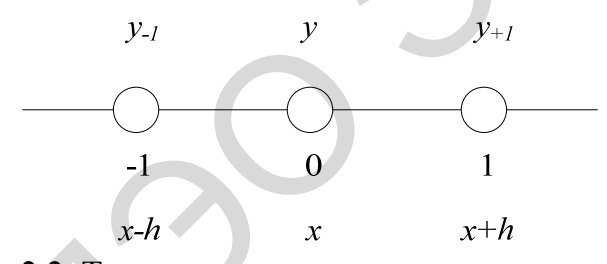

Рис. 2.2. Трехточечная схема численного метода

Расчетные формулы для указанной трехточечной схемы имеют вид:

$$
y'_{-1} = \frac{1}{2h}(-3y_{-1} + 4y_0 - y_1),
$$
  
\n
$$
y'_0 = \frac{1}{2h}(-y_{-1} + 0y_0 + y_1),
$$
  
\n
$$
y'_1 = \frac{1}{2h}(y_{-1} - 4y_0 + 3y_1).
$$

### 1.1.3. Вычисление производных второго порядка

<span id="page-4-1"></span>Вторая производная вычисляется как первая производная от первой производной. Для следующей пятиточечной схемы (рис. 2.3) [6]

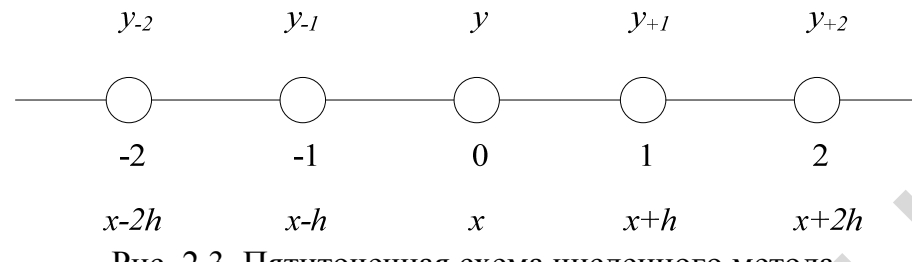

Рис. 2.3. Пятиточечная схема численного метода

расчетная формула имеет вид:

$$
\frac{d^2y}{dx^2} = \frac{d}{dx} \left(\frac{dy}{dx}\right) \approx \frac{y_1' - y_{-1}'}{2h} = \frac{\frac{y_2 - y_0}{2h} - \frac{y_0 - y_{-2}}{2h}}{2h} = \frac{y_2 - 2y_0 + y_{-2}}{(2h)^2} = \left\{\text{rips } \tilde{h} = 2h\right\} = \frac{\tilde{y}_1 - 2\tilde{y}_0 + \tilde{y}_{-1}}{\tilde{h}^2}
$$

### Пример

Записать формулу для нахождения второй производной функции  $y = 2 * x<sup>4</sup>$  в точке  $x = 1$  с шагом  $h = 0.01$ , сравнить с точным значением.

#### **Решение**

Аналитическое значение

$$
y'' = 24x^2, \quad y''(1) = 24.
$$

Приближенное значение

$$
\frac{d^2y}{dx^2} \approx \frac{y(x+h) - 2y(x) + y(x-h)}{h^2},
$$
  

$$
y'' \approx \frac{y(1.01) - 2y(1) + y(0.99)}{0.01 * 0.01} = 24.0004
$$

### 1.1.4. Вычисление производных третьего порядка

<span id="page-5-0"></span>Производные третьего порядка вычисляются как первая производная от производной второго порядка. Для рассмотренной пятиточечной схемы расчетная формула имеет вид

$$
\frac{d^3y}{dx^3} = \frac{d}{dx} \left(\frac{d^2y}{dx^2}\right) \approx \frac{y_1'' - y_{-1}''}{2h} = \frac{\frac{y_0 - 2y_1 + y_2}{h^2} - \frac{y_{-2} - 2y_{-1} + y_0}{h^2}}{2h} = \frac{y_2 - 2y_1 + 2y_{-1} - y_{-2}}{2h^3}.
$$

#### 1.2. Решение нелинейных уравнений

<span id="page-6-0"></span>Уравнение типа  $F(x) = 0$  или  $x = f(x)$  называется нелинейным [10]. Решить уравнение это значит найти такое  $x$ , при котором уравнение превращается в тождество. В общем случае уравнение может иметь 0; 1; 2; ... ∞ корней. Рассмотренные ниже численные методы решения нелинейных уравнений позволяют находить один корень на заданном интервале [а, b]. При этом на интервале должен существовать только один корень. Рассмотрим несколько методов решения нелинейных уравнений

#### Метод перебора

При решении нелинейного уравнения методом перебора задаются начальное значение аргумента  $x = a$  и шаг h, который при этом определяет и точность нахождения корней нелинейного уравнения. Пока выполняется условие  $F(x)^*F(x+h) > 0$  аргумент *x* увеличиваем на шаг h (*x*  $= x + h$ ). Если произведение  $F(x) * F(x + h)$  становится отрицательным, то на интервале  $[x, x + h]$  существует решение уравнения.

Пока  $F(x)*F(x + h) > 0$ :  $x = x + h$ .

#### Метод половинного деления

При решении нелинейного уравнения методом половинного деления задаются интервал [a, b], на котором существует только одно решение, и желаемая точность  $\varepsilon$ . Затем определяется середина интервала  $c =$  $(a + b)/2$  и проверяется условие  $F(a)*F(c) < 0$ . Если указанное условие выполняется, то правую границу интервала *b* переносим в среднюю точку  $c(b = c)$ . Если условие не выполняется, то в среднюю точку переносим левую границу ( $a = c$ ). Деление отрезка пополам продолжается пока  $|b - a| > \varepsilon$ .

Пока  $|b - a| > \varepsilon$ :  $c = (a + b)/2$ .

$$
F(a)*F(c) < 0
$$
: HET:  $a = c$ ,  $\text{a}$ :  $b = c$ .

#### Метод хорд

При решении нелинейного уравнения методом хорд задаются интервал [а, b], на котором существует только одно решение, и точность  $\varepsilon$ . Затем через две точки с координатами  $(a, F(a))$  и  $(b, F(b))$  проводим отрезок прямой линии (хорду) и определяем точку пересечения этой линии с осью абсцисс (точка *c*). Если при этом  $F(a)*F(c) < 0$ , то правую границу интервала переносим в точку с  $(b = c)$ . Если указанное условие не выполняется, то в точку с переносится левая граница интервала ( $a =$ с). Поиск решения прекращается при достижении заданной точности  $|F(c)| \leq \varepsilon$ . Для определения точки пересечения хорды с осью абсцисс воспользуемся следующей формулой

$$
c = a + \frac{F(a)}{F(a) - F(b)} \Big| (b - a).
$$

$$
\text{IIoka } |F(c)| > \varepsilon : c = a + \left| \frac{F(a)}{F(a) - F(b)} \right| (b - a)
$$

$$
F(a)*F(c) < 0
$$
: HET:  $a = c$ ,  $\text{a}$ :  $b = c$ .

#### Метод касательных

При решении нелинейного уравнения методом касательных задаются начальное значение аргумента  $x_0$  и точность  $\varepsilon$ . Затем в точ- $\kappa e(x_0, F(x_0))$  проводим касательную к графику  $F(x)$  и определяем точку пересечения касательной с осью абсцисс  $x_1$ . В точке  $(x_1, F(x_1))$  снова строим касательную, находим следующее приближение искомого решения  $x_2$  и т.д. Указанную процедуру повторяем пока  $|F(x_1)| > \varepsilon$ . Для определения точки пересечения  $(i + 1)$  касательной с осью абсцисс воспользуемся следующей формулой:

$$
x_{i+1} = x_i - \frac{F(x_i)}{F'(x_i)}
$$

Условие сходимости метода касательных  $F(x_0)^*F''(x_0) > 0$ .

$$
\text{If}(\mathbf{x}) > \varepsilon: x_{i+1} = x_i - \frac{F(x_i)}{F'(x_i)}.
$$

#### Метод хорд-касательных

Если в методе касательных производную функции  $F'(x)$  заменить отношением конечных приращений, то получаем расчетную формулу для метода хорд-касательных

$$
x_{i+1} = x_i - \frac{F(x_i)(x_i - x_{i-1})}{F(x_i) - F(x_{i-1})}.
$$

Порядок выполнения вычислений в данном методе аналогичен рассмотренному ранее.

#### Метод итераций

При решении нелинейного уравнения методом итераций воспользуемся записью уравнения в виде  $x = f(x)$ . Задаются начальное значение аргумента  $x_0$  и точность  $\varepsilon$ . Первое приближение решения  $x_1$  находим из выражения  $x_1 = f(x_0)$ , второе –  $x_2 = f(x_1)$  и т.д. В общем случае  $i + 1$  приближение найдем по формуле  $x_{i+1} = f(x_i)$ . Указанную процедуру повторяем пока  $|f(x)| > \varepsilon$ . Условие сходимости метода итераций  $|f(x)| < 1$ .

Пока  $|f(x_i)| > \varepsilon$ :  $x_{i+1} = f(x_i)$ .

### 1.3. Численное решение дифференциальных уравнений

<span id="page-8-0"></span>Дифференциальным уравнением первого порядка называется уравнение вида  $F(x, y, y') = 0$  или  $y' = f(x, y)$ . Функция  $y(x)$ , при подстановке которой уравнение обращается в тождество, называется решением дифференциального уравнения.

Рассмотрим несколько численных методов решения дифференциальных уравнений первого порядка. Описание численных методов приводится для уравнения в виде  $y' = f(x, y)$ .

## *1.3.1. Метод Эйлера*

Рассмотрим два варианта вывода расчетных формул • вариант 1 (аналитический)  $y' = f(x, y)$ 

$$
\frac{dy}{dx} \approx \frac{\Delta y}{\Delta x} = f(x, y),
$$
  
\n
$$
\Delta y = y_1 - y_0,
$$
  
\n
$$
\Delta x = x_1 - x_0 = h,
$$
  
\n
$$
\frac{y_1 - y_0}{h} = f(x_0, y_0).
$$

Расчетные формулы для 1-го шага

$$
y_1 = y_0 + h^* f(x_0, y_0),
$$
  

$$
x_1 = x_0 + h.
$$

Расчетные формулы для *i*-го шага

$$
y_{i+1} = y_i + h^* f(x_i, y_i),
$$
  

$$
x_{i+1} = x_i + h.
$$

• вариант 2 (графический – рис.2.4)

<span id="page-9-0"></span>1 0 0 0 (, ) . *yyy tg f x y x h* α <sup>Δ</sup> <sup>−</sup> = == <sup>Δ</sup> *y*<sup>1</sup> = *y*<sup>0</sup> + *f*(*x*<sup>0</sup> ,*y*0 )\**h*; *x*<sup>1</sup> = *x*<sup>0</sup> + *h yi*+1 = *yi* + *h*\**f*(*xi* ,*yi* ) оц. каф. ЭПЭО ЭНИН ТПУ Краснов <sup>И</sup>.Ю.

Если обозначить  $k_i = h^* f(x_i, y_i)$ , то

 $y_{i+1} = y_i + k_i$ 

 $x_{i+1} = x_i + h$ 

Следующие расчетные формулы приводятся без вывода.

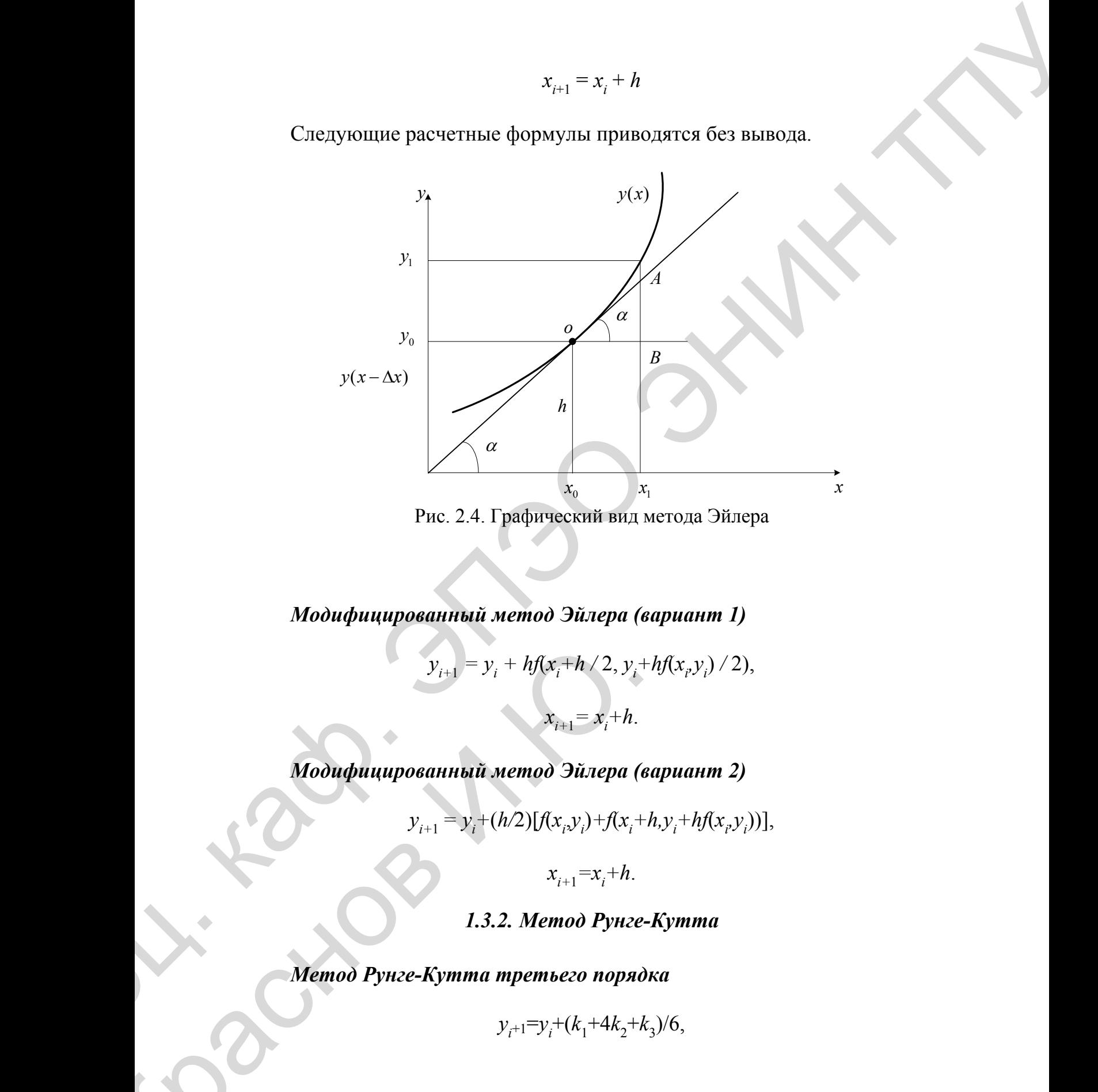

*Модифицированный метод Эйлера (вариант 1)* 

 $y_{i+1} = y_i + hf(x_i+h/2, y_i+hf(x_i, y_i)/2),$ 

 $x_{i+1} = x_i + h$ .

*Модифицированный метод Эйлера (вариант 2)*   $y_{i+1} = y_i + hf(x_i + h/2, y_i)$ <br>  $x_{i+1} = x_i + h.$ <br>
Modu $\phi$ ищированный метод Эйлера (i<br>  $y_{i+1} = y_i + (h/2)[f(x_i, y_i) + f(x_i + x_{i+1} - x_i + h.$ <br>
1.3.2. Memod Pynze-Kymma mpembezo nopnic<br>  $y_{i+1} = y_i + (k_1 + 4k_2 + h.$ <br>
11

$$
y_{i+1} = y_i + (h/2)[f(x_i, y_i) + f(x_i + h, y_i + hf(x_i, y_i))],
$$

 $x_{i+1} = x_i + h$ .

# *1.3.2. Метод Рунге-Кутта*

<span id="page-10-0"></span>*Метод Рунге-Кутта третьего порядка*

 $y_{i+1} = y_i + (k_1 + 4k_2 + k_3)/6$ ,

$$
k_1 = hf(x_i, y_i),
$$
  
\n
$$
k_2 = hf(x_i + h/2, y_i + k_1/2),
$$
  
\n
$$
k_3 = hf(x_i + h, y_i + 2k_2 - k_1),
$$
  
\n
$$
x_{i+1} = x_i + h.
$$

### Метод Рунге-Кутта четвертого порядка

$$
y_{i+1} = y_i + (k_1 + 2k_2 + 2k_3 + k_4)/6,
$$
  
\n
$$
k_1 = hf(x_i, y_i),
$$
  
\n
$$
k_2 = hf(x_i + h/2, y_i + k_1/2),
$$
  
\n
$$
k_3 = hf(x_i + h/2, y_i + k_2/2),
$$
  
\n
$$
k_4 = hf(x_i + h, y_i + k_3),
$$
  
\n
$$
x_{i+1} = x_i + h,
$$

где  $y_{i+1}$ ,  $y_i$  – значения искомой функции в точках  $x_{i+1}$ ,  $x_i$  соответственно, индекс *і* показывает номер шага интегрирования,  $h$  - шаг интегрирования. Начальные условия при численном интегрировании учитываются на нулевом шаге:  $i = 0$ ,  $x = x_0$ ,  $y = y_0$ .

#### Пример

Численно и аналитически решить дифференциальное уравнение  $dy/dx = x^2$  при  $y_{x=0} = 1$ . Определить значение функции при  $x_k = 1$ ,  $h = 1$ .

#### Решение задачи

$$
dy/dx = x^2
$$
  

$$
\int_{1}^{y} dy = \int_{0}^{x} x^2 dx.
$$

$$
y = 1 + x^{3}/3,
$$
  

$$
y_{k} = y(1) = 1 + 1/3 = 4/3.
$$

### 1.3.3. Модифицированный метод Эйлера

<span id="page-12-0"></span>Модифицированный метод Эйлера 1

$$
Y_1 = y_0 + k_2 = \begin{cases} y_0 = 1, \\ k_1 = hf(x_0, y_0 = 1 * 0 = 0), \\ k_2 = h * f(x_0 + h / 2, y_0 + k_1 / 2) = 1 \end{cases} = 1 + \frac{1}{4} = \frac{5}{4}.
$$

Модифицированный метод Эйлера 2

$$
Y_1 = y_0 + (k_1 + k_2) / 2 = \begin{cases} k_1 = 0, \\ k_2 = h * f(x_0 + h, y_0 + k_1) = 1 * f(1,1) = 1 \end{cases} = 1 + (0 + 1) / 2 = \frac{3}{2}
$$

Метод Рунге-Кутта четвертого порядка

$$
Y_1 = y_0 + (k_1 + 2k_2 + 2k_3 + k_4) / 6 = \begin{cases} y_0 = 1, \\ k_1 = 0, \\ k_2 = hf(x_0 + h/2, y_0 + k_1/2) = 1/4, \\ k_3 = hf(x_0 + h/2, y_0 + k_2/2) = 1/4, \\ k_4 = hf(x_0 + h, y_0 + k_3) = 1 \end{cases} = 1 + \frac{0 + 2 \times \frac{1}{4} \times 2 \times \frac{1}{4} + 1}{6} = \frac{4}{3}
$$

### <span id="page-12-1"></span>1.4. Численное решение системы дифференциальных уравнений

Системой дифференциальных уравнений называется система вида

$$
\begin{cases}\n\frac{dy_1}{dx} = f_1(x, y_1, \dots, y_n), \\
\frac{dy_2}{dx} = f_2(x, y_1, \dots, y_n), \\
\dots \\
\frac{dy_n}{dx} = f_n(x, y_1, \dots, y_n)\n\end{cases}
$$

ИЛИ

$$
\frac{dy_i}{dx} = f_i(x, y_1, \dots, y_n), i = \overline{1, n}.
$$

где  $x$  – независимый аргумент,  $y_i$  – зависимая функция,  $i = \overline{1, n}$ ,  $y_{i|x=x0}$  $=y_{i0}$ – начальные условия.

Функции  $y_i(x)$ , при подстановке которой система уравнений обращается в тождество, называется решением системой дифференциальных уравнений.

Метод Эйлера

$$
y_{ij+1} = y_{ij} + h f_i(x_i, y_{1j}, y_{2j}...y_{nj})
$$
  

$$
i = 1, n, j - \text{homep mara.}
$$
  

$$
x_{i+1} = x_i + h.
$$

Модифицированный метод Эйлера

$$
k_{i1} = hf_i(x_j, y_{1j}...y_{nj})
$$
  
\n
$$
k_{i1} = hf_i(x_j + h, y_{1j} + k_{i1}...y_{nj} + k_{i2})
$$
  
\n
$$
y_{ij+1} = y_{ij} + (k_{i1} + k_{i2})/2
$$
  
\n
$$
x_{i+1} = x_j + h
$$

Метод Рунге-Кутта четвертого порядка

$$
k_{i1} = hf_i(x_j, y_{1j}...y_{nj})
$$
  
\n
$$
k_{i2} = hf_i(x_j + h/2, y_{2j} + k_{i1}/2,..., y_{nj} + k_{n1}/2)
$$
  
\n
$$
k_{i3} = hf_i(x_j + h/2, y_{2j} + k_{i2}/2,..., y_{nj} + k_{n2}/2)
$$
  
\n
$$
k_{i4} = hf_i(x_j + h, y_{1j} + k_{i2},..., y_{nj} + k_{n3})
$$
  
\n
$$
y_{ij+1} = y_{ij} + (k_{i1} + 2k_{i2} + 2k_{i3} + k_{i4})/6
$$
  
\n
$$
x_{j+1} = x_j + h
$$

#### 1.5. Дифференциальное уравнение второго порядка

<span id="page-14-0"></span>Дифференциальным уравнением второго порядка называется уравнение вида

$$
F(x, y, y', y'') = 0 \tag{2.5.1}
$$

ИЛИ

$$
y'' = f(x, y, y').
$$
 (2.5.2)

Функция  $y(x)$ , при подстановке которой уравнение обращается в тождество, называется решением дифференциального уравнения.

Численно ищется частное решение уравнения (2.5.2), которое удовлетворяет заданным начальным условиям, то есть решается задача Кони.

Для численного решения дифференциальное уравнение второго порядка преобразуется в систему двух дифференциальных уравнений первого порядка и приводится к машинному виду (2.5.3). Для этого вводится новая неизвестная функция  $y_1 = \frac{dy}{dx}$ , слева в каждом уравнении системы оставляют только первые производные неизвестных функций, а в правых частях производных быть не должно

$$
\begin{cases}\n\frac{dy_1}{dx} = f_1(x, y_1, y), \\
\frac{dy}{dx} = y_1 = f_2(x, y_1, y).\n\end{cases}
$$
\n(2.5.3)

Функция  $f_2(x, y_1, y)$  в систему (2.5.3) введена формально для того, чтобы методы, которые будут показаны ниже, могли быть использованы для решения произвольной системы дифференциальных уравнений первого порядка. Рассмотрим несколько численных методов решения системы (2.5.3). Расчетные зависимости для  $(i + 1)$  шага интегрирования имеют следующий вид. Для решения системы из п уравнений расчетные формулы приведены выше. Для решения системы из двух уравнений расчетные формулы удобно записать без двойных индексов в следующем виде:

Метод Эйлера

$$
y_{1,i+1} = y_{1,i} + h f_1(x_i, y_{1,i}, y_i),
$$
  

$$
y_{i+1} = y_i + h f_2(x_i, y_{1,i}, y_i),
$$
  

$$
x_{i+1} = x_i + h.
$$

Метод Рунге-Кутта четвертого порядка

$$
y_{1,i+1} = y_{1,i} + (m_1 + 2m_2 + 2m_3 + m_4)/6,
$$
  
\n
$$
y_{i+1} = y_i + (k_1 + 2k_2 + 2k_3 + k_4)/6,
$$
  
\n
$$
m_1 = hf_1(x_i, y_{1,i}, y_i),
$$
  
\n
$$
k_1 = hf_2(x_i, y_{1,i}, y_i),
$$
  
\n
$$
m_2 = hf_1(x_i + h/2, y_{1,i} + m_1/2, y_i + k_1/2),
$$
  
\n
$$
k_2 = hf_2(x_i + h/2, y_{1,i} + m_1/2, y_i + k_1/2),
$$
  
\n
$$
m_3 = hf_1(x_i + h/2, y_{1,i} + m_2/2, y_i + k_2/2),
$$

$$
k_3 = hf_2(x_i + h/2, y_{1,i} + m_2/2, y_i + k_2/2),
$$
  
\n
$$
m_4 = hf_1(x_i + h, y_{1,i} + m_3, y_i + k_3),
$$
  
\n
$$
k_4 = hf_2(x_i + h, y_{1,i} + m_3, y_i + k_3),
$$
  
\n
$$
x_{i+1} = x_i + h,
$$

где  $h$  – шаг интегрирования. Начальные условия при численном интегрировании учитываются на нулевом шаге:  $i = 0$ ,  $x = x_0$ ,  $y_1 = y_{10}$  $y = y_0$ .

#### 1.6. Введение в операторный метод

<span id="page-16-0"></span>Для выполнения умножения, деления, возведения в степень и извлечения корня из многозначных чисел целесообразно пользоваться логарифмами.

Операция умножения сводится к сложению, а деления - к вычитанию логарифмов.

Таким образом, облегчение в расчете получается в силу того, что сравнительно сложная операция сводится к более простой.

Каждому числу соответствует свой логарифм, поэтому логарифм можно рассматривать как изображение числа.

### Пример

 $0.30103$  = логарифм числа 2 по основанию 10.

Различие между изображением числа в виде логарифма и изображением синусоидальной функции времени в виде комплексного числа.

- Изображение в виде логарифма это изображение числа, а не функции.
- Изображение синусоидальной функции в виде комплексного числа - это изображение функции времени.

Операторный метод основан на использовании понятия изображения функции времени.

Каждой функции времени соответствует изображение и наоборот.

#### *1.6.1. Преобразование Карсона-Хевисайда*

Для получения изображения функции времени вводится новая переменная  $p = a + ib$ .

Обозначим *f*(*t*) оригинал, а *F*(*p*) – изображение этой функции.

Для перехода от оригинала к изображению используется формула преобразования Карсона-Хевисайда:

$$
F(p) = p \int_{0}^{\infty} f(t) e^{-pt} dt.
$$

Соответствие оригинала и изображения обозначают так: *F*(*p*) == *f*(*t*)

Эта формула читается следующим образом: изображению *F*(*p*) соответствует функция времени *f*(*t*).

Интеграл

$$
p\int_{0}^{\infty}f(t)e^{-pt}dt,
$$

<span id="page-17-0"></span>в состав которого входит функция  $e^{-pt} = e^{-at}e^{-jbt}$ , сходится только в том случае, когда модуль функции |*f*(*t*)| если и возрастает с увеличением *t*, то все же медленнее, чем  $|e^{-pt}| = e^{-pt}$ . 1.6.1. Преображение Карсона-Хевизийов<br>
Для получения изображения функции времени восантся повая ве-<br>
ремения  $\rho = a - jb$ .<br>
Облагачим  $f_0$ ) ориннал, а  $F(p)$  - пображение этой функции.<br>
Для перекова от ориннал, а  $F(p)$  - по

Практически, все функции в электротехнике этому условию удовлетворяют.

<span id="page-17-1"></span>Изображения некоторых простейших функций.

 $1. f(t) = A == const.$ 

#### *1.6.2. Изображение по Лапласу*

Для перехода к операторной форме представления функции времени существует множество других формул преобразования. Одной из них является формула Лапласа. От формулы преобразования Карсонани существует множество других формул преобразования. Одной из них является формула Лапласа. От формулы преобразования Карсона-Хевисайда она отличается только отсутствием множителя  $p$  перед инте- гралом. гралом. в состав которого входит функция  $e^x =$ <br>
случае, котда модуль функции  $|f(t)|$ если и<br>
все же медленнее, чем  $|e^{-pt}| = e^{-pt}$ .<br>
Практически, все функции в электро<br>
петворяют.<br>
Изображения некоторых простейших<br>
1.  $f(t) = A = const.$ <br>
1.

$$
F(p) = p \int_{0}^{\infty} f(t)e^{-pt} dt,
$$
  

$$
F(p) = \int_{0}^{\infty} Ae^{-pt} dt = A \int_{0}^{\infty} e^{-pt} dt = \frac{A}{p} \Rightarrow L(A) = \frac{A}{p}
$$

В электротехнике чаще используется преобразование Карсона-Хевисайда, в котором изображение константы соответствует константе и оригинал и изображение имеют одинаковую размерность.  $\overline{r}$ 

$$
f(t) = e^{at},
$$
  
\n
$$
F(p) = p \int_{0}^{\infty} f(t) e^{-pt} dt = p \int_{0}^{\infty} e^{at} e^{-pt} dt = p \int_{0}^{\infty} e^{-t(p-a)} dt = \frac{p}{p-a} A e^{-t(p-a)} \Big|_{0}^{\infty} - \frac{p}{p-a} (0-1) = \frac{p}{p-a},
$$
  
\n $a > \alpha,$ 

 $e^{\alpha} = \frac{p}{p - \alpha}$ .

$$
\text{Ilyctb } \alpha = j\omega \Rightarrow e^{j\omega t} = \frac{p}{p - j\omega}.
$$

Изображение производной

$$
\frac{df(t)}{dt}, \quad f(t)|_{t=0} = f(0),
$$
\n
$$
p \int_{0}^{\infty} \frac{df(t)}{dt} e^{-pt} dt = p \int_{0}^{\infty} e^{-pt} d[f(t)] = \begin{vmatrix} e^{-pt} & -u & du = d(e^{-pt}) = -pe^{-pt} \\ d[f(t)] & -v = f(t) \end{vmatrix} = pe^{-pt} f(t) \Big|_{0}^{\infty} - p \int_{0}^{\infty} f(t) d[e^{-pt}] =
$$
\n
$$
= p[0 - f(0)] - pp \int_{0}^{\infty} f(t) e^{-pt} = pF(p) - pf(0).
$$
\n
$$
\frac{df(t)}{dt} = pF(p) - pf(0).
$$

Пример (катушка индуктивности)

$$
u_L = L\frac{di}{dt}; \quad \frac{di}{dt} = pI(p) - pi(0),
$$
  

$$
L\frac{di}{dt} = LpI(p) - Lpi(0).
$$

Без доказательства приведем формулу соответствия изображения второй производной:

$$
\frac{d^2 f(t)}{dt^2} = p^2 F(p) - p^2 f(0) - p \left[ \frac{df(t)}{dt} \right]_{t=0}.
$$

### <span id="page-19-0"></span>*1.6.3. Некоторые формулы соответствия оригинала изображению*

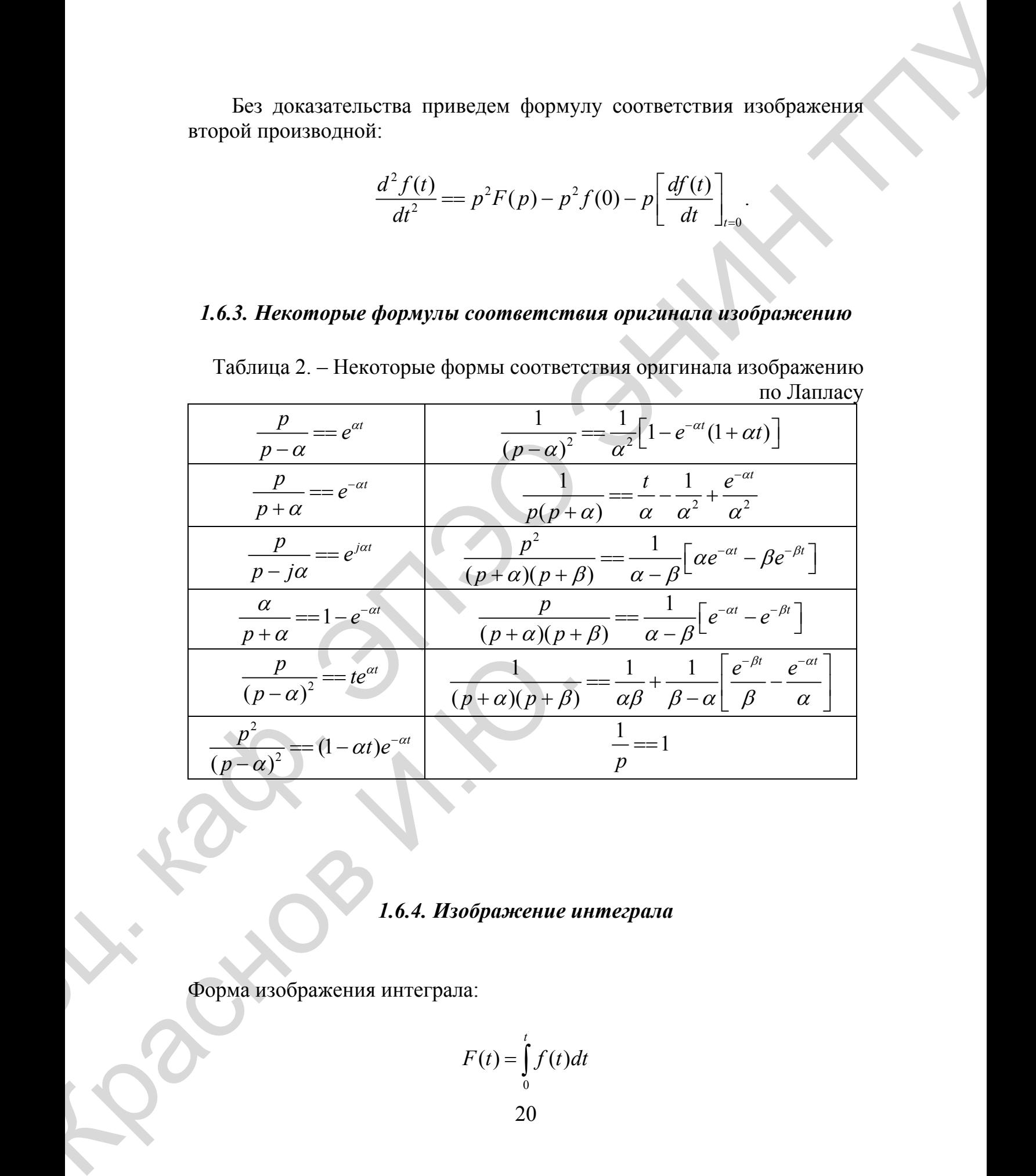

Таблица 2. – Некоторые формы соответствия оригинала изображению по Лапласу

*1.6.4. Изображение интеграла*

<span id="page-19-1"></span>Форма изображения интеграла:

Форма изображения интеграла:  
\n
$$
F(t) = \int_{0}^{t} f(t)dt
$$

0 0 0 0 0 0 0 0 0 ( ) ( ) () ( ) ( ) ( ) ( ) ( ) ( ) () . *t t t pt pt pt t pt t pt t f t dt u p f t dt e dt f t dt d e d e dv p f t e dt F p f t dt e p p F p f t dt p* ∞ ∞ − − − <sup>−</sup> <sup>∞</sup> − ⎡⎤ ⎡⎤ = ⎢⎥ ⎢⎥ = − = = ⎣⎦ ⎣⎦ <sup>=</sup> ⎡ ⎤ = −⎢ ⎥ <sup>+</sup> <sup>=</sup> ⎣ ⎦ == <sup>∫</sup> ∫∫ ∫∫ <sup>∫</sup> <sup>∫</sup> ∫ Доц. каф. ЭПЭО ЭНИН ТПУ

### **Пример (конденсатор)**

$$
u_C = \frac{1}{C} \int_0^t i(t)dt; \quad u_C = u_C(0) + \frac{1}{C} \int_0^t i(t)dt; \quad u_C = \frac{I(p)}{Cp} + u_C(0).
$$

Как видно из указанных формул достаточно сложные операции дифференцирования и интегрирования при переходе к изображениям в операторной форме заменяются алгебраическими операциями деления и умножения.

### *1.6.5. Закон Ома в операторной форме*

<span id="page-20-0"></span>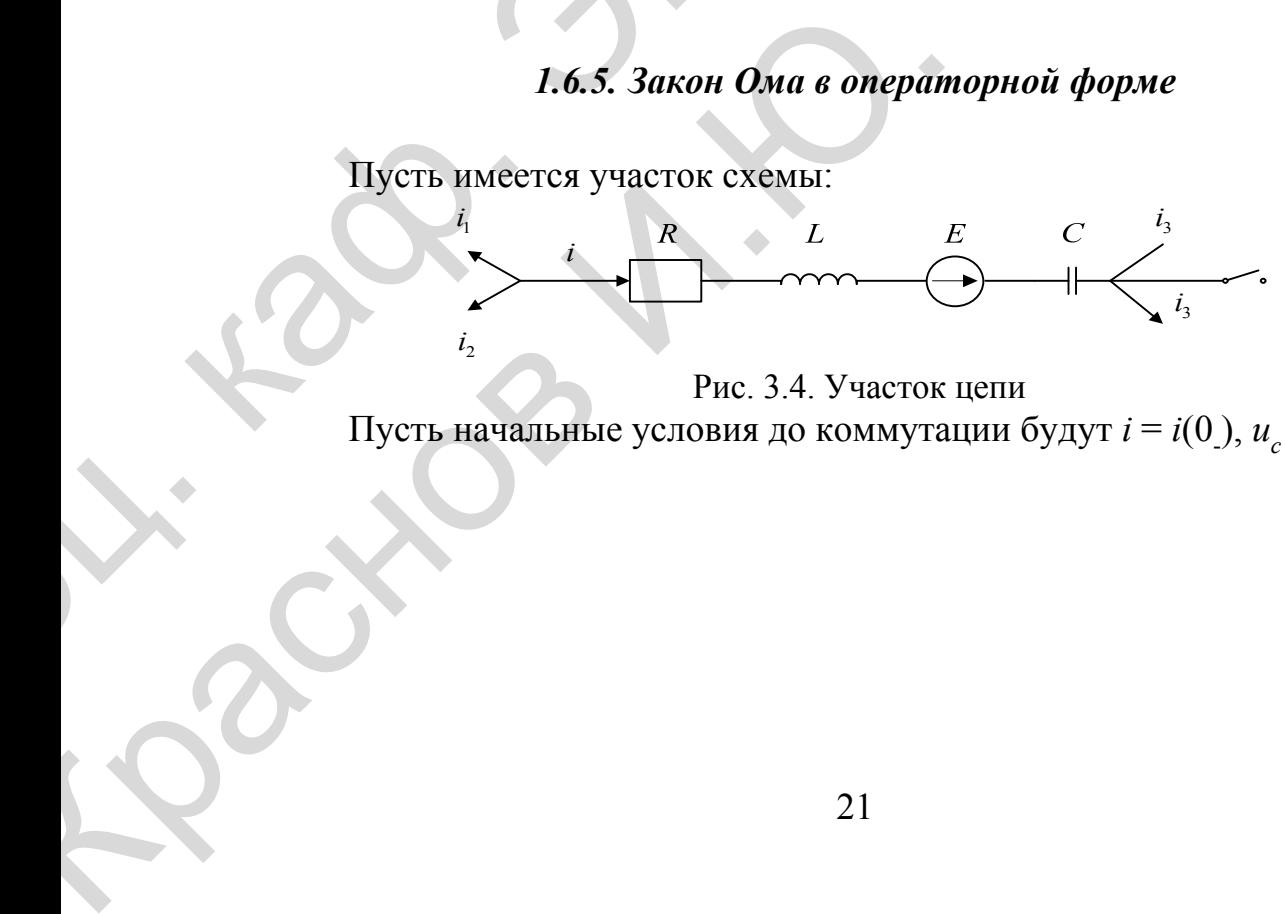

Рис. 3.4. Участок цепи Пусть начальные условия до коммутации будут  $i = i(0), u_c = u_c(0)$ .

$$
\varphi_a = \varphi_b + u_C + u_L + u_R - e(t),
$$
  
\n
$$
u_{ab} = \varphi_a - \varphi_b = u_C + u_L + u_R - e(t),
$$
  
\n
$$
u_L = L \frac{di}{dt}; \quad u_C = u_C(0) + \frac{1}{C} \int_0^t i(t) dt \implies
$$
  
\n
$$
u_{ab} = i(t)R + L \frac{di}{dt} + u_C(0) + \frac{1}{C} \int_0^t i(t) dt - e(t)
$$

Выполним преобразование Карсона-Хевисайда.

Изображение суммы равно сумме изображений, т.к. преобразование Карсона-Хевисайда является линейным (интеграл суммы равняется сумме интегралов).

$$
iR = RI(p); u_{ab} = U_{ab}(p);
$$
  
\n
$$
L\frac{di}{dt} = Lpl(p) - Lpi(0); u_c(0) = U_c(0),
$$
  
\n
$$
\frac{1}{C}\int_0^t i(t)dt = \frac{I(p)}{Cp}; e(t) = E(p) \Rightarrow
$$
  
\n
$$
U_{ab}(p) = I(p)\left(R + pL + \frac{1}{Cp}\right) - Lpi(0) + u_c(0) - E(p).
$$

Вместо приведенного дифференциального уравнения мы получим алгебраическое уравнение, связывающее изображение тока  $I(p)$  с изображением ЭДС  $E(p)$  и изображением напряжения  $U_{ab}(p)$ . Таким образом, получаем изображение для тока:

$$
I(p) = \frac{U_{ab}(p) + Lpi(0) - u_c(0) + E(p)}{z(p)},
$$

- операторное сопротивление участка цепи между  $z(p) = R + pI +$ 

точками а и b.

В частном случае, когда  $i(0) = 0$ ,  $u_c(0) = 0$  уравнение для тока в операторной форме будет выглядеть следующим образом:

$$
I(p) = \frac{U_{ab}(p)}{z(p)}.
$$

### *1.6.6. Первый закон Кирхгофа в операторной форме*

<span id="page-22-0"></span>В операторной форме первый закон Кирхгофа будет выглядеть, как обычно, поскольку изображение суммы равно сумме изображений (см. выше).

$$
\sum I(p)=0.
$$

### <span id="page-22-1"></span>*1.6.7. Второй закон Кирхгофа в операторной форме*

$$
\sum I_k(p)Z_k(p) = \sum E_k(p).
$$

### <span id="page-22-2"></span>*1.6.8. Последовательность расчета в операторном методе*

- 1. Составление изображения искомой функции времени.
- 2. Переход от изображения к функции времени.

**Пример**

l

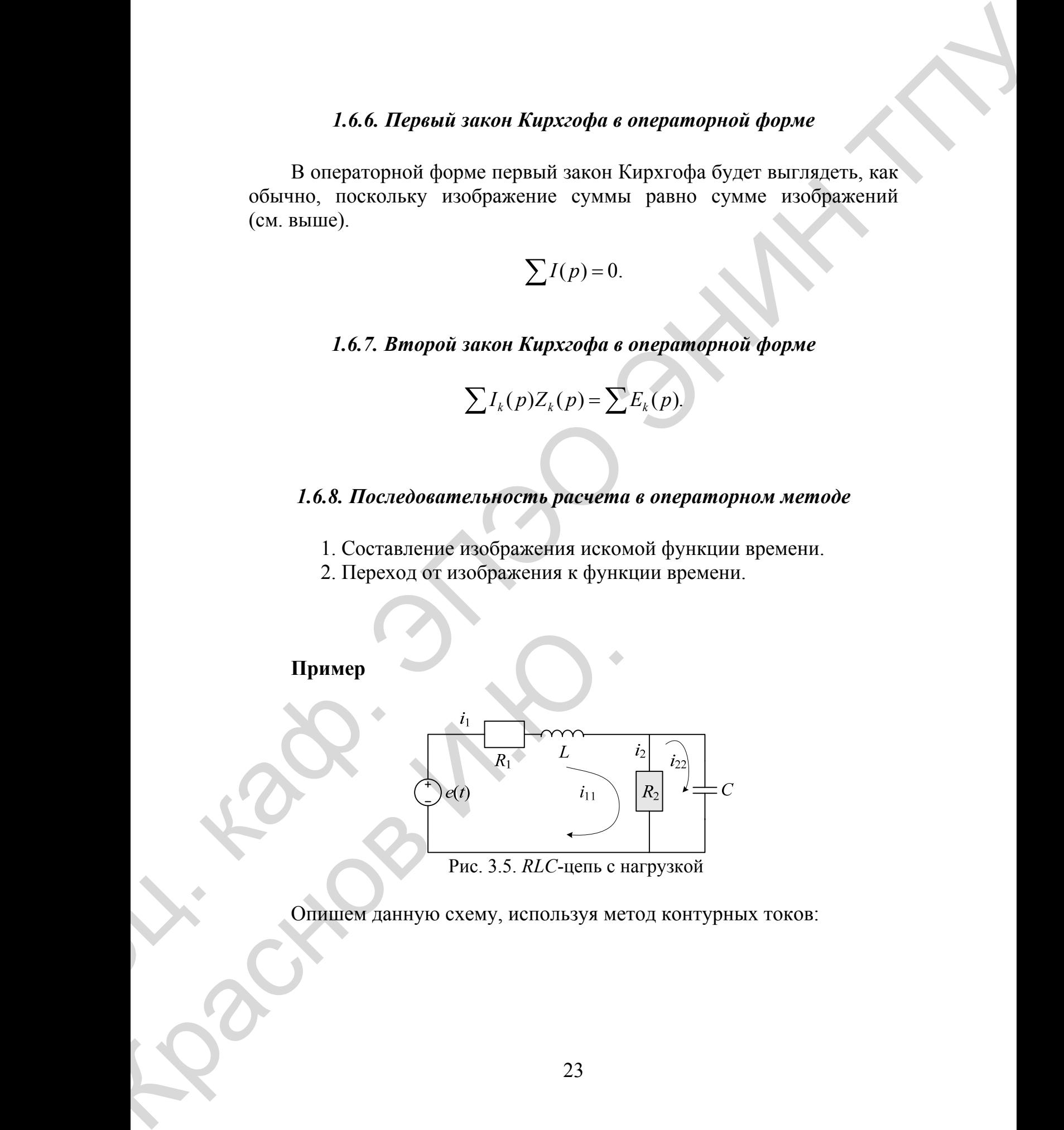

Рис. 3.5. *RLC*-цепь с нагрузкой

Опишем данную схему, используя метод контурных токов:

$$
\begin{cases}\ni_{11}R_1 + L\frac{di_{11}}{dt} + R_2(i_{11} - i_{22}) = e(t), \\
\frac{1}{C}\int_0^t i_{22}(t)dt + R_2(i_{22} - i_{11}) = 0.\n\end{cases}
$$

Перейдем к изображениям:

$$
\begin{cases}\nI_{11}(p)(pL + R_1 + R_2) - I_{22}(p)R_2 = E(p), \\
-I_{11}(p)R_2 + I_{22}(p)\left(R_{22} + \frac{1}{Cp}\right) = 0.\n\end{cases}
$$

$$
I_{11}(p) = \frac{E(p)(1 + R_2Cp)}{p^2 R_2 LC + p(R_1R_2C + L) + R_1 + R_2},
$$

$$
I_{22}(p) = \frac{E(p)R_2Cp}{p^2 R_2 LC + p(R_1R_2C + L) + R_1 + R_2},
$$

$$
I_{11}(p) = I_1(p), I_{22}(p) = I_3(p), E(p) = e(t).
$$
Eclim  $e(t) = E$ , to  $E(p) = E$ .

$$
\text{Eclim } e(t) = E_m \sin(\omega t + \varphi), \text{ to } E(p) = \dot{E}_m \frac{p}{p - j\omega}.
$$

Так как в указанной схеме нет магнитно-связанных индуктивных катушек и начальные условия нулевые, то можно составить уравнения проще.

$$
I_{1}(p) = \frac{E(p)}{Z_{\alpha}(p)},
$$
  
\n
$$
Z_{\alpha}(p) = Z_{ab} = R_{1} + j\omega L + \frac{R_{2} \frac{1}{j\omega C}}{R_{2} + \frac{1}{j\omega C}},
$$
  
\n
$$
Z_{\alpha}(p) = R_{1}pL + \frac{R_{2} \frac{1}{Cp}}{R_{2} + \frac{1}{Cp}} = \frac{p^{2}LCR_{2} + p(L + R_{1}R_{2}C) + R_{1}R_{2}}{1 + R_{2}Cp}
$$

$$
\text{Tostrong } I_1(p) = \frac{E(p)}{Z_{\text{ex}}(p)} = \frac{E(p)(1 + R_2 C p)}{p^2 L C R_2 + p (L + R_1 R_2 C) + R_1 + R_2}
$$

#### 1.6.9. Аналогия с переменным током

<span id="page-24-0"></span>При составлении уравнений для электрических цепей в операторном методе можно применять те же приемы, что и при использовании комплексных чисел для описания синусоидальных функций. Для этого достаточно поменять  $j\omega$  на  $p$ .

$$
\begin{aligned}\n\dot{I}_3 &= \dot{I}_1 \frac{R_2}{R_2 + \frac{1}{j\omega C}} \Rightarrow I_3(p) = I_1(p) \frac{R_2}{R_2 + \frac{1}{Cp}}, \\
U_{dc}(p) &= I_3(p) \frac{1}{Cp} = I_1(p) \frac{R_2}{R_2 + \frac{1}{Cp}} \frac{1}{Cp} = I_1(p) \frac{R_2}{R_2 C p + 1}.\n\end{aligned}
$$

#### <span id="page-24-1"></span>Изображение функции времени в виде отношения двух поли- $1.7.$ номов по степеням р

Пример

Cxema из примера выше.  
\n
$$
E(p) = E. \text{ Для выражения}
$$
\n
$$
I_1(p) = \frac{E(p)}{Z_{ex}(p)} = \frac{E(p)(1 + R_2Cp)}{p^2 LCR_2 + p(L + R_1R_2C) + R_1 + R_2}
$$
\n
$$
N(p) = E(p)(1 + R_2Cp)N(p),
$$
\n
$$
M(p) = p^2 LCR_2 + p(L + R_1R_2C) + R_1 + R_2.
$$

Если для того же примера

$$
e(t) = E_m \sin(\omega t + \varphi), \text{ to } E(p) = \dot{E}_m \frac{p}{p - j\omega},
$$
  
 
$$
N(p) = \dot{E}_m (1 + R_2 C p),
$$
  
 
$$
M(p) = (p - j\omega) \Big[ p^2 L C R_2 + p(L + R_1 R_2 C) + R_1 + R_2 \Big].
$$

Пусть *n* – наивысшая степень в полиноме  $N(p)$ , а *m* – наивысшая степень в полиноме  $M(p)$ .

Во всех физически осуществимых электрических цепях  $n < m$ .

### 1.7.1. Переход от изображения к функции времени

1. Применение формул соответствия.

<span id="page-25-0"></span>Рекомендуется пользоваться в том случае, если среди корней уравнения  $M(p) = 0$  есть несколько одинаковых корней (кратные корни) и/или есть корень равный нулю ( $p = 0$ ).

2. Применение формулы разложения. Пример

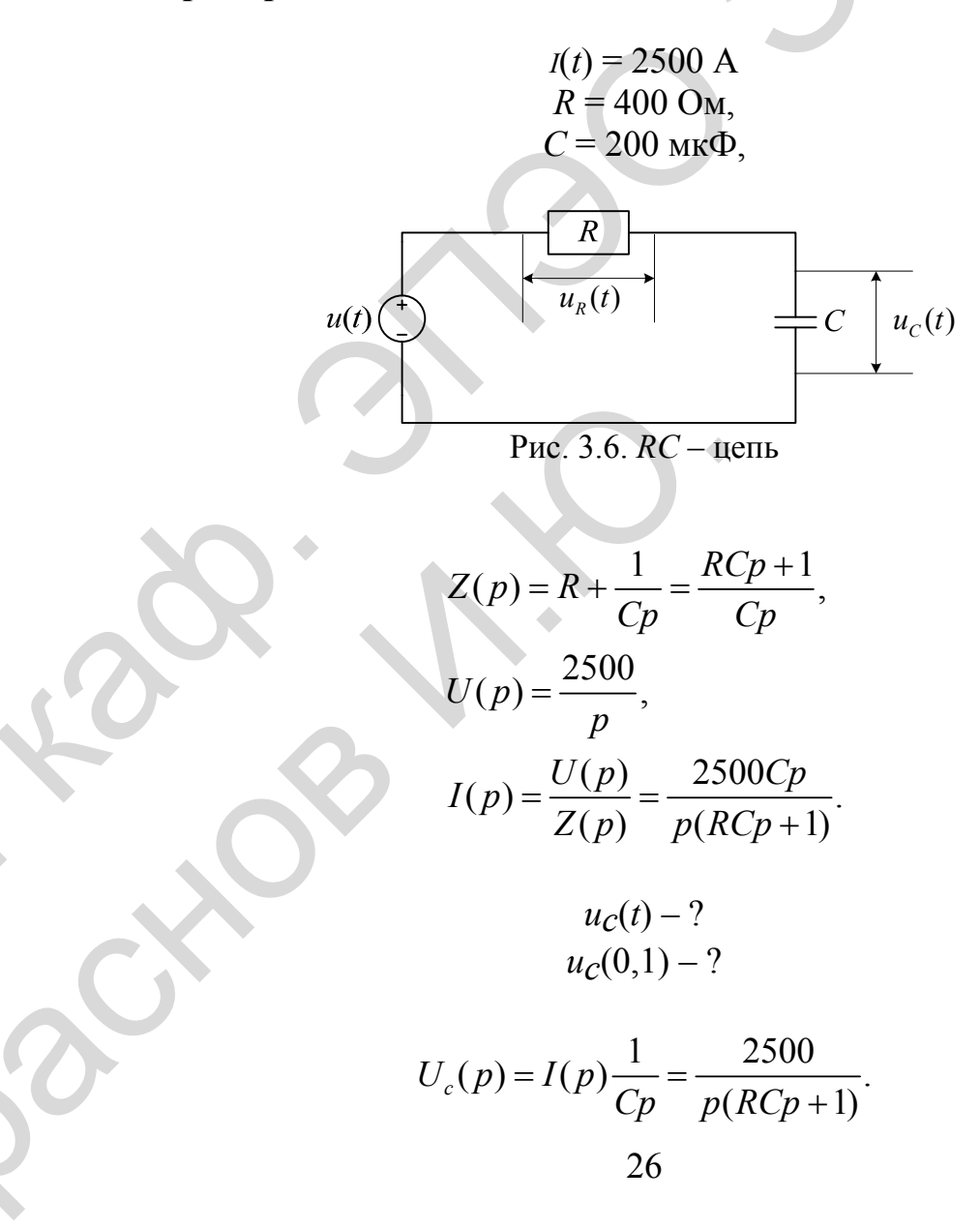

Один из корней равен нулю ( $p_1 = 0$ ). Поэтому можно воспользоваться табл. 2 соответствия оригиналов и изображений.

$$
\frac{1}{p(p+a)} = \frac{t}{a} - \frac{1}{a^2}(1 - e^{-at}).
$$

### Разложение сложной дроби на более простые

Пусть имеется сложная дробь в виде отношения двух полиномов по степеням х.

$$
\frac{N(x)}{M(x)} = \frac{a_n x^n + a_{n-1} x^{n-1} + \ldots + a_1 x + a_0}{b_m x^m + b_{m-1} x^{m-1} + \ldots + b_1 x + b_0}.
$$

Если  $n \le m$  и уравнение  $M(x) = 0$  не имеет нулевого корня и кратных корней, то дробь может быть представлена в виде:

$$
\frac{N(x)}{M(x)} = A_0 + A_1 \frac{x}{x - x_1} + A_2 \frac{x}{x - x_2} + \ldots + A_m \frac{x}{x - x_m}.
$$

или

$$
\frac{N(x)}{M(x)} = A_0 + \sum_{k=1}^{m} A_k \frac{x}{x - x_k}.
$$

<span id="page-26-0"></span>где  $x_k$  – корни уравнения  $M(x) = 0$ .

### 1.7.2. Методы разложения

- 1. Метод неопределенных коэффициентов
- 2. Использование правила Лопиталя.

### Пример

Пусть имеется дробь

$$
\frac{1}{x^2-5x+6}
$$

B данном примере  $N(x) = 1$ , а  $M(x) = x^2 - 5x + 6$ .<br>
Решим уравнение  $M(x) = 0$ ,  $x_{1,2} = \frac{5}{2} \pm \sqrt{\frac{25}{4} - 6}$ ,  $x_1 = 2$ ,  $x_2 = 3$ . Отсюда

$$
\frac{1}{x^2 - 5x + 6} = A_0 + A_1 \frac{x}{x - 2} + A_2 \frac{x}{x - 3},
$$
  

$$
\frac{1}{x^2 - 5x + 6} = \frac{A_0(x^2 - 5x + 6) + A_1(x^2 - 3x) + A_2(x^2 - 2x)}{x^2 - 5x + 6}
$$

Воспользуемся методом неопределенных коэффициентов:

$$
x2: 0 = A0 + A1 + A2,x: 0 = -5A0 - 3A1 - 2A2,x0: 1 = 6A0.
$$

Решая полученную систему уравнений, получим:

$$
A_0 = \frac{1}{6}, A_1 = -\frac{1}{2}, A_2 = \frac{1}{3}.
$$

Таким образом, исходную дробь можно разложить как:

$$
\frac{1}{x^2-5x+6}=\frac{1}{6}-\frac{x}{2(x-2)}+\frac{x}{3(x-3)}.
$$

Теперь найдем эти коэффициенты, используя второй способ.

Найдем  $A_0$ . Для этого приравняем *х* к нулю ( $x = 0$ )

Обозначим  $N(x)|_{x=0} = N(0), M_{x=0} = M(0)$  и получим

$$
\frac{N(0)}{M(0)} = A_0 + A_1 \frac{0}{0 - x_1} + \ldots + A_m \frac{0}{0 - x_m} \Rightarrow A_0 = \frac{N(0)}{M(0)}
$$

Найдем  $A_1$ 

Помножим обе части исходного уравнения на  $(x - x_1)$ 

$$
\frac{N(0)}{M(0)}(x-x_1) = A_0(x-x_1) + A_1x + (x-x_1)\sum_{k=2}^{m} A_k \frac{x_k}{x-x_k}
$$

Найдем предел от обеих частей уравнения при х-

$$
\lim_{x \to x_1} \frac{N(x)}{M(x)} (x - x_1) = A_0 + \sum_{k=2}^{m} A_k \frac{x_k}{x - x_k}
$$

В левой части получим

$$
M(x) \to \frac{0}{\infty},
$$

т.к.  $x_1$  – корень уравнения  $M(x) = 0$ .

Для нахождения этого предела применим правило Лопиталя.

$$
\lim_{x \to x_1} \frac{N(x)}{M(x)} (x - x_1) = \lim_{x \to x_1} \frac{N(x) + (x - x_1)N'(x)}{M'(x)} = \frac{N(x_1)}{M'(x_1)}
$$
  
\n
$$
\Rightarrow \frac{N(x_1)}{M'(x_1)} = A_1 x_1 \Rightarrow A_1 = \frac{N(x_1)}{x_1 M'(x_1)}.
$$

 $\frac{N(x_2)}{2M'(x_2)}$   $\mu A_k = \frac{N(x_k)}{x_kM'(x_k)}$ . Аналогично  $A$ 

Таким образом,

$$
\frac{N(x)}{M(x)} = \frac{N(0)}{M(0)} + \sum_{k=2}^{m} \frac{N(x_k)}{x_k M'(x_k)} \frac{x}{x - x_k}.
$$

Для примера выше:

$$
N(0) = 1, M(0) = 6, A_0 = \frac{N(0)}{M(0)} = \frac{1}{6},
$$

$$
M'(x) = 2x - 5, M'(x_1) = 2 \cdot 2 - 5 = -1, N(x_1) = 1,
$$
  

$$
A_1 = \frac{N(x_1)}{x_1 M'(x_1)} = \frac{1}{2(-1)} = -\frac{1}{2}, A_1 = \frac{N(x_2)}{x_2 M'(x_2)} = \frac{1}{3 \cdot 1} = \frac{1}{3}.
$$

Пример

$$
\frac{N(x)}{M(x)} = \frac{x^2 - 6x + 5}{x^2 - x - 2}, \frac{N(x)}{M(x)} = \frac{x^2 - 6x + 5}{x^2 - x - 2},
$$
  
\n
$$
M(x) = 0 \Rightarrow x_1 = 2, x_2 = -1,
$$
  
\n
$$
N(0) = 5, M(0) = -2, A_0 = -\frac{5}{2}.
$$
  
\n
$$
N(x_1) = 4 - 12 + 5 = -3, M'(x) = 2x - 1, M'(x_1) = 3.
$$
  
\n
$$
A_1 = \frac{N(x_1)}{x_1 M'(x_1)} = \frac{-3}{2 \cdot 3} = 4.
$$
  
\n
$$
N(x_2) = 1 + 6 + 5 = 12, M'(x_2) = -3.
$$
  
\n
$$
A_1 = \frac{N(x_2)}{x_2 M'(x_2)} = \frac{12}{(-1)(-3)} = 4 \Rightarrow
$$
  
\n
$$
\frac{N(x)}{M(x)} = -\frac{5}{2} - \frac{x}{2(x - 2)} + \frac{4x}{x + 1}.
$$

Общую формулу разложения можно записать следующим образом:

$$
\frac{N(p)}{M(p)} = \frac{N(0)}{M(0)} + \sum_{k=1}^{m} \frac{N(p_k)}{p_k M'(p_k)} e^{p_k t}.
$$
  

$$
i(t) = \frac{N(0)}{M(0)} + \sum_{k=1}^{m} \frac{N(p_k)}{p_k M'(p_k)}.
$$
 (3.5.1)

Замечания относительно формулы разложения:

1. Формула разложения применима при любых начальных условиях при любых формах напряжения.

2. Если начальные условия нулевые, то в состав  $N(p)$  войдут внутренние ЭДС.

3. Если  $M(p) = 0$  имеет комплексно-сопряженные корни, то слагаемые, соответствующие им в формуле (3.5.1) оказываются ком-

# Пример

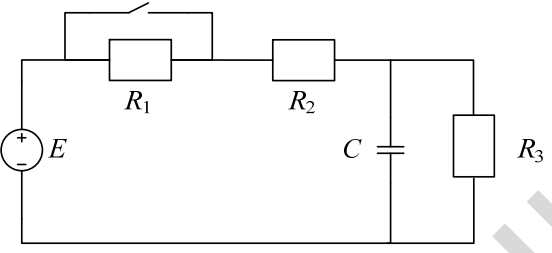

Рис. 3.7. Вид RRC-цепи

 $E = 150$  B,  $R_1 = R_2 = R_3 = 50$  Om,  $C = 100$  MK $\Phi$ .

$$
I_1(p) = \frac{(E - U_c(0))R_3Cp}{R_1R_3Cp + R_1 + R_3} = \frac{N(p)}{M(p)}.
$$

$$
M(p) = 0 \Rightarrow p_1 = -\frac{R_1 + R_2}{R_1 R_3 C} = -400,
$$
  
\n
$$
N(0) = E = 150, \quad M'(p_1) = R_1 R_3 C = 0.25,
$$
  
\n
$$
M(0) = R_1 + R_3 = 100.
$$

$$
i(t) = \frac{150}{100} + \frac{(-50)e^{-400t}}{(-400)0.25} = 1.5 + 0.5e^{-400t}
$$

В нашем примере

$$
a = \frac{1}{RC} = \frac{1}{0.08} = 12.5c^{-1},
$$
  

$$
\frac{2500}{RC} = 31300, \Rightarrow u_c = 31300 \left[ \frac{t}{12.5} - 0.00645(1 - e^{-12.5t}) \right]
$$
  

$$
u_c(0.1) = 106.5 B
$$

**Пример**

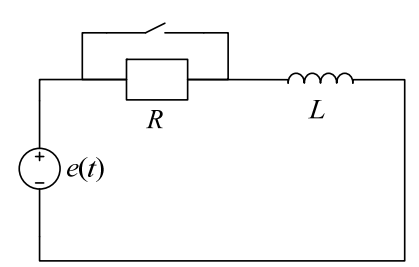

Рис. 3.8. Вид *RL*-цепи

$$
u(t) = 100e^{-at}
$$
,  $a = 0.5$ ,  $R = 2$  Om,  $L = 4$  FH.

 $i(t) = ?$ ,  $U_L(t) = ?$ 

Hyperbolic form:

\nHyperbolic form:

\nFigure 3.8. Bira, RL-uent

\nwhere:

\n
$$
u(t) = 100e^{-\alpha}, a = 0.5, R = 2 \text{ Ow}, L = 4 \text{ Tr.}
$$
\nwhere:

\n
$$
u(t) = ?
$$
\n
$$
v = \frac{p}{p+a} \Rightarrow U(p) = \frac{100p}{p+a}.
$$
\n
$$
Z(p) = R + pL, I(p) = \frac{U(p)}{Z(p)} = \frac{100p}{(p+a)(pL+R)} = \frac{100-p}{L(p+a)(p+b)},
$$
\n
$$
\frac{100}{L} = 25 \quad A/c,
$$
\n
$$
T \cdot R \cdot b = \frac{R}{L} = 0.5 = a, \text{ to}
$$
\n
$$
I(p) = \frac{100-p}{L(p+a)^3},
$$
\n
$$
\frac{p}{(p+a)^3} = te^{-a} \Rightarrow i(t) = 25te^{-a},
$$
\n
$$
u_L = L\frac{di}{dt}100e^{-0.5t}(1-0.5t).
$$

$$
\frac{100}{L} = 25 \quad A/c,
$$

T.K. 
$$
b = \frac{R}{L} = 0.5 = a
$$
, to

T.r. 
$$
b = \frac{R}{L} = 0.5 = a
$$
, to  
\n
$$
I(p) = \frac{100 \rho}{L (p+a)^2},
$$
\n
$$
\frac{p}{(p+a)^2} = te^{-at} \Rightarrow i(t) = 25te^{-at},
$$
\n
$$
u_L = L\frac{di}{dt}100e^{-0.5t}(1-0.5t).
$$
\n32

### <span id="page-32-0"></span>2. ПЕРЕХОДНЫЕ ПРОЦЕССЫ В ЛИНЕЙНЫХ ЦЕПЯХ

#### $2.1.$ Ввеление

<span id="page-32-1"></span>Переходные процессы, протекающие в линейных цепях, также как и стационарные, подчиняются законам Кирхгофа, которые позволяют установить связь между э.д.с., действующей в некоторой ветви цепи и током в любой ветви [11].

Записанные для цепи уравнения Кирхгофа обычно приводятся к линейному дифференциальному уравнению, порядок которого зависит от числа реактивных элементов и сложности цепи.

Изучить процесс, возникающий в цепи под действием э.д.с., означает найти решение уравнения и исследовать его поведение вдоль всей временной оси.

Если по истечении некоторого времени с момента начала действия э.д.с. на цепь в ней устанавливается стационарный режим, отличный от стационарного режима, имевшегося до начала действия э.д.с., то это время, определяющее длительность переходного процесса, называют временем установления. Характер переходного процесса и величина времени установления часто являются главными факторами, от которых зависит правильность функционирования радиотехнического устройст- $BA$ 

Как уже говорилось, связь между током в любой ветви цепи и действующей э.д.с. устанавливается дифференциальным уравнением, которое в общем случае выглядит так:

$$
a_n \frac{d^n i}{dt^n} + a_{n-1} \frac{d^{n-1}}{dt^{n-1}} + \dots + a_1 \frac{di}{dt} + a_0 i = e(t),
$$
\n(4.1.1)

где  $a_K$  ( $K = 0, 1, 2, \dots n$ ) – постоянные коэффициенты, зависящие от величины элементов цепи,  $i$  – ток в цепи,  $e(t)$  – внешняя э.д.с. произвольного вила.

Известно, что решение уравнения (4.1.1) может быть представлено в форме суммы

$$
i(t) = i_1(t) + i_2(t).
$$
 (4.1.2)

Здесь  $i_2(t)$  – частное решение уравнения с правой частью, в качестве которого обычно принимается стационарное (вынужденное) решение, определяющее связь между  $i(t)$  и  $e(t)$  в установившемся режиме;  $i_1(t)$  – решение однородного уравнения (правая часть равна нулю), определяющее переходной процесс в цепи.

Если цепь такова, что  $i_1(t) \neq 0$ , то можно указать временной интервал  $\lim i_{n}(t) = 0$  конечной величины, по истечению которого с момента начала действия э.д.с. в цепи практически установится стационарный режим.

Поскольку  $i_1(t)$  есть решение уравнения без правой части, то длительность переходного процесса не зависит от интенсивности и характера входного воздействия, а определяется свойствами цепи. Характер переходного процесса также существенно зависит от свойств цепи.

Возможность представления решения уравнения (4.1.1) в виде (4.1.2) опирается на основное свойство линейных цепей, выражающееся в принципе суперпозиции.

Найти решение (4.1.2) можно и с помощью других способов, основанных на принципе суперпозиции. Так, э.д.с. сложной формы удобно рассматривать как образованную в результате сложения элементарных э.д.с. некоторой основной формы. Находя переходный процесс, вызванный действием всех элементарных э.д.с., образующих данную сложную э.д.с., и затем суммируя полученные результаты, оказывается возможным нахождение всего переходного процесса.

В зависимости от вида элементарных э.д.с. и особенностей вычисления результирующего переходного процесса различают ряд методов анализа. Основные из них - спектральный метод, основанный на преобразовании Фурье, операторный, использующий преобразование Лапласа и временной метод, основанный на интеграле Дюамеля.

Перечисленные методы во многих случаях существенно упрощают нахождение решения уравнения (4.1.1). Развитие этих методов привело к тому, что каждый из них позволяет на своем языке характеризовать существенные для практики свойства цепей без обращения к их дифференциальным уравнениям. Это обеспечило широкое распространение этим методам и позволяет говорить о них, как об основных методах анализа процессов в линейных цепях. Их особенности и примеры применения будут рассмотрены в последующих главах.

### <span id="page-34-0"></span>2.2. Анализ переходных процессов методом решения линейных дифференциальных уравнений

#### 2.2.1. Основные выражения

<span id="page-34-1"></span>Метод решения линейных дифференциальных уравнений, или так называемый классический метод, основан на отыскании решения вида  $(4.1.2)$  для уравнения  $(4.1.1)$ .

Так, при подключении э.д.с, e(t) к последовательно соединенным индуктивности  $L$  емкости  $C$  и активному сопротивлению  $R$ , на основании второго закона Кирхгофа получаем уравнение

$$
L\frac{di}{dt} + \frac{1}{c}\int i\,dt + Ri = e(t),
$$

которое приводится к линейному дифференциальному уравнению второго порядка

$$
L\frac{d^2i}{dt^2} + R\frac{di}{dt} + \frac{i}{C} = \frac{de(t)}{dt} = e'(t).
$$
 (4.2.1)

Согласно выражению (4.1.2) решение этого уравнения записывается в виле

$$
i = i_1 + i_2. \t\t(4.2.2)
$$

То есть, процесс, происходящий в цепи, рассматривается условно состоящим из двух процессов - вынужденного, который наступил как бы сразу (ток  $i_2$ ), и свободного, наблюдающегося только во время переходного процесса (ток  $i_1$ ). Уместно отметить, что в рассматриваемой цепи физически существует только один ток *i*, а его представление в виде суммы токов *і*<sub>1</sub> и *і*<sub>2</sub> является удобным приемом, облегчающим расчеты при данном методе анализа.

Известно, что в результате интегрирования уравнения (4.2.1), или в общем случае уравнения (4.1.1), его решение включает в себя постоянные интегрирования, которые должны быть определены по начальным значениям основных физических величин, т.е. необходимо знать начальные (при  $t = 0$ ) токи в индуктивностях и заряды на емкостях, иначе говоря, надо знать начальные условия задачи.

В общем случае уравнения (4.1.1) для и постоянных интегрирования  $A_1, A_2, A_3, \ldots, A_n$  с учетом *n* начальных условии составляют дополнительно и уравнений, из которых находятся постоянные интегрирования. После этого окончательно может быть найден вид решения (4.1.2) или, в данном случае, решения (4.2.2).

Если анализируемая цепь содержит несколько взаимосвязанных контуров, то при составлении дифференциального уравнения удобно пользоваться методом контурных токов. Сначала образуется система из т уравнений относительно т неизвестных контурных токов. Порядок каждого уравнения не выше второго. Если в контуре сложной цепи имеется несколько индуктивностей и емкостей, то они могут быть сведены (например, заменой двух емкостей одной эквивалентной) к одной независимой емкости и одной индуктивности.

Затем путем исключения всех токов, кроме одного интересующего, получают одно дифференциальное уравнение порядка  $n \le 2m$  относительно выбранного тока. Порядок уравнения равен числу независимых реактивных элементов (накопителей энергии) в цепи.

Хотя процесс анализа переходных явлений методом решения дифференциальных уравнений достаточно наглядно вскрывает физические процессы в цепи, этот метод оказывается громоздким для случая сложных разветвленных цепей, когда определение постоянных интегрирования связано с составлением и решением системы из п уравнений. Нахождение же этим методом переходных процессов в простейших цепях не вызывает трудностей и способствует пониманию физических явлений. Убедимся в этом на ряде примеров, часто встречающихся на практике.

### 2.2.2. Включение цепи R, С на постоянное напряжение

<span id="page-35-0"></span>Пусть в момент  $t = 0$  цепь, состоящая из последовательно соединенных активного сопротивления R и не заряженной емкости C, подключается к источнику постоянного напряжения Е (рис. 4.1). Наличие переходного процесса в данной цепи связано с тем, что при весьма кратковременном ("мгновенном") изменении внешнего воздействия энергия поля конденсатора не может измениться мгновенно. Действительно, при скачкообразном изменении запаса энергии в цепи мощность, потребляемая цепью, принимала бы бесконечно большое значение, что не имеет физического смысла.
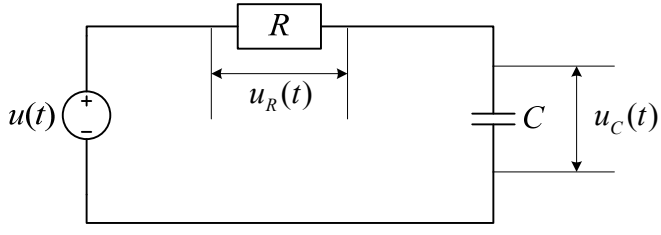

Рис. 4.1. RC-цепь

Энергия электрического поля емкости

$$
W_{\mathfrak{I}} = \frac{Cu_{C}^{2}}{2}.
$$

Поэтому условие отсутствия скачкообразного изменения энергии означает, что в цепи R, C напряжение на емкости  $u_c$  скачком изменяться не может.

Выясним законы изменения напряжения на элементах схемы во времени, то есть найдем характер переходного процесса. На основании второго закона Кирхгофа для данной цепи при  $t = 0$  имеем

$$
u_R + u_C = E,\tag{4.2.3}
$$

где  $u<sub>R</sub>$  и  $u<sub>C</sub>$  – соответственно падение напряжения на сопротивлении и напряжение на емкости С. С момента включения цепи начинается заряд конденсатора через активное сопротивление. Ток в цепи  $i = C \frac{du_C}{dt}$ , а напряжение на сопротивлении  $u_R = iR = CR \frac{du_C}{dt}$ .

Тогда выражение (4.2.3) принимает вид

$$
\frac{du_C}{dt} + \frac{u_C}{RC} = \frac{E}{RC}.\tag{4.2.4}
$$

Общее решение полученного линейного дифференциального уравнения первого порядка (4.2.4) представим аналогично выражению (4.2.2) в виде суммы напряжений на емкости  $u_{C1}$  для свободного процесса и  $u_{c2}$  – для вынужденного процесса в цепи

$$
u_C = u_{C_1} + u_{C_2}.\tag{4.2.5}
$$

Напряжение  $u_c$  должно быть равно напряжению источника  $E$  к концу переходного процесса, так как конденсатор зарядится до напряжения  $E$  при  $t \rightarrow \infty$ . Напряжение  $u_{c1}$  есть решение однородного уравнения

$$
\frac{du_{C_1}}{dt} + \frac{u_{C_1}}{RC} = 0
$$

т.е. имеет вид  $u_c = Ae$ ,

где  $A$  – постоянная интегрирования, а  $\tau = RC$  – постоянная времени цепи заряда конденсатора, т.е. время, за которое напряжение  $u_{C}$  уменьшается в е = 2,7 раз. Зная выражение для  $u_{C1}$ , подставим его в равенство (4.2.5) и получи решение уравнения (4.2.4).

$$
u_C = Ae^{-t/\tau} + E.
$$
 (4.2.6)

Постоянная А определяется из начальных условий для данной цепи, заключающихся в том, что при  $t = 0$ ,  $u_c = 0$ , так как в момент включения цепи напряжение на конденсаторе скачком измениться не может в силу непрерывного характера изменения энергии электрического поля конденсатора. Таким образом, при  $t = 0$  из (4.2.6) имеем  $0 = A + E$  т.е. A  $= -E_H$ 

$$
u_{C_1} = -E e^{-t/\tau},
$$
  

$$
u_C = E(1 - e^{-t/\tau}).
$$

Напряжение на конденсаторе в процессе его заряда возрастает по экспоненциальному закону, приближаясь к величине  $E$  тем быстрее, чем меньше постоянная времени цепи  $\tau$ . Теоретически  $u_c = E$  при  $t = \infty$ . Однако на практики вводят понятие времени установления стационарного процесса  $t_v$ , определяемое из условия, что за это время напряжение на емкости достигает величины 0.95Е, т.е.

$$
0.95E = E(1 - e^{-t_y/\tau}),
$$

откуда получаем

$$
0.05 = e^{-t_y/\tau},
$$

ИЛИ

$$
t_v = \tau \ln 20 \approx 3\tau.
$$

Время установления также часто определяется как разность моментов времени  $t_2$  и  $t_1$ , т.е.  $t_y = t_2 - t_1$ . Здесь в моменты  $t_1$  и  $t_2$  напряжение на емкости достигает соответственно значений  $0.1E$  и  $0.8E$ , т.е. имеют место равенства

$$
0.1E = E(1 - e^{-t_1/\tau}),
$$
  
 
$$
0.9E = E(1 - e^{-t_2/\tau}),
$$

откуда определяется время установления

$$
t_y = t_2 - t_1 \approx 2.2\tau \tag{4.2.7}
$$

Для тока в цепи находим выражение

$$
i = C \frac{du_C}{dt} = \frac{cE}{\tau} e^{-t/\tau} = \frac{E}{R} e^{-t/\tau},
$$
(4.2.8)

т.е. ток убывает по экспоненциальному закону, а следовательно, и напряжение на сопротивлении  $u_R$  также убывает по этому закону, ибо

$$
u_R = iR = E e^{-t/\tau}.
$$
 (4.2.9)

Как видно из (4.2.8), при  $t = 0$ ,  $i = \frac{E}{R}$ , т.е. он изменяется скачком от

нуля до  $\frac{E}{R}$ . В цепи R, C скачок тока допустим.

Графики изменения напряжений в цепи приведены на рис. 4.2.

В процессе заряда емкости половина энергии, отдаваемой источником, переходит в энергию, запасаемую емкостью, а вторая половина расходуется в активном сопротивлении, переходя в тепло. Энергия, расходуемая на сопротивлении

$$
\int_{0}^{\infty} i^{2}Rdt = \int_{0}^{\infty} \frac{E^{2}}{R^{2}}Re^{-2t/\tau} dt = -\frac{E^{2}\tau}{2R}e^{-2t/\tau}\Big|_{0}^{\infty} = \frac{E^{2}\tau}{2R} = \frac{CE^{2}}{2},
$$

где  $\frac{CE^2}{2} = W_3$  – энергия, накопленная в емкости.

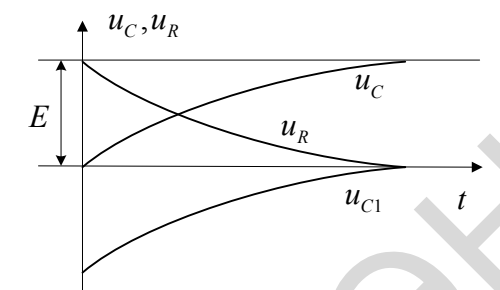

Рис. 4.2. Изменения напряжения в цепи

# 2.2.3. Разряд конденсатора на активное сопротивление

Если конденсатор С, предварительно заряженный до напряжения  $E$ замкнуть в момент  $t = 0$  на сопротивление R (рис. 4.3), то будет происходить его разряд. В данном случае внешнего воздействия нет и следует рассматривать лишь свободный процесс в цепи, т.е. уравнение (4.2.4) будет

$$
\frac{du_C}{dt} + \frac{u_C}{RC} = 0,
$$

решением которого является выражение

$$
u_C = Ae^{-t/\tau}.
$$

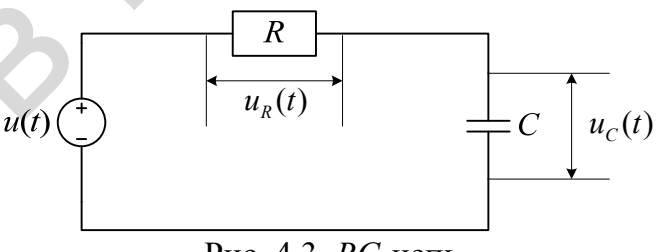

Рис. 4.3. RC-цепь

Для определения константы интегрирования  $A$  воспользуемся начальным условием задачи: при  $t = 0$   $u_c = E$ . Поэтому  $u_{c/d} = E = A$  и тогда решение принимает вид

$$
u_c = E e^{-t/2}.
$$

Ток разряда

$$
i = C \frac{du_c}{dt} = -\frac{cE}{\tau} e^{-t/\tau} = -\frac{E}{R} e^{-t/\tau}.
$$
 (4.2.9)

Сравнивая выражения (4.2.8) и (4.2.9), видим, что, как и следовало ожидать, направление тока разряда противоположно направлению тока заряда емкости для этой же цепи. Графики изменения напряжения и тока приведены на рис.4.4. В процессе разряда емкости вся энергия, запасенная в ней, расходуется в активном сопротивлении в виде тепловых потерь.

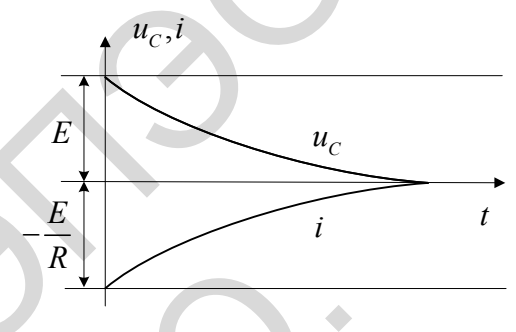

Рис. 4.4. Изменение напряжения и тока

# 2.2.4. Включение цепи R, L на постоянное напряжение

Рассматриваемая цепь приведена на рис. 4.5. Так как энергия магнитного поля катушки индуктивности равна

$$
W_{M}=\frac{Li^{2}}{2},
$$

и она не может изменяться скачком при мгновенном изменении внешнего воздействия, то отсюда заключаем, что в цепи R, L ток скачком изменяться не может. Требуется конечное время переходного процесса, пока ток в цепи не достигнет стационарного значения. Рассмотрим этот процесс. Уравнение Кирхгофа для такой цепи

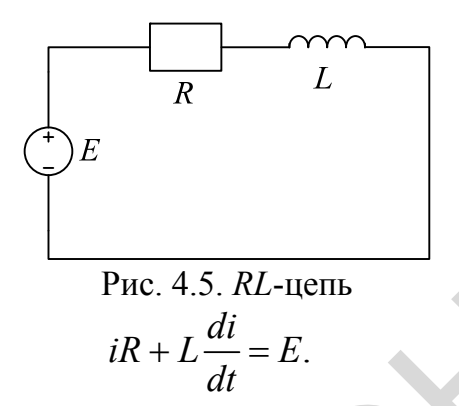

 $(4.2.11)$ 

Общее решение этого уравнения  $i = i_1 + i_2$ , где  $i_1$  – свободный ток, являющийся решением однородного уравнения

$$
\frac{di_1}{dt} + \frac{R}{L}i_1 = 0,
$$

т.е.  $i = Ae^{-t/\tau}$ . Ток  $i_2$  – вынужденный, который при  $t \to \infty$  достигает постоянной величины, равной  $\frac{E}{R}$ , ибо э.д.с, самоиндукции при $t \to \infty$ становится равной нулю. Таким образом,

$$
i = Ae^{-t/\tau} + \frac{E}{R},
$$

здесь  $\tau = \frac{L}{R}$  – постоянная времени,  $A$  – постоянная интегрирования, определяемая начальным условием задачи, т.е. количеством энергии, имеющимся в магнитном поле катушки в момент  $t = 0$ . По условию при  $t = 0$  ток  $i = 0$ , энергия в катушке не запасена. Следовательно, из выражения для тока находим  $A = -\frac{E}{R}$ . Общее решение уравнения (4.2.11) будет

$$
i = i_1 + i_2 = -\frac{E}{R}e^{-t/\tau} + \frac{E}{R} = \frac{E}{R}(1 - e^{-t/\tau}).
$$
 (4.2.12)

Из этого выражения видно, что ток нарастает по экспоненциальному закону, достигая установившейся величины  $\frac{E}{R}$  тем быстрее, чем меньше постоянная времени  $\tau$ . Как и при заряде емкости, можно за время установления  $t_y$  принять время, равное 2.2 $\tau$ .

По известному току і находится напряжение на активном сопротивлении  $u<sub>R</sub>$  и на индуктивности  $u<sub>L</sub>$ .

$$
u_R = iR = E(1 - e^{-t/\tau}),
$$
\n
$$
u_L = L\frac{di}{dt} = E e^{-t/\tau}.
$$
\n(4.2.14)\n  
\n
$$
u_C
$$
\n
$$
u_C
$$
\n
$$
u_C
$$
\n(4.2.14)

Рис. 4.6. Изменение напряжения и тока

Графики тока *і* и напряжения  $u_L$  приведены на рис. 4.6. Так как до включения цепи напряжение на индуктивности было равно нулю, а в момент включения  $u_t = E$ , то напряжение на индуктивности изменяется скачком, а ток изменяется непрерывно, ибо с его величиной связана энергия, запасаемая в магнитном поле катушки.

Необходимо отметить аналогию в характере изменения тока в данной цепи и напряжения на емкости  $u_c$  в цепи R, C при включении их на постоянное напряжения (см. рис. 4.4 и 4.6). Такая же аналогия имеет место относительно величин  $u<sub>L</sub>$  и *i* в этих же цепях.

# 2.2.5. Разряд конденсатора в цепи RLC.

Пусть предварительно заряженный до напряжения Е конденсатор емкостью С в исходный момент времени замыкается на последовательно соединенные активное сопротивление  $R$  и катушку индуктивности  $L$ (рис. 4.7). Рассматриваемая цепь содержит, в отличие от предыдущих примеров, два энергоемких параметра - емкость и индуктивность. Поэтому составленное на основании второго закона Кирхгофа уравнение приводится к дифференциальному уравнению второго порядка.

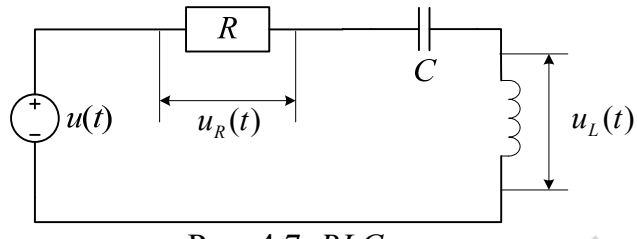

Рис. 4.7. RLC-цепь

Действительно, имеем для суммы напряжений на элементах цепи

$$
u_c + L\frac{di}{dt} + Ri = 0,
$$
 (4.2.15)

или, так как

$$
i = \frac{dq}{dt} = C \frac{du_c}{dt}
$$

уравнение приводится к виду

$$
\frac{d^2u_C}{dt^2} + \frac{R}{L} \cdot \frac{du_C}{dt} + \frac{1}{LC} u_C = 0.
$$
 (4.2.16)

Аналогичное уравнение записывается и для тока в цепи

$$
\frac{d^2i}{dt^2} + \frac{R}{L} \cdot \frac{di}{dt} + \frac{1}{LC} i = 0.
$$
 (4.2.17)

Решением однородного уравнения (4.2.17) является

$$
i=Ae^{\gamma_1 t}+Be^{\gamma_2 t},
$$

Где  $\gamma_{1,2}$  – корни характеристического уравнения

$$
\gamma^2 + \frac{R}{L}\gamma + \frac{1}{LC} = 0
$$

$$
\gamma_{1,2} = -\frac{R}{2L} \pm \sqrt{\frac{R^2}{4L^2} - \frac{1}{LC}} = -\alpha \pm \sqrt{\alpha^2 - \omega_0^2} = -\alpha \pm \delta,
$$

где

$$
\alpha = \frac{R}{2L}, \ \omega^2 = \frac{1}{LC}, \ \delta = \sqrt{\alpha^2 - \omega_0^2} \ .
$$

Тогда решение уравнения (4.2.17)

$$
i = e^{-\alpha t} (A e^{\delta t} + B e^{-\delta t}). \tag{4.2.18}
$$

Постоянные интегрирования А и В находятся из начальных условий задачи. Так как в момент замыкания цепи конденсатор заряжен до напряжения E, а в индуктивности энергия не запасена, то при  $t = 0$ ,  $i = 0$ ,  $u_c = E$ . Поэтому из (4.2.18) находим  $0 = A + B$ , т.е.  $A = -B$ , а из (4.2.15) имеем при  $t = 0$   $E + L \frac{di}{dt} = 0$  или  $\frac{di}{dt} = -\frac{E}{L}$ . Находя из (4.2.18)  $\frac{di}{dt}$  и учтя предыдущее равенство, получаем

$$
A = -\frac{E}{L(\gamma_1 - \gamma_2)} = -\frac{E}{2L\gamma}
$$

Подставив значения констант А и В в выражение (4.2.18), находим TOK

$$
u_C = -\frac{E}{2L\delta}e^{-\alpha t}(e^{\delta t} - e^{-\delta t}).
$$
\n(4.2.19)

Аналогично получается решение уравнения (4.2.18) для напряжения на емкости

$$
u_C = -\frac{E}{2L\delta}e^{-\alpha t}(\gamma_2 e^{\delta t} - \gamma_1 e^{-\delta t}).
$$
 (4.2.20)

В зависимости от того, будет ли  $\delta$  величиной мнимой или действительной, т.е. если  $\alpha^2 < \omega_0^2$  или  $\alpha^2 > \omega_0^2$  в цепи наблюдаются различные по характеру переходные процессы.

В случае  $\alpha > \omega_0$  или иначе  $R > 2\sqrt{\frac{L}{C}} = 2\rho$ , величина  $\delta$  – действительная. Пользуясь выражением (4.2.19) имеем

$$
i = -\frac{E}{L\delta}e^{-\varepsilon t}\cdot\frac{e^{\delta t} - e^{-\delta t}}{2} = -\frac{E}{L\delta}e^{-\alpha t}\sin\delta t\,. \tag{4.2.21}
$$

В рассматриваемом случае характер процесса в цепи носит название апериодического разряда конденсатора. Граничным случаем апериодического процесса является случай, когда  $\alpha = \omega_0$ . Т.е.  $\delta = 0$ . Величина тока для этого случая находится, если раскрыть неопределенность, получающуюся в выражении (4.2.19). Закон изменения тока во времени здесь таков:

$$
i = -\frac{E}{L}e^{-\alpha t} \cdot t.
$$

При апериодическом разряде емкости ток в цепи вначале равен нулю, что объясняется противодействием э.д.с, самоиндукции катушки. Затем по мере убывания этой э.д.с. ток по абсолютной величине растет. Однако в процессе разряда емкости напряжение  $u_c$  убывает, и ток с некоторого момента также начинает убывать.

В случае  $\alpha < \omega_0$ , т.е.  $R < 2\rho$ , величина  $\delta$  – мнимая, а корни характеристического уравнения

$$
\gamma_{1,2}=-\alpha\pm j\omega\,,
$$

. Тогда по формулам (4.2.19) и (4.2.20) находим где  $\omega = \sqrt{\omega_0^2}$ 

$$
i = -\frac{E}{2Lj\omega} \cdot e^{-\alpha t} (e^{j\alpha t} - e^{-j\alpha t}) = \frac{E}{L\omega} e^{-\alpha t} \cdot \sin \omega t \qquad (4.2.22)
$$

$$
u_C = -\frac{E}{2j\omega}e^{-\alpha t}(\gamma_2 e^{j\omega t} - \gamma_1 e^{-j\omega t}) = \frac{E}{\omega}e^{-\alpha t}(\alpha \sin \omega t + \omega \cos \omega t) =
$$
  
=  $\frac{E\omega_0}{\omega}e^{-\alpha t} \cdot \sin(\omega t + \varphi)$  (4.2.23)

$$
\text{Area} \phi = \arctg(\frac{\omega}{\alpha}).
$$

Для контура с высокой добротностью, т.е. если  $\omega > \alpha$ , то  $\omega \ge \omega_0$  и  $\varphi \equiv \pi/2$ , *а* напряжение на емкости

$$
u_C = E e^{-\alpha t} \cdot \cos \omega_0 t \, .
$$

Графики тока и напряжения для этого случая приведены на рис. 4.8.

Такой процесс называется колебательным разрядом конденсатора. В течение этого процесса через каждые четверть периода колебаний происходит обмен энергией, запасенной в конденсаторе и катушке индуктивности. При этом часть энергии теряется в активном сопротивлении, что является причиной убывания амплитуды колебаний напряжения и тока с ростом времени, т.е. колебания затухают.

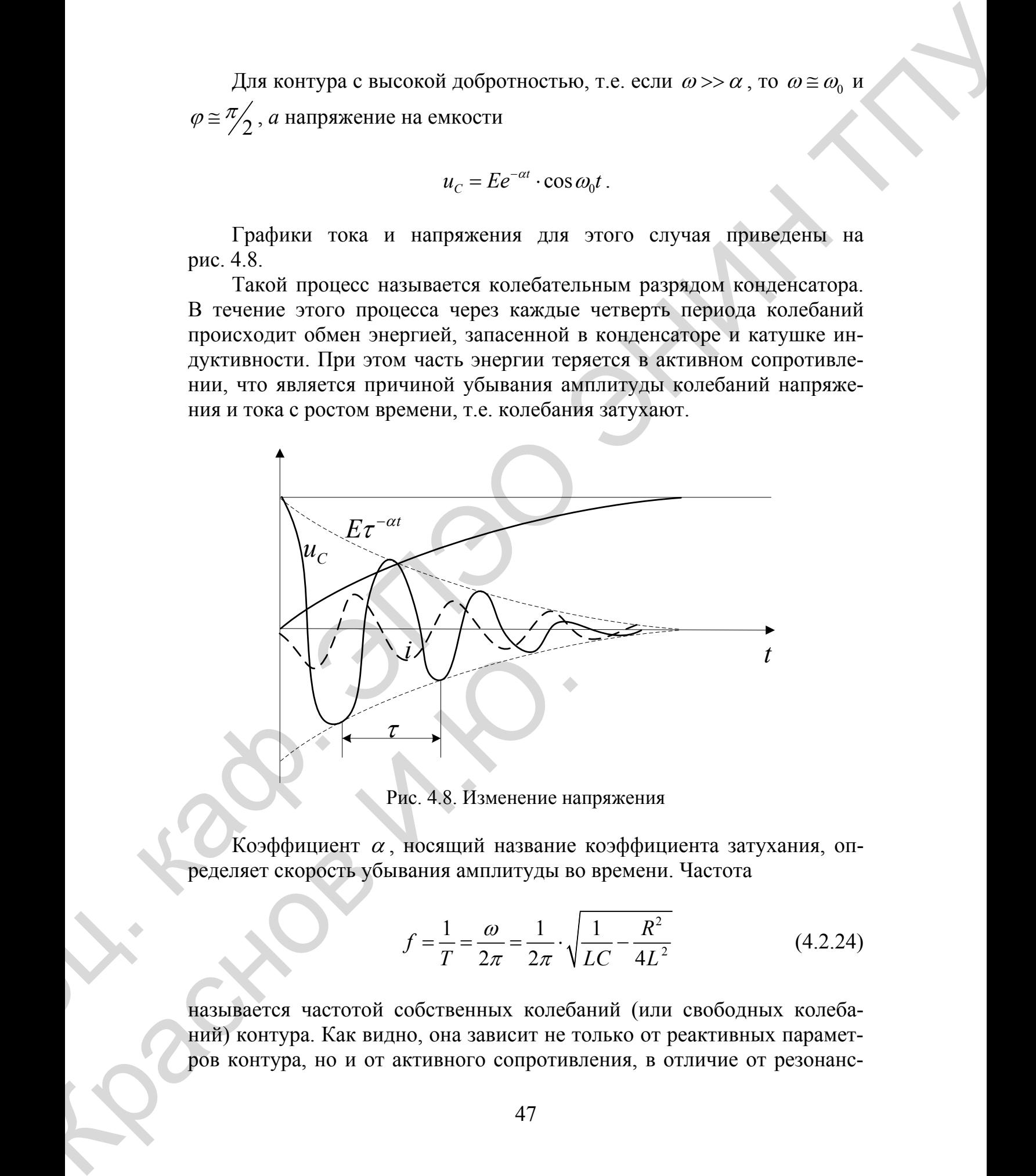

Рис. 4.8. Изменение напряжения

Коэффициент  $\alpha$ , носящий название коэффициента затухания, определяет скорость убывания амплитуды во времени. Частота

$$
f = \frac{1}{T} = \frac{\omega}{2\pi} = \frac{1}{2\pi} \cdot \sqrt{\frac{1}{LC} - \frac{R^2}{4L^2}}
$$
(4.2.24)

называется частотой собственных колебаний (или свободных колебаназывается частотой собственных колебаний (или свободных колебаний) контура. Как видно, она зависит не только от реактивных парамет- ров контура, но и от активного сопротивления, в отличие от резонансров контура, но и от активного сопротивления, в отличие от резонансной частоты контура  $\omega_n$ , введенной при рассмотрении стационарных колебательных процессов в контуре.

Затухание колебаний иногда характеризуют логарифмическим декрементом затухания  $\nu$ , являющимся натуральным логарифмом отношения амплитуд тока или напряжения, определяемых в моменты времени t  $H t + T$ , T.e.

$$
v = \ln \frac{I(t)}{I(t+T)} = \ln \frac{e^{-\alpha t}}{e^{-\alpha(t+T)}} = \alpha T \approx \pi \frac{R}{\rho}.
$$
 (4.2.25)

Время, за которое амплитуда колебаний убывает в е раз, иногда принимают за постоянную времени т контура

$$
\tau = \frac{1}{\alpha} = \frac{2L}{R} = 2\frac{\omega_0 L}{\omega_0 R} = 2\frac{Q}{\omega_0}.
$$
 (4.2.26)

Интересно обратить внимание на то, что при последовательном соединении сопротивления  $R$  коэффициент затухания  $\alpha$  не зависит от емкости С. Но можно рассмотреть случай контура, в котором коэффициент затухания зависит от емкости С и не зависит от индуктивности  $L$ .

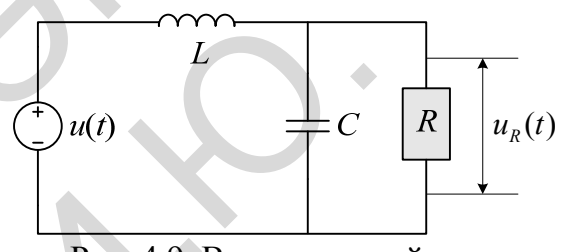

Рис. 4.9. Вид замкнутой цепи

Такой контур, где потери отнесены к емкости, изображен на рис. 4.9. Уравнение Кирхгофа для этой цепи приводится к дифференциальному уравнению, имеющему вид

$$
L\frac{di}{dt} + u_C = 0,
$$

или, так как  $i = \frac{u}{R} + C \frac{du_c}{dt}$ , имеем:

$$
\frac{d^2u_C}{dt^2} + \frac{1}{RC} \cdot \frac{du_C}{dt} + \frac{u_C}{LC} = 0.
$$

Решение этого уравнения

$$
u_C = E e^{-\alpha t} \cdot \cos \omega_0 t \,,
$$

где  $\alpha = \frac{1}{2RC}$  – коэффициент затухания.

# 2.2.6. Воздействие постоянного напряжения на RCL - цепь

Пусть постоянное напряжение E подключается в момент  $t = 0$  к последовательному  $L, C, R$  контуру (рис. 4.10). Уравнение Кирхгофа для рассматриваемой цепи имеет вид 4.2.27. Его общее решение  $i = i_1 + i_2$ , где  $i_2$  – вынужденный ток, в данном случае равный нулю, так как переходный процесс заканчивается, как только конденсатор зарядится до напряжения  $E$ , а ток заряда прекратится.

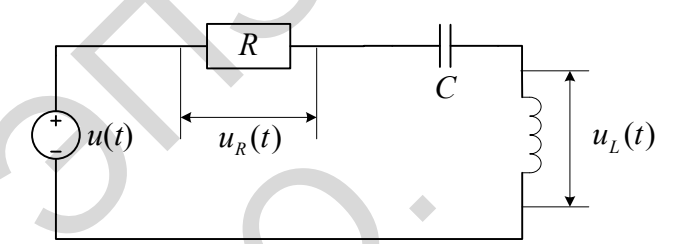

Рис. 4.10. Вид RLC-цепи

$$
L\frac{di}{dt} + Ri + \frac{1}{C}\int i dt = E,
$$
\n(4.2.27)

Ток і - свободный ток, являющийся решением однородного уравнения

$$
\frac{d^2i}{dt^2} + \frac{R}{L} \cdot \frac{di}{dt} + \frac{i}{LC} = 0,
$$

рассмотренного в предыдущем примере. Однако начальные условия данной задачи несколько отличаются от условий предыдущей задачи. Здесь при  $t = 0$  имеем  $i = 0$ ,  $u_c = 0$ , а напряжение на индуктивности  $u_c = L \frac{di}{dt} = E$ . Поэтому в выражении для решения этого однородного уравнения

$$
i = Ae^{\gamma_1 t} + Be^{\gamma_2 t}
$$

постоянные интегрирования А и В равны

$$
A = -B = \frac{E}{2L\delta}
$$

и тогда ток і описывается выражением

$$
i = \frac{E}{2L\delta}(e^{\gamma_1 t} - e^{\gamma_2 t}),
$$
 (4.2.28)

напряжение на индуктивности выражается зависимостью

$$
u_{L} = L\frac{di}{dt} = \frac{E}{2\delta}(\gamma_{1}e^{\gamma_{1}t} - \gamma_{2}e^{\gamma_{2}t}),
$$
\n(4.2.29)

а для напряжения на емкости в соответствии с (4.2.27) получаем

$$
u_C = E - u_L - iR = E + \frac{E}{2\delta} (\gamma_2 e^{\gamma_1 t} - \gamma_1 e^{\gamma_2 t}).
$$
\n(4.2.30)

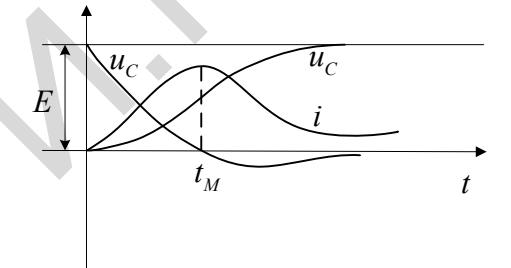

Рис. 4.11. Изменение напряжения и тока

Если корни характеристического уравнения  $\gamma_{1,2}$  – действительные, т.е. если  $\alpha > \omega_0$ , то цепь апериодическая и на основании выражений (4.2.28), (4.2.29) и (4.2.30) можно построить графики для *i*,  $u_c$  *u*  $u_L$  (рис. 4.11). Как видно из рисунка, напряжение на конденсаторе в процессе его

заряда монотонно возрастает, приближаясь при  $t \rightarrow \infty$  к величине E. Ток і вначале возрастает по мере уменьшения э.д.с. самоиндукции. Однако, с увеличением напряжения на емкости ток ее заряда должен уменьшаться. Поэтому достигнув в момент  $t_M$  максимума, ток спадает, а напряжение на индуктивности меняет знак.

Если корни  $\gamma_{12}$  – комплексные, т.е. если  $\alpha < \omega_0$ , то контур становится колебательным и на основании выражений (4.2.28), (4.2.30) и полученных ранее выражений (4.2.22), (4.2.23) получаем для тока и напряжения на емкости выражения

$$
i = \frac{E}{\omega L} e^{-\alpha t} \cdot \sin \omega t, \qquad (4.2.31)
$$

$$
u_C = E \left[ 1 - \frac{\omega_0}{\omega} e^{-\alpha t} \cdot \sin(\omega t t + \phi) \right]
$$
 (4.2.32)

где, как и раньше,  $\omega = \sqrt{\omega_0^2 - \alpha^2}$   $\phi = \arctg\left(\frac{\omega}{\alpha}\right)$ 

Если контур имеет высокую добротность, что обычно справедливо для радиотехнических контуров, то  $\omega \approx \omega_0$ ,  $\phi \approx \frac{\pi}{2}$  и для напряжения на емкости получаем приближенное выражение

$$
u_C = E(1 - e^{-\alpha t} \cdot \cos \omega_0 t). \tag{4.2.33}
$$

На рис. 4.12 приведены осциллограммы напряжения на емкости (на выходе контура) и тока в контуре при подаче на его вход постоянного напряжения Е.

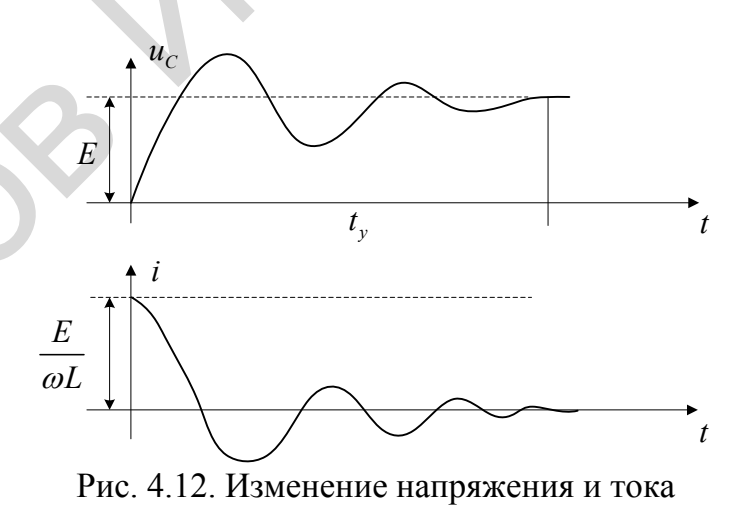

Во время переходного процесса напряжение на емкости достигает максимальной величины когда  $\cos \omega_0 t = -1$ , то есть через половину периода колебаний от момента подачи напряжения на вход цепи. К этому времени напряжение  $u_c$  превышает величину  $E$  за счет дополнительного поступления к емкости и энергии, запасенной ранее в катушке индуктивности. Из выражения (4.2.33) имеем

$$
u_{C_{MAKC}} = E(1 + e^{-\alpha \frac{T}{2}}) \approx E(2 - \frac{\alpha T}{2}) \approx E(2 - \frac{\pi}{2Q}),
$$

то есть в контуре с большой добротностью напряжение  $u_{C_{MKC}}$ близко к удвоенному напряжению источника  $E$ .

Как видно из рис. 4.12, напряжение на емкости осциллирует, приближаясь при  $t \rightarrow \infty$  к величине E. Практически можно считать, что переходной процесс заканчивается, когда амплитуда осцилляции убывает до 5% своего максимального значения  $U_M$ . Требующееся для этого время называется временем установления стационарного режима t... Оно может быть определено из равенства

$$
U_M e^{-\alpha t_y} = 0,05 U_M
$$

или

$$
t_y = \frac{\ln 20}{\alpha} \approx \frac{3}{\alpha} = \frac{6L}{R} \cdot \frac{\omega_0}{\omega} \approx \frac{Q}{f_0} = \frac{1}{\Pi}
$$
(4.2.34)

Чем меньше добротность контура и, следовательно, шире полоса пропускания  $\Pi$ , тем быстрее затухают собственные колебания в контуре и тем меньше время установления.

# 2.2.7. Воздействие гармонической э.д.с. на колебательный контур

В начальный момент  $t = 0$  к последовательному  $L, C, R$  контуру подключается гармоническая э.д.с. Дифференциальное уравнение для данной цепи, составленное на основании уравнения Кирхгофа, имеет вид:

$$
L\frac{d^2i}{dt^2} + R\frac{di}{dt} + \frac{i}{C} = \frac{du}{dt},
$$
\t(4.2.35)

а его решение  $i = i_1 + i_2$ . Здесь  $i_1$  – ток свободных колебаний, а  $i_2$  $-$  BbI нужденный ток.

Аналогичное уравнение записывается для напряжения на емкости  $u_{C}$ 

$$
L\frac{d^2u_C}{dt^2} + R\frac{du_C}{dt} + \frac{u_C}{C} = \frac{du}{dt},
$$
 (4.2.36)

решение которого  $u_c = u_{c_1} + u_{c_2}$ . Здесь  $u_{c_1}$  – напряжение на емкости, соответствующее свободным колебаниям в контуре. Выражение для этого напряжения можно записать, пользуясь полученным ранее выражением (4.2.23) при рассмотрении свободных колебаний в контуре. Запишем выражение для напряжения  $u_c$  в виде

$$
u_{C_1} = De^{-\alpha t} \cdot \cos(\omega t + \psi).
$$

Тогда для тока свободных колебаний  $i_1$  получим выражение

$$
i_1 = C\frac{du_{C_1}}{dt} = -CD\alpha e^{-\alpha t} \cdot \cos(\omega t + \psi) - CDe^{-\alpha t} \cdot \omega \sin(\omega t + \psi).
$$

Для контуров с достаточной добротностью ( $Q \ge 100$ ) можно счи- $<<$ 1,  $\omega \cong \omega_0$  и поэтому

$$
i_1 = -\omega_0 CDe^{-\alpha t} \cdot \sin(\omega_0 t + \psi)
$$

При воздействии гармонической э.д.с, установившийся ток в контуре имеет вид

$$
i_2 = \frac{U}{z} \cos(\omega_1 t + \phi),
$$

где  $z = \sqrt{R^2 + X^2}$  и  $\phi = \arctg\left(\frac{X}{R}\right)$ . Установившееся напряжение на ем-

кости принимает вид

$$
u_{C_2} = \frac{U}{z} \cdot \frac{1}{\omega_1 C} \cos(\omega_1 t - \phi - \frac{\pi}{2}),
$$

Тогда общее решение уравнения (4.2.35)

$$
i = i1 + i2 = \frac{U}{z} \cos(\omega_1 t - \phi) - \omega_0 CDe^{-\alpha t} \cdot \sin(\omega_0 t + \psi).
$$

Для напряжения на емкости в переходном режиме получаем выражение

$$
u_C = u_{C_2} + u_{C_1} = \frac{U}{z\omega_1 C} \cos(\omega_1 t - \phi - \frac{\pi}{2}) + De^{-\alpha t} \cdot \cos(\omega_0 + \psi).
$$

Для определения констант  $\psi$  и  $D$  воспользуемся начальными условиями задачи. Если до включения э.д.с, в контуре не была запасена энергия, то при  $t = 0$ ,  $u_c = 0$  и  $i = 0$ . Отсюда находим:

$$
u_{C/t=0} = 0 = \frac{U}{z\omega_1 C} \cos(-\phi - \frac{\pi}{2}) + D \cos \psi,
$$
  

$$
i_{t=0} = 0 = \frac{U}{z} \cos(-\phi) - \omega_0 C D \sin \psi.
$$

Заменяя здесь  $cos(-\phi)$  на  $sin(-\phi - \frac{\pi}{2})$  и деля второе уравнение на  $\omega_{\textrm{o}} C$ , из получающихся уравнений находим  $\psi$  и  $D$  :

$$
\psi = \frac{\pi}{2} - \phi \text{ if } D = \frac{U}{z\omega_1 C}
$$

При этом для тока и напряжения получаем обратные решения:

$$
i = \frac{U}{z}\cos(\omega_1 t - \phi) - \frac{U\omega_0}{z\omega_1}e^{-\alpha t} \cdot \cos(\omega_0 t - \phi)
$$
 (4.2.37)

$$
u_C = \frac{U}{z\omega_1 C} \sin(\omega_1 t - \phi) - \frac{U}{z\omega_1 C} e^{-\alpha t} \cdot \sin(\omega_0 t - \phi)
$$
 (4.2.38)

В случае, когда частота э.д.с. совпадает с частотой контура, т.е.  $\omega_1 = \omega_0$  имеем  $z = R$ ,  $\phi = 0$  и выражения для тока и напряжения упрошаются

$$
i = \frac{U}{R} (1 - e^{-\alpha t}) \cos \omega_0 t , \qquad (4.2.39)
$$

$$
u_c = QU (1 - e^{-\alpha t}) \sin \omega_0 t \,. \tag{4.2.40}
$$

На рис. 4.13 приведена осциллограмма напряжения  $u_c$  как сумма напряжения свободных колебаний  $u_{C_1}$  и напряжения вынужденных колебаний  $u_{C_2}$ . По мере затухания свободных колебаний растет амплитуда результирующего колебания. Огибающая амплитуды напряжения  $U_c(t)$ изменяется по экспоненциальному закону.

Величина амплитуды установившегося колебания зависит от добротности контура. Процесс установления колебаний заключается в постепенном заряде емкости и накоплении энергии в ней. Так как частота э.д.с.  $\omega_1$  и собственная частота контура  $\omega_1$  равны, то при смене знака э.д.с. ток в контуре также меняет направление, что приводит к увеличению заряда на емкости.

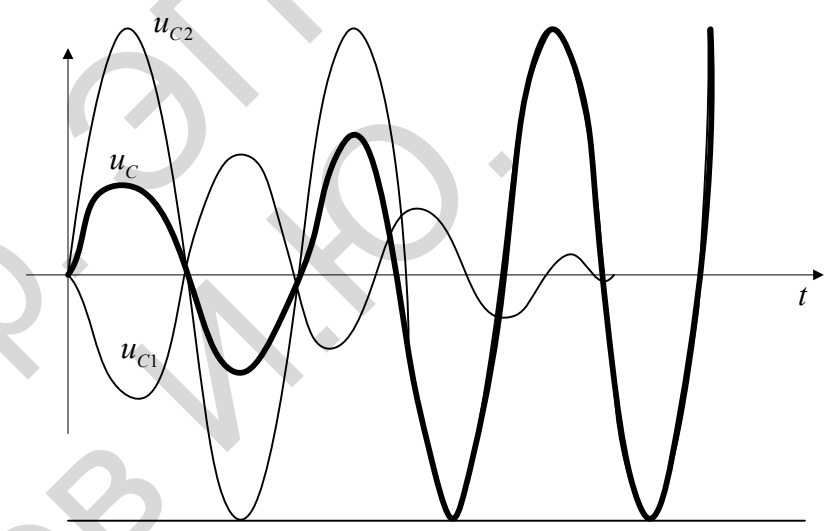

Рис. 4.13. Изменение напряжения

$$
U_C(t) = QU(1 - e^{-\alpha t}).
$$

Напряжение на емкости растет до того момента времени, пока энергия потерь в активном сопротивлении  $R$ , возрастая с ростом тока в

контуре, не сравняется с энергией, поступающей в контур за счет источника э.д.с.

Процесс установления колебаний практически считается законченным, когда амплитуда напряжения на емкости (или ток в контуре) достигает 95% своего стационарного значения, т.е. можно записать

$$
QU(1-e^{-\alpha t_y})=0,95QU,
$$

или время установления

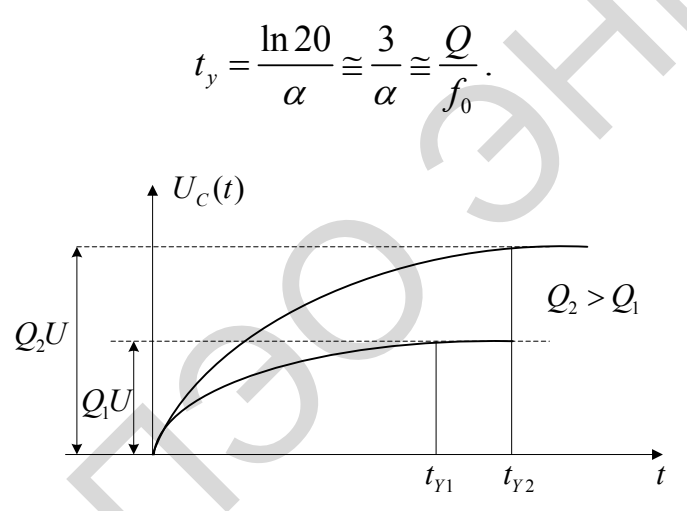

Рис. 4.14. Изменение напряжения и тока

На рис. 4.14 показана огибающая амплитуд напряжения на емкости для различных значений добротности контура. С ростом добротности *Q*  увеличивается время установления  $t_v$ , но и растет амплитуда установившихся колебаний.

Если частота э.д.с, не совпадает с собственной частотой контура  $\omega_0$ , то, как показывает анализ выражения (4.2.37), закон нарастания колебаний более сложен (см.рис. 4.15). Здесь огибающая тока в контуре (или напряжения на емкости) изменяется по колебательному закону. Вначале ток *i* растет до величины, превышающей его стационарное значение, а затем, осциллируя, уменьшается по амплитуде и при  $t \rightarrow \infty$ его амплитуда приближается к стационарному значению  $I = \frac{U}{I}$  $=\frac{6}{z}$ , где *z* – модуль импеданса контура. Частота осцилляции огибающей амплитуды этого сложного колебания равна разности частот  $\omega_1 - \omega_0$ . (каптуре, не сравниется с энергией, поступающей в контур за счет не-<br>
точинна, л.е. о как выблия под смета в повесние и повесние и меньшего,<br>
нака, когда амаллизуа напровления на евасети (нан том в контуре) доек-<br>
титает На рис. 4.14 показана огибающая ам для различных значений добротности контравитель успешнивается время установления  $t_y$ , наи писка колебаний.<br>Если частота э.д.с, не совпадает с  $\omega_0$ , то, как показывает анализ выражени

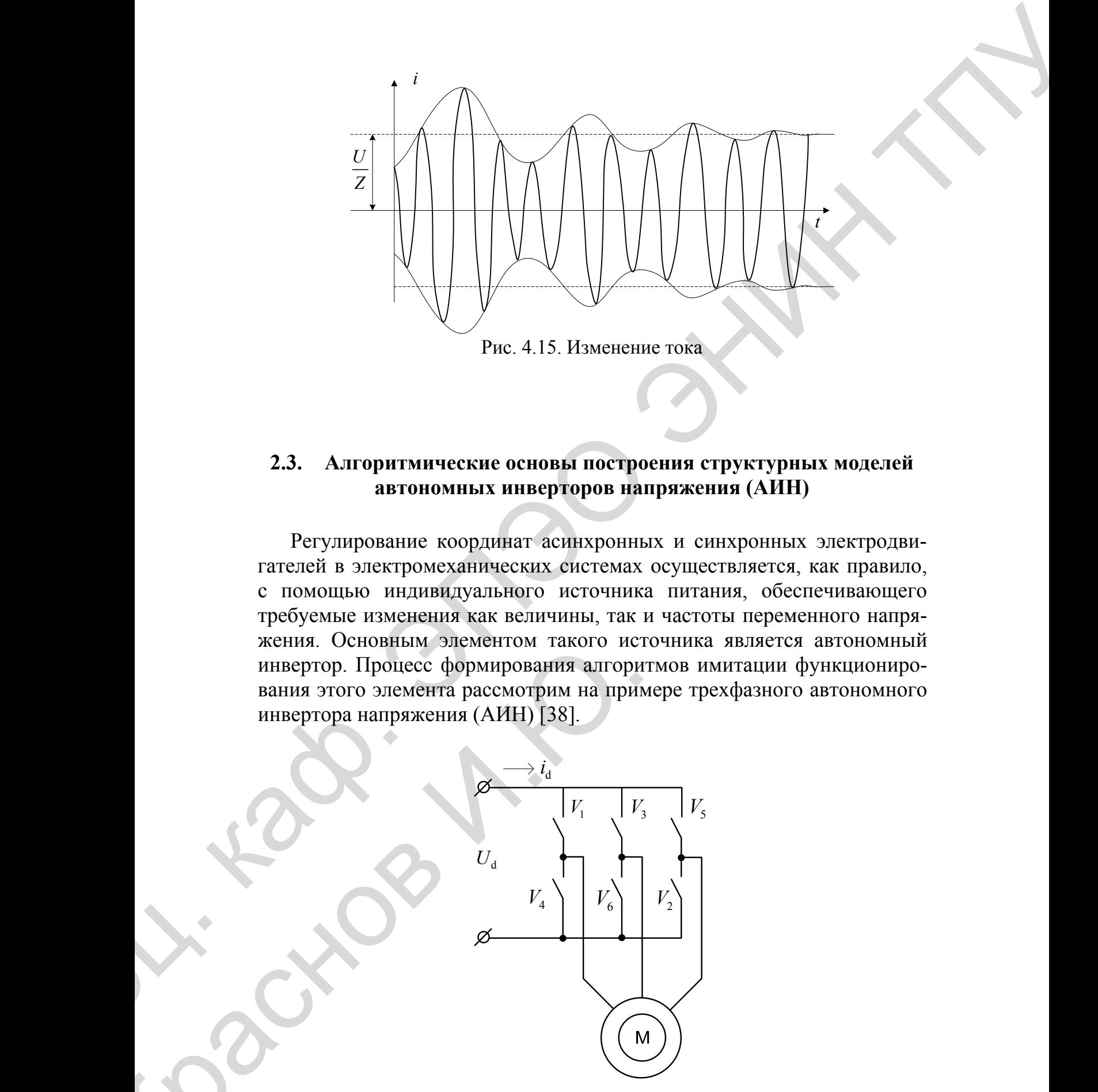

# **2.3. Алгоритмические основы построения структурных моделей автономных инверторов напряжения (АИН)**

Регулирование координат асинхронных и синхронных электродвигателей в электромеханических системах осуществляется, как правило, с помощью индивидуального источника питания, обеспечивающего требуемые изменения как величины, так и частоты переменного напряжения. Основным элементом такого источника является автономный инвертор. Процесс формирования алгоритмов имитации функционирования этого элемента рассмотрим на примере трехфазного автономного инвертора напряжения (АИН) [38].

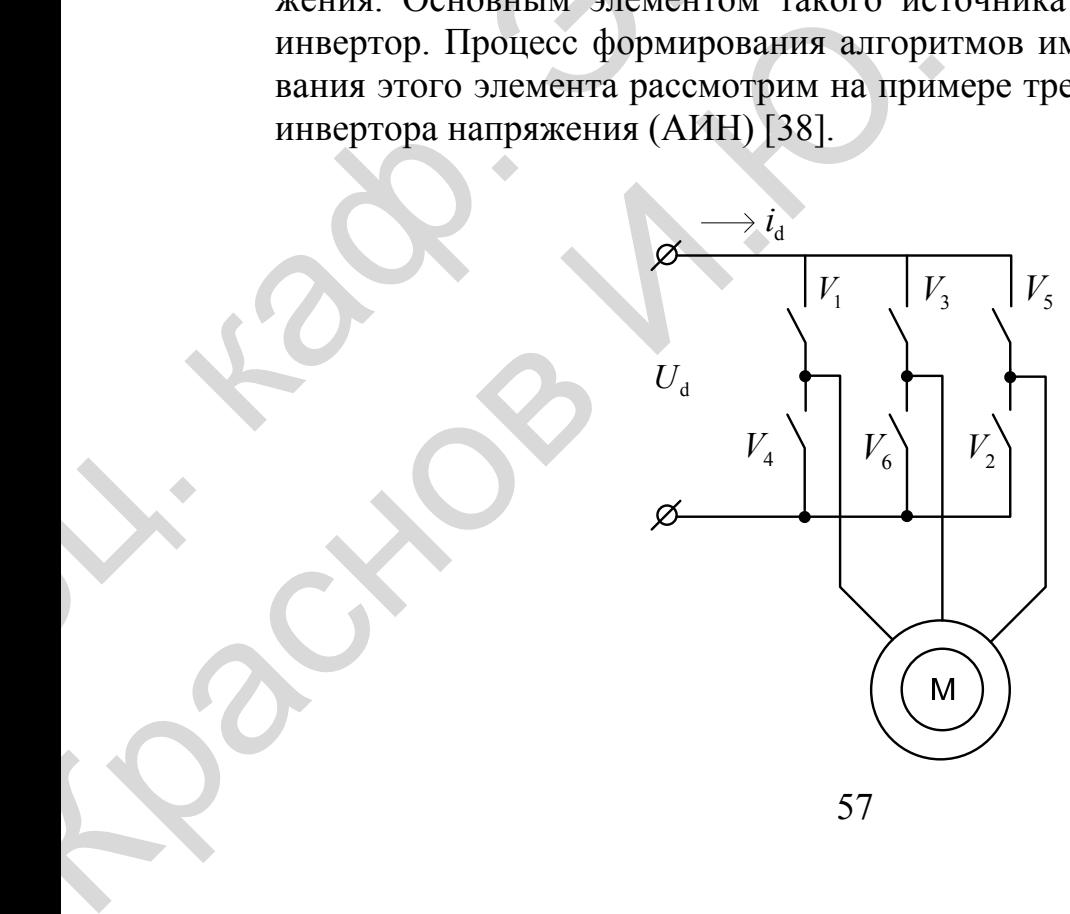

Рис. 4.16. Силовая схема автономного инвертора напряжения

Будем считать, что силовая схема АИН, приведенная на рис. 4.16, содержит шесть ключевых элементов  $V_1 - V_6$ , в качестве которых могут быть использованы как тиристорные, так и транзисторные ключи, открывающиеся и закрывающиеся по каналам управления. Поэтому инвертор можно считать системой переменной структуры с мгновенной коммутацией ключей.

Здесь в каждый момент времени разрешено быть замкнутыми трем ключам при запрещении одновременного замыкания пар ключей  $V_1$  - $V_4, V_3 - V_6, V_5 - V_2$ , закорачивающих источник постоянного напряжения.

Мгновенные значения фазных напряжений  $U_{1a}$ ,  $U_{1b}$ ,  $U_{1c}$  нагрузки (асинхронного электродвигателя) можно рассматривать как проекции вектора напряжения статора  $\vec{U}_1$  на координатные оси  $x, y, z$  пространственной прямоугольной системы координат с базисом

# $\vec{i}, \vec{j}, \vec{k}$ .

При включении обмотки двигателя в «звезду» или «треугольник» выполняется условие:

$$
U_{1a} + U_{1b} + U_{1c} = 0.
$$
 (4.3.1)

На основании выше изложенного составим таблицу состояний автономного инвертора (табл. 3), в первых столбцах которой укажем все возможные сочетания замкнутых ключей, варианты подключения фаз нагрузки к полюсам источника постоянного напряжения  $U_d$  (1- фаза подключена к «плюсу», 0 - к «минусу»). В последние столбцы этой таблицы будут записаны компоненты вектора напряжения статора  $\vec{U}_1$  в системе координат  $\alpha, \beta$  и значения тока в цепи постоянного напряжения  $i<sub>a</sub>$ .

Анализ табл. 3 показывает, что инвертор в общем случае осуществляет периодическое подключение трехфазных обмоток статора асинхронного двигателя к источнику постоянного напряжения, причем мгновенные значения напряжений принимают значения  $\pm \frac{1}{2}U_d$  или

 $\pm \frac{2}{3}U_a$  в зависимости от состояния ключей. При этом возможны шесть отличных от нуля и два нулевых состояния вектора  $\vec{U}_1$ .

| $\vec{U}_1$                         | Сочетание<br>замкнутых | Подключение<br>фаз обмоток |                  |                  | $U_{\mathrm{1a}}$                | $U_{1b}$                         | $U_{1c}$                       | $U_{\mathrm{l} \alpha}$       | $U_{1\beta}$                   | $i_d$            |
|-------------------------------------|------------------------|----------------------------|------------------|------------------|----------------------------------|----------------------------------|--------------------------------|-------------------------------|--------------------------------|------------------|
|                                     | ключей                 | $\boldsymbol{A}$           | $\boldsymbol{B}$ | $\boldsymbol{C}$ | $*U_d$                           |                                  |                                |                               |                                |                  |
| $\vec{U}_{11}$                      | $1 - 6 - 2$            | $\mathbf{1}$               | $\mathbf{0}$     | $\boldsymbol{0}$ | $rac{2}{3}$                      | $\mathbf{1}$<br>$\overline{3}$   | 1<br>$\overline{3}$            | $\overrightarrow{3}$          | $\overline{0}$                 | $i_{1a}$         |
| $\vec{U}_{12}$                      | $1 - 3 - 2$            | $\mathbf{1}$               | $\mathbf{1}$     | $\mathbf{0}$     | $\frac{1}{3}$                    | $\frac{1}{3}$                    | $\frac{2}{3}$                  | $\overline{6}$                | $\mathbf 1$<br>$\overline{2}$  | $-i_{1c}$        |
| $\vec{U}_{13}$                      | $4 - 3 - 2$            | $\overline{0}$             | $\mathbf{1}$     | $\overline{0}$   | $\mathbf{1}$<br>$\overline{3}$   | $rac{2}{3}$                      | $\mathbf{1}$<br>$\overline{3}$ | $\mathbf{1}$<br>6             | $\frac{1}{2}$                  | $i_{1b}$         |
| $\vec{U}_{\rm 14}$                  | $4 - 3 - 5$            | $\boldsymbol{0}$           | $\mathbf{1}$     | $\mathbf{1}$     | $\frac{2}{3}$                    | $\overline{1}$<br>$\overline{3}$ | $\frac{1}{3}$                  | $\overline{2}$                | $\mathbf{0}$                   | $-i_{1a}$        |
| $\vec{U}_{15}$                      | $4 - 6 - 5$            | $\mathbf{0}$               | $\overline{0}$   |                  | $\overline{1}$<br>$\overline{3}$ | $\mathbf 1$<br>$\overline{3}$    | $rac{2}{3}$                    | $\mathbf{1}$<br>6             | $\mathbf{1}$<br>$\overline{2}$ | $i_{1c}$         |
| $\vec{U}_{16}$                      | $1 - 6 - 5$            | $\mathbf{1}$               | $\overline{0}$   |                  | $\frac{1}{3}$                    | $rac{2}{3}$                      | $\frac{1}{3}$                  | $\mathbf 1$<br>$\overline{6}$ | $\mathbf{1}$<br>$\overline{2}$ | $-i_{1b}$        |
| $U_{\scriptscriptstyle 0+}$         | $1 - 3 - 5$            | $\mathbf{1}$               | $\mathbf{1}$     | $\mathbf{1}$     | $\boldsymbol{0}$                 | $\boldsymbol{0}$                 | $\boldsymbol{0}$               | $\mathbf{0}$                  | $\boldsymbol{0}$               | $\boldsymbol{0}$ |
| $U_{\ensuremath{\text{0-}}\xspace}$ | $4 - 6 - 2$            | $\overline{0}$             | $\overline{0}$   | $\theta$         | $\mathbf{0}$                     | $\boldsymbol{0}$                 | $\mathbf{0}$                   | $\mathbf{0}$                  | $\overline{0}$                 | $\boldsymbol{0}$ |

Таблица 3. - Таблица состояний инвертора

 $\vec{U}_{11} = \frac{2}{3} U_d \vec{i} - \frac{1}{3} U_d \vec{j} - \frac{1}{3} U_d \vec{k};$  $\vec{U}_{12} = \frac{1}{3} U_d \vec{i} + \frac{1}{3} U_d \vec{j} - \frac{2}{3} U_d \vec{k}$ ;  $(4.3.2)$  $\vec{U}_{13} = -\frac{1}{3}U_d\vec{i} + \frac{2}{3}U_d\vec{j} - \frac{1}{3}U_d\vec{k};$ 

Анализ выражений (4.3.2) с учетом (4.3.1) показывает, что векторы  $\vec{U}_{11}$ , $\vec{U}_{12}$ , $\vec{U}_{13}$ , $\vec{U}_{14}$ , $\vec{U}_{15}$ , $\vec{U}_{16}$  компланарны и лежат в плоскости, перпендикулярной биссектрисе пространственного угла, образованного положительными направлениями координатных осей х, у, z. В целях сокращения числа переменных перейдем к новой прямоугольной ортогональной системе координат с базисом  $\vec{\alpha}, \vec{\beta}, \vec{\gamma}$ .

$$
\vec{U}_{14} = -\frac{2}{3} U_d \vec{i} + \frac{1}{3} U_d \vec{j} + \frac{1}{3} U_d \vec{k};
$$
\n
$$
\vec{U}_{15} = -\frac{1}{3} U_d \vec{i} - \frac{1}{3} U_d \vec{j} + \frac{2}{3} U_d \vec{k};
$$
\n
$$
\vec{U}_{16} = \frac{1}{3} U_d \vec{i} - \frac{2}{3} U_d \vec{j} + \frac{1}{3} U_d \vec{k};
$$
\n
$$
U_{0+} = 0;
$$
\n
$$
U_{0-} = 0.
$$

Здесь координатная ось  $\vec{\alpha}$  направлена вдоль вектора  $\vec{U}_{11}$ , ось  $\vec{\gamma}$  вдоль вектора  $\vec{y} = \frac{1}{\sqrt{3}}(\vec{i} + \vec{j} + \vec{k})$ ; направление оси  $\vec{\beta}$  определяется векторным произведением  $\vec{\beta} = \vec{\gamma} \times \vec{\alpha}$ .

Тогда матрица перехода в систему координат  $\vec{\alpha}, \vec{\beta}, \vec{\gamma}$  будет иметь следующий вид:

$$
M_{1} = \begin{bmatrix} \sqrt{\frac{2}{3}} & -\sqrt{\frac{1}{6}} & -\sqrt{\frac{1}{6}} \\ 0 & -\sqrt{\frac{1}{2}} & \sqrt{\frac{1}{2}} \\ \sqrt{\frac{1}{3}} & \sqrt{\frac{1}{3}} & \sqrt{\frac{1}{3}} \end{bmatrix}.
$$
 (4.3.3)

Матрица обратного перехода в систему координат а, b, с

$$
M_2 = \begin{bmatrix} \sqrt{\frac{2}{3}} & 0 & \sqrt{\frac{1}{3}} \\ -\sqrt{\frac{1}{6}} & \sqrt{\frac{1}{2}} & \sqrt{\frac{1}{3}} \\ -\sqrt{\frac{1}{6}} & -\sqrt{\frac{1}{2}} & \sqrt{\frac{1}{3}} \end{bmatrix}.
$$
 (4.3.4)

Переход к новой неподвижной относительно статора системе координат  $\vec{\alpha}, \vec{\beta}, \vec{\gamma}$  позволяет упростить представление вектора  $\vec{U}_1$ , т.е. перевести описание в плоскую систему координат, так как здесь отсутствуют проекции  $\vec{U}_1$  на ось  $\vec{\gamma}$ .

С помощью матрицы (4.3.3) уравнения (4.3.2) в новом координатном базисе принимают следующий вид:

$$
\vec{U}_{11} = \sqrt{\frac{2}{3}} U_d \vec{\alpha};
$$
\n
$$
\vec{U}_{12} = \sqrt{\frac{1}{6}} U_d \vec{\alpha} + \sqrt{\frac{1}{2}} U_d \vec{\beta};
$$
\n
$$
\vec{U}_{13} = -\sqrt{\frac{2}{3}} U_d \vec{\alpha};
$$
\n
$$
\vec{U}_{14} = -\frac{2}{3} U_d \vec{\alpha} + \frac{1}{3} U_d \vec{\beta};
$$
\n
$$
\vec{U}_{15} = -\sqrt{\frac{1}{6}} U_d \vec{\alpha} - \sqrt{\frac{1}{2}} U_d \vec{\beta};
$$
\n
$$
\vec{U}_{16} = \sqrt{\frac{1}{6}} U_d \vec{\alpha} - \sqrt{\frac{1}{2}} U_d \vec{\beta}.
$$
\n(4.3.5)

Учитывая, что проекции вектора  $\vec{U}_1$  на ось  $\vec{\gamma}$  тождественно равны нулю, вектор напряжения статора может быть представлен на плоскости  $\vec{\alpha}, \vec{\beta}$  шестью отличными от нуля состояниями (рис. 4.17).

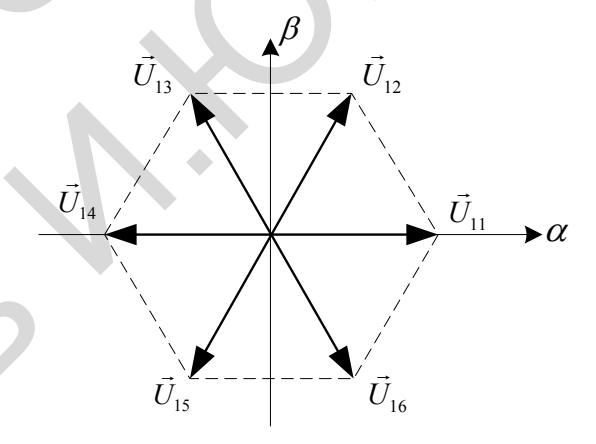

Рис. 4.17. Составляющие вектора  $\vec{U}_1$  на плоскости  $\vec{\alpha}, \vec{\beta}$ 

Представление выходного напряжения инвертора с помощью двух составляющих вектора  $\vec{U}_1$  в неподвижной в пространстве системе координат позволяет использовать полученную ранее модель асинхронного двигателя в неподвижной, жестко связанной со статором системе координат  $\vec{\alpha}, \vec{\beta}$ .

Таким образом, для построения модели трехфазного автономного инвертора с двигательной нагрузкой целесообразно рассматривать процессы в инверторе при представлении выходного напряжения вектором  $\vec{U}_1$  в системе координат  $\vec{\alpha}, \vec{\beta}$ .

Работа АИН определяется алгоритмом перехода от одного состояния ключей к другому. В зависимости от алгоритма вектор может принимать значения из (4.3.5) в определенной последовательности. Кроме того, возможны нулевые значения вектора  $\vec{U}_1$ : $\vec{U}_{0+}$ , $\vec{U}_{0-}$ .

Последовательность перехода от одного значения вектора  $\vec{U}_1$  к другому представляет собой алгоритм векторного формирования выходного напряжения инвертора.

# **3. МАТЕМАТИЧЕСКОЕ МОДЕЛИРОВАНИЕ В СРЕДЕ MATLAB / SIMULINK**

## **3.1. Создание электротехнических блоков пользователя в среде Matlab/Simulink**

## *3.1.1. Принцип создания электротехнических блоков пользователя*

Библиотека блоков *SimPowerSystems* достаточно обширна, однако, иногда требуемая пользователю модель устройства может в ней отсутствовать. Это касается, например, нелинейных резисторов, насыщающихся реакторов, новых типов электродвигателей и т.п. В этом случае пользователь может сам создать нужную модель на основе блоков *Simulink* и блоков *SPS*. Общая структура модели показана на рис. 5.1.

На схеме к управляемому источнику тока параллельно подключен измеритель напряжения. Между выходом измерителя напряжения и входом источника тока включена *Simulink*-модель, реализующая нужную вольт-амперную характеристику устройства.

Параллельно источнику также подключен развязывающий резистор. Его наличие обусловлено тем, что большое число блоков *SPS* выполнено на базе источников тока. При последовательном соединении таких блоков источники тока оказываются включенными последовательно, что недопустимо. Наличие же развязывающего резистора позволяет включать такие блоки последовательно. Величина сопротивления резистора должна выбираться достаточно большой, чтобы его влияние на характеристики создаваемого блока было минимально (обычно его величина для силовых электротехнических блоков выбирается в пределах 500 - 1000 Ом). 3. МАТЕМАТИЧЕСКОЕ МОДЕЛИРОВАНИЕ В СРЕДЕ<br>
МАПАВ / SIMULANK<br>
МАПАВ / SIMULANK<br>
2.1. Садание электротехнических блоков пользователи в ререне<br>
3.1. Садание электротехнических блоков пользователи<br>
3.1. Принцип сидании законно стор. Его наличие обусловлено тем, что б<br>полнено на базе источников тока. При<br>таких блоков источники тока оказываю<br>тельно, что недопустимо. Наличие же р<br>зволяет включать такие блоки последова<br>ния резистора должна выбирать

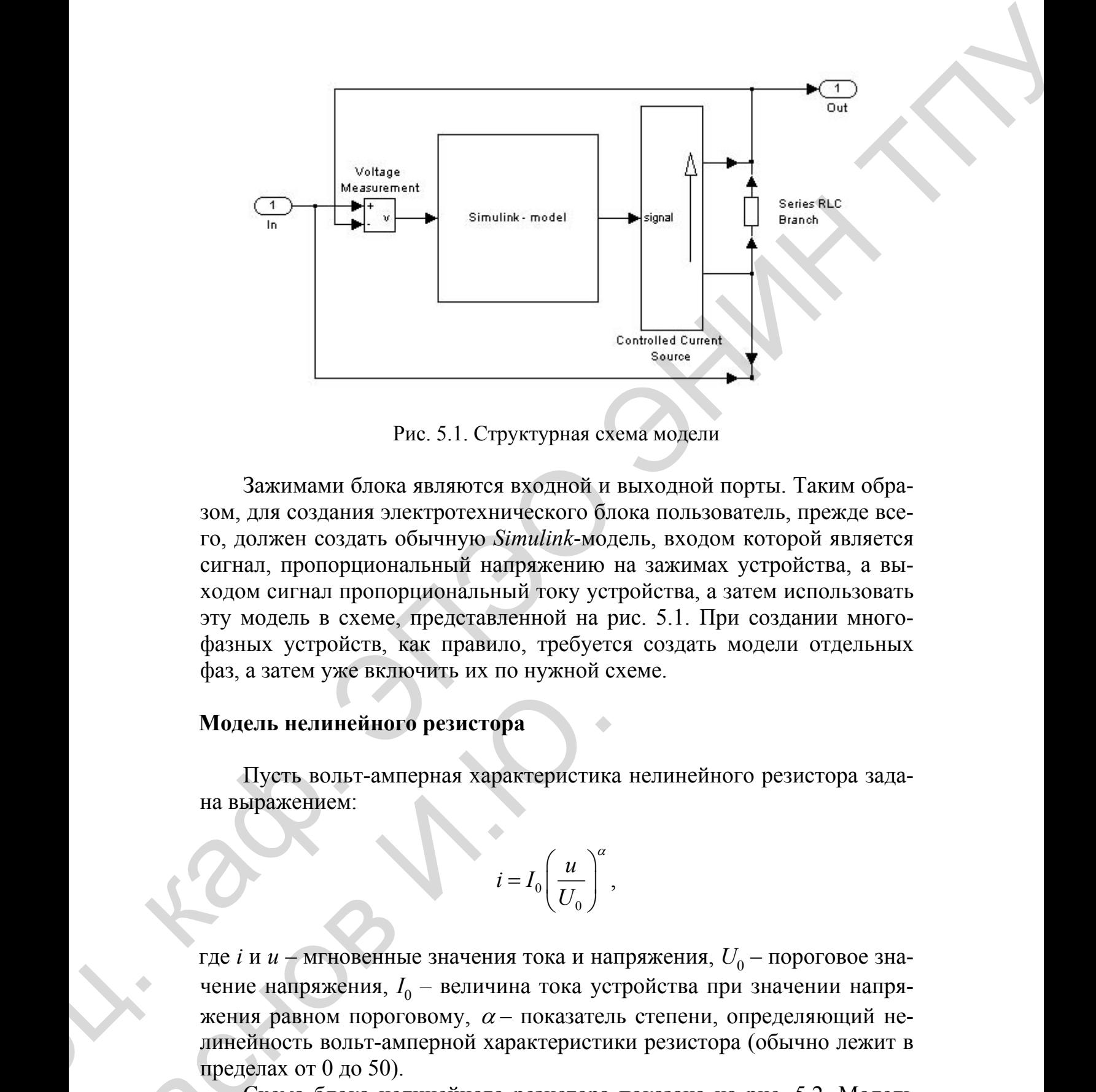

Рис. 5.1. Структурная схема модели

Зажимами блока являются входной и выходной порты. Таким образом, для создания электротехнического блока пользователь, прежде всего, должен создать обычную *Simulink*-модель, входом которой является сигнал, пропорциональный напряжению на зажимах устройства, а выходом сигнал пропорциональный току устройства, а затем использовать эту модель в схеме, представленной на рис. 5.1. При создании многофазных устройств, как правило, требуется создать модели отдельных фаз, а затем уже включить их по нужной схеме.

#### **Модель нелинейного резистора**

Пусть вольт-амперная характеристика нелинейного резистора задана выражением:

$$
i = I_0 \left(\frac{u}{U_0}\right)^{\alpha},
$$

где *i* и *u* – мгновенные значения тока и напряжения,  $U_0$  – пороговое значение напряжения,  $I_0$  – величина тока устройства при значении напряжения равном пороговому,  $\alpha$  – показатель степени, определяющий нелинейность вольт-амперной характеристики резистора (обычно лежит в пределах от 0 до 50). Модель нелинейного резистора<br>
Пуеть вольт-амперная характеристик<br>
на выражением:<br>  $i = I_0 \left( \frac{u}{U_0} \right)^{\alpha}$ <br>
Где *i* и *u* – мгновенные значения тока и на<br>
чение напряжения,  $I_0$  – величина тока ус<br>
жения равном порогов

Схема блока нелинейного резистора показана на рис. 5.2. Модель *Simulink* резистора реализована с помощью блока *Fcn*. Численные значения параметров приняты следующими:  $U_0 = 110$  кВ,  $I_0 = 500$  A,  $\alpha =$ 24.

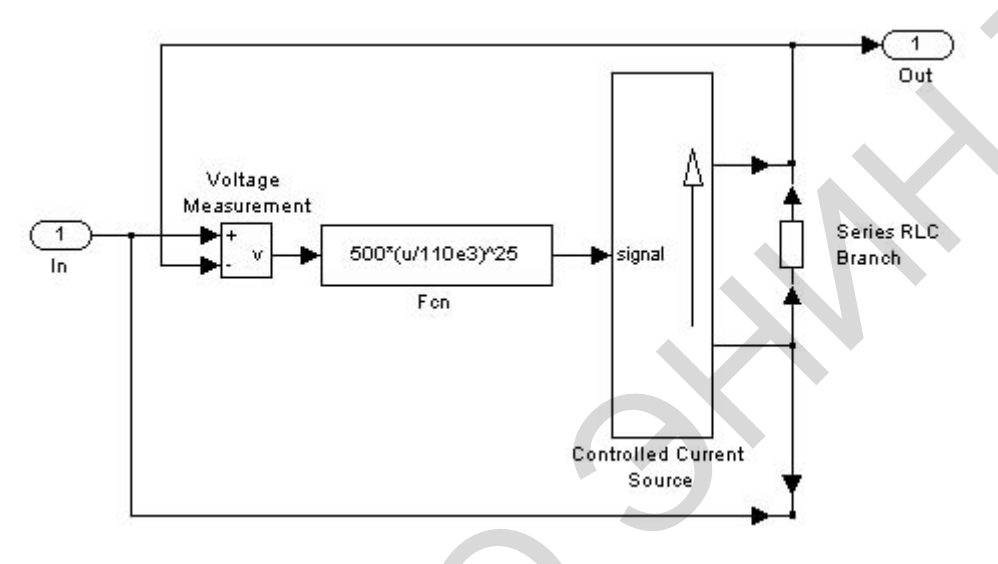

Рис. 5.2. Схема блока нелинейного резистора

Схема всей модели и диаграммы ее работы показаны на рис. 5.3.

На схеме показаны датчики тока и напряжения, снимающие сигналы пропорциональные этим переменным. Графопостроитель *XY-Grraph* по этим сигналам строит вольт-амперную характеристику резистора. Временные диаграммы тока и напряжения также иллюстрируют нелинейность характеристики резистора.

Некоторым недостатком такой модели резистора является наличие безинерционного замкнутого контура, образованного датчиком напряжения, блоком Fcn и управляемым источником тока (рис. 5.1). *Simulink* выполняет расчет таких моделей, используя итерационную процедуру, что несколько снижает скорость расчета. Также, при наличии замкнутых алгебраических контуров становится невозможным расчет модели в ускоренном режиме (*Acceleration mode*). Чтобы разорвать безинерционный контур достаточно включить в линию между датчиком напряжения и источником тока фильтр с малой постоянной времени. Величина постоянной времени должна выбираться таким образом, чтобы изменение динамических свойств модели было минимальным (обычно величина постоянной времени фильтра выбирается в пределах от  $10^{-8}$  -  $10^{-6}$ ). Схема модели нелинейного резистора с использованием фильтра показана на рис. 5.4. Временные диаграммы работы такой модели ничем не отличаются от представленных на рис. 5.3. ventur trapation punisition encouples the state of the state of the state of the state of the state of the state of the state of the state of the state of the state of the state of the state of the state of the state of неиность характеристики резистора.<br>
Некоторым недостатком такой модет<br>
безинерционного замкнутого контура, об<br>
жения, блоком Есп и управляемым источ<br>
выполняет расчет таких моделей, исполь<br>
что несколько снижает скорость

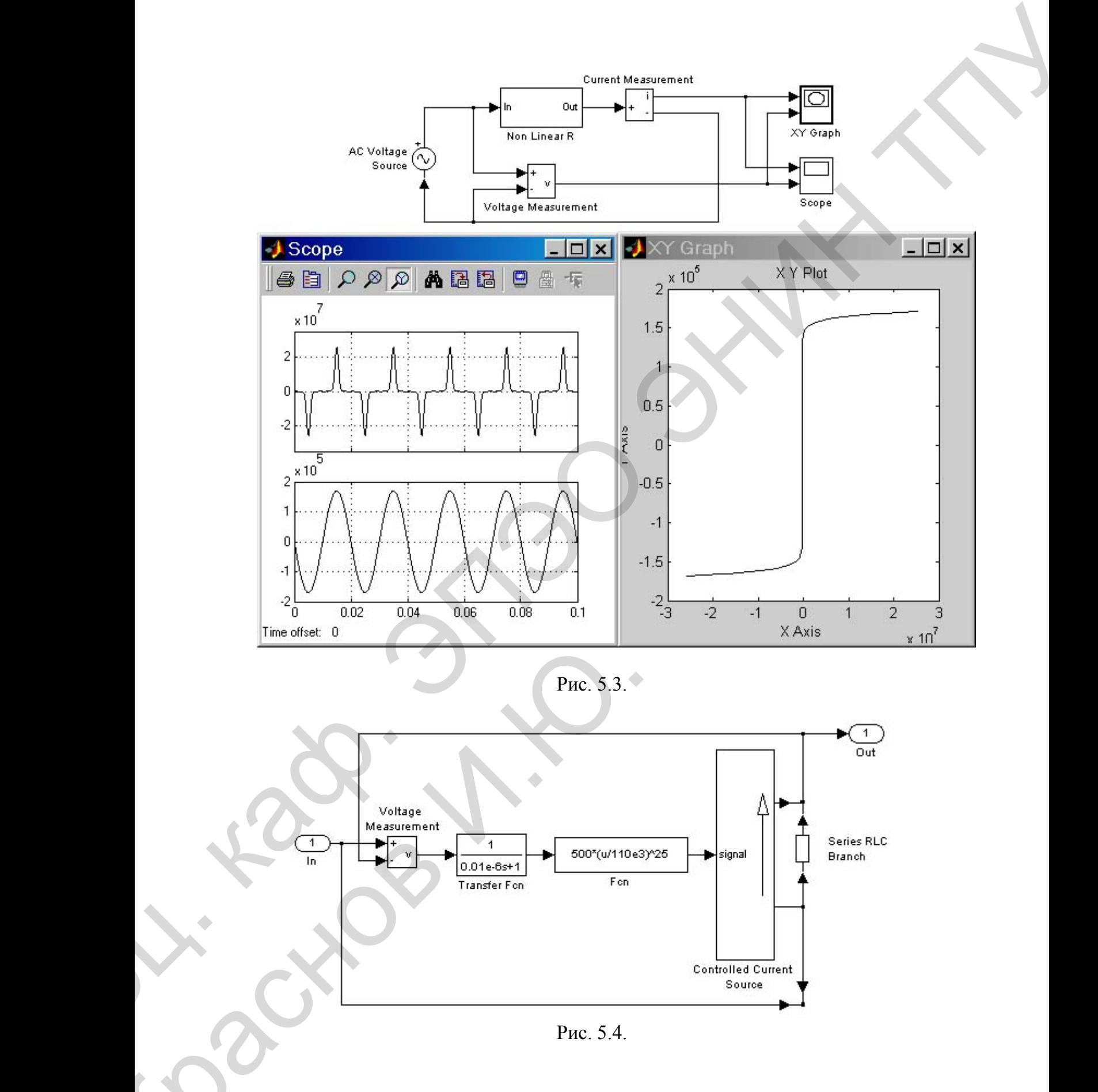

Рис. 5.3.

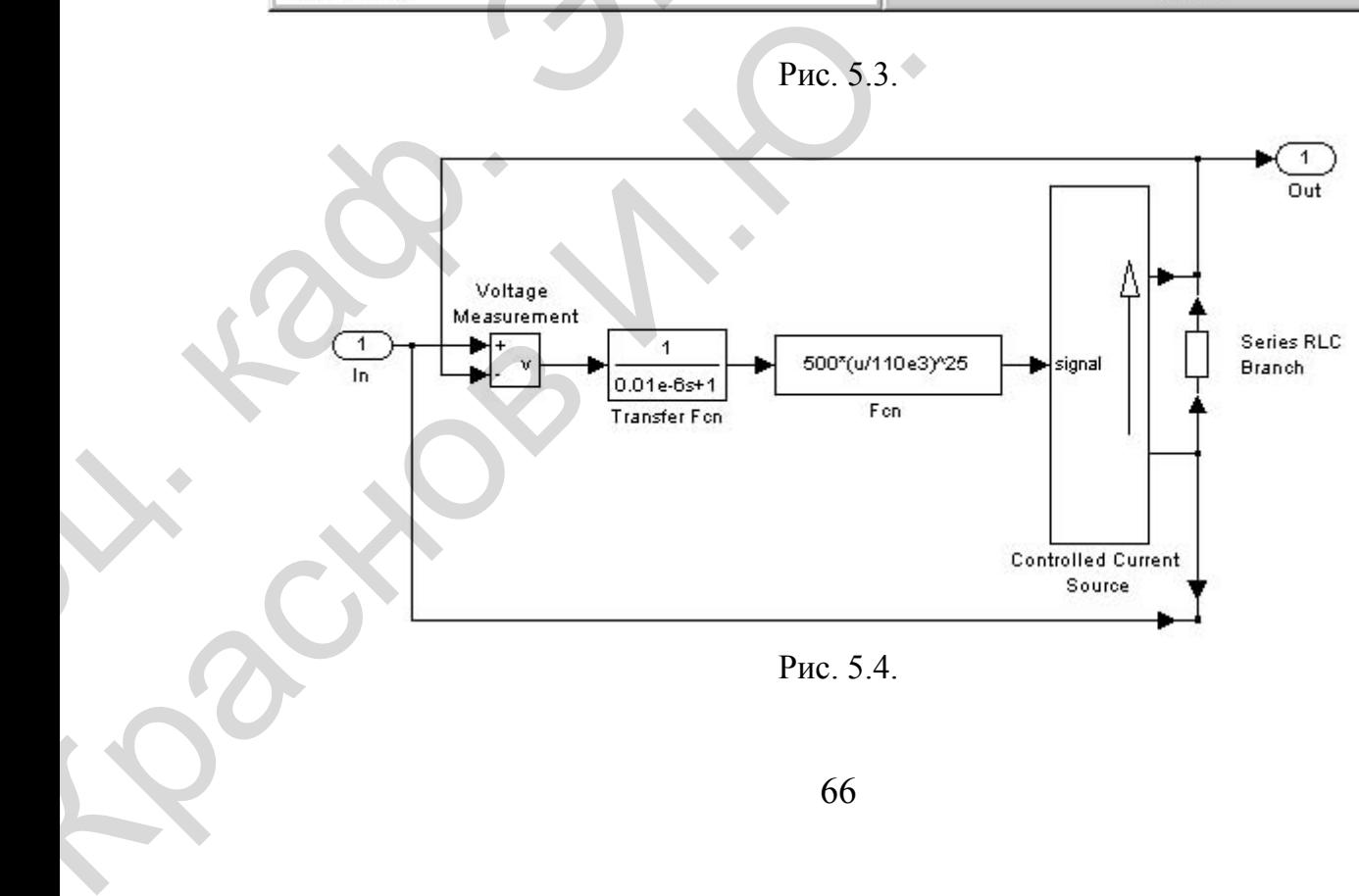

Рис. 5.4.

#### Модель насыщающегося реактора

Методика создания модели нелинейной индуктивности ничем не отличается от аналогичной методики для нелинейного резистора.

Уравнения, описывающие насыщающийся реактор, выглядят следующим образом:

$$
u = Ri + \frac{d\psi}{dt},
$$
  

$$
i = a\psi + b\psi^3,
$$

Где  $i = a\psi + b\psi^3$  – мгновенные значения тока, напряжения и потокосцепления, а, b - коэффициенты нелинейной зависимости между потокосцеплением и током.

Первое из уравнений есть дифференциальное уравнение для напряжения на реакторе, а второе - алгебраическая зависимость между потокосцеплением и током реактора. Последнее уравнение может быть и другим, в зависимости от требований к точности аппроксимации нелинейности реактора.

Для создания Simulink-модели реактора требуется сначала перейти к операторной форме записи дифференциального уравнения для напряжения реактора:

$$
u = Ri + \frac{d\psi}{dt},
$$
  

$$
i = a\psi + b\psi^3,
$$

а затем получить передаточную функцию (ПФ), связывающую потокосцепление и напряжение:

$$
\psi(p) = [u(p) - Ri(p)]\frac{1}{p}.
$$

Полученные передаточная функция и нелинейная зависимость между током и потокосцеплением дают возможность создать Simulinkмодель реактора. Схема Simulink-модели показана на рис. 5.5.

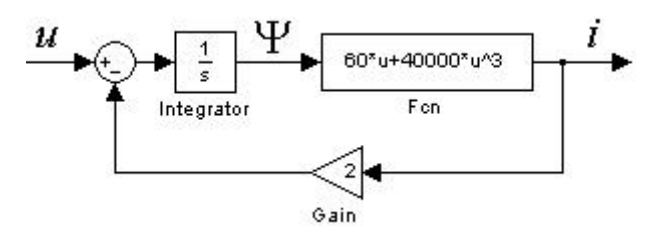

Рис. 5.5. Схема в *Simulink*

На схеме величина активного сопротивления реактора принята равной 2 Ом, а коэффициенты *а* = 60 и *b* = 40 000. Далее, используя шаблон *SPS*-модели (рис. 5.3) не трудно создать модель насыщающегося реактора полностью. Схема всей модели, *SPS*-модель реактора и временные диаграммы работы модели показаны на рис.5.6.

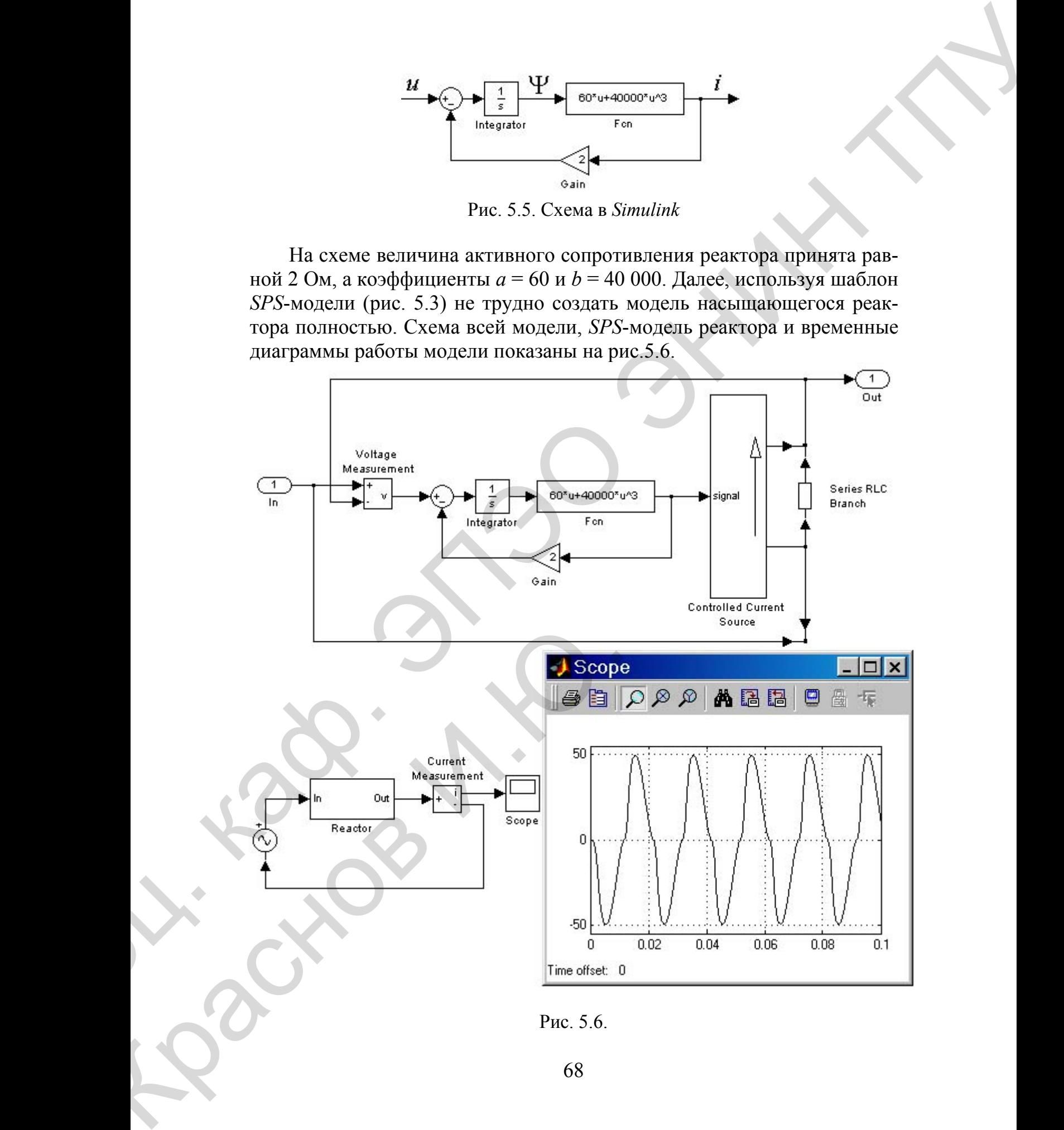

Рис. 5.6.

Несинусоидальный характер тока реактора иллюстрирует нелинейные свойства реактора.

# **Список рекомендуемой литературы, имеющейся в НТБ ТПУ**

- 1. Лазарев Ю. Моделирование процессов и систем в MATLAB : учебный курс / Ю. Лазарев. — СПб. : Питер, 2005. — 512 с.
- 2. Новгородцев А. Б. Расчет электрических цепей в MATLAB / А. Б. Новгородцев. — СПб. : Питер, 2004. — 250 с.
- 3. Герман-Галкин С. Г. Компьютерное моделирование полупроводниковых систем в MATLAB 6.0 : учебное пособие / С. Г. Герман-Галкин. — СПб. : Корона принт, 2001. — 320 с.

# **3.2. Инструментарий создания собственных функций в среде Matlab/Simulink**

# *3.2.1. Введение*

*Simulink*-функции (*S*-функции, *S-functions*) являются описанием блока на одном из языков программирования: *MATLAB*, *C*, *C*++, *Ada*, или *Fortran*. Набор стандартных блоков Simulink достаточно обширен, однако, в практике моделирования встречаются ситуации, когда нужного блока нет, либо структурное моделирование делает модель слишком сложной. В этом случае необходимо использовать технологию *S*функций для создания нужного блока. С помощью языков программирования пользователь может создать описание сколь угодно сложного блока и подключить его к *Simulink*-модели, при этом, с точки зрения взаимодействия пользователя с моделью, блок на основе *S*-функции ничем не отличается от стандартного библиотечного блока *Simulink*. Создаваемые блоки могут быть непрерывными, дискретными или гибридными. *S*-функции, созданные на *C*, *C*++, *Ada* или *Fortran*, компилируются в исполняемые (\*.*dll*) файлы, за счет чего обеспечивается повышенная скорость выполнения таких блоков. Такие *S*-функции обладают еще и дополнительными возможностями, которые включают ется повышенная скорость выполнения таких блоков. Такие S-функции обладают еще и дополнительными возможностями, которые включают работу с разными типами данных (целыми, действительными и ком- плексными числами различной с плексными числами различной степени точности), использование мат-Нескоусовданный характер тока реактора илиюстрирует неимей.<br>
1 Песноусовданный характер тока реактора илиюстрирует неимей.<br>
2 Повтора Ю. Молсопрование, повтора и истоли в МАТLAB -<br>
2 Повтора УС Молсопрования по степении SUMULAR-QYHERIAM (3-QYHERIAM, 5-710)<br>
блока на одном из языков программиров<br>
или *Fortran*. Набор стандартных блоков<br>
однако, в практике моделирования ветреч<br>
го блока нет, либо структурное моделиро<br>
сложной. В этом случа

риц в качестве входных и выходных переменных (*MATLAB* S-функции могут оперировать только векторами в качестве входных и выходных переменных), а также больший набор внутренних функций (callbackметодов).

Чаще всего S-функции используются при создании новых библиотечных блоков, обеспечивающих взаимодействие Simulink с аппаратными средствами компьютера, при создании блоков на основе математических уравнений, блоков реализующих анимационные возможности MATLAB, а также при подключении к модели Simulink существующего программного кода языков высокого уровня.

# 3.2.2. Блок S-function

S-функция подключается к модели Simulink с помощью библиотечного блока S-function (библиотека Functions & Tables) [11]. На рис. 5.7 показано окно модели с блоком S-function и его окно диалога.

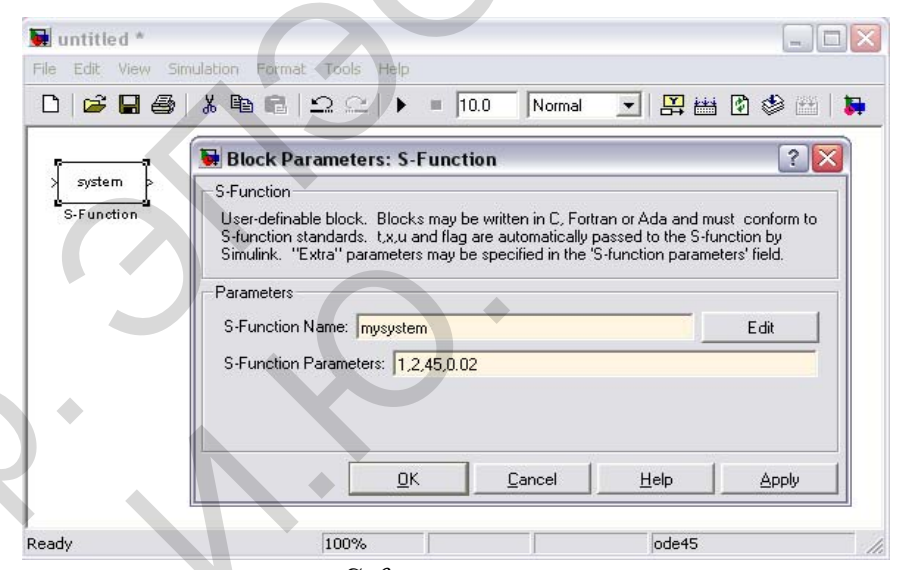

Рис. 5.7. Блок S-function и его окно диалога

### 3.2.3. Математическое описание S-функции

Simulink-блок однозначно описывается наборами входных переменных *и*, переменных состояния *х* и выходных переменных *у* (рис. 5.8).

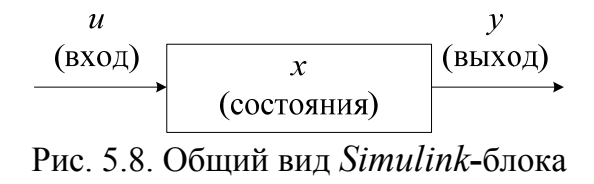

В математической форме блок можно описать в общем виде следующей системой уравнений [14]:

 $y = f_0(t, x, u)$  (выходы)  $\dot{x}_c = f_d(t, x, u)$  (производные непрерывных переменных состояния)  $x_{d_{k+1}} = f_u(t, x, u)$  (дискретные переменные состояния), где  $x = x_c + x_d$ .

#### $3.2.4.$ Этапы моделирования

Процесс расчета модели выполняется Simulink в несколько этапов. На первом этапе выполняется инициализация модели: подключение библиотечных блоков к модели, определение размерностей сигналов, типов данных, величин шагов модельного времени, оценка параметров блоков, а также определяется порядок выполнения блоков, и выполняется выделение памяти для проведения расчета.

Затем Simulink начинает выполнять цикл моделирования. На каждом цикле моделирования (временном шаге) происходит расчет блоков в порядке, определенном на этапе инициализации. Для каждого блока Simulink вызывает функции, которые вычисляют переменные состояния блока *х*, производные переменных состояния и выходы *у* в течение текущего шага модельного времени. Этот процесс продолжается пока моделирование не будет завершено. На рис. 5.9 показана диаграмма, иллюстрирующая этот процесс.

#### $3.2.5.$ Callback-методы S-функции

Каждая задача при вызове S-функции в процессе моделирования решается с помощью специальной внутренней функцией (callbackметода). В МАТLAВ S-функции используются следующие методы:

1. mdlInitializesizes - инициализация. До начала первого цикла моделирования Simulink инициализирует S-функцию. В течение этого эта- $\pi a$  Simulink:

-инициализирует структуру с именем SimStruct, содержащую ин-

формацию *S*-функции;

– устанавливает количество и размерность входных и выходных портов;

– устанавливает шаг модельного времени для блока;

– выделяет память для хранения переменных и устанавливает размерность массивов.

2. *mdlGetTimeOfNextVarHit* – вычисление времени следующего срабатывания блока (для блоков с дискретным переменным шагом расчета).

3. *mdlOutputs* – вычисление значений выходных сигналов на внешнем шаге моделирования. На этом этапе рассчитанные выходные сигналы блока передаются на его выходные порты.

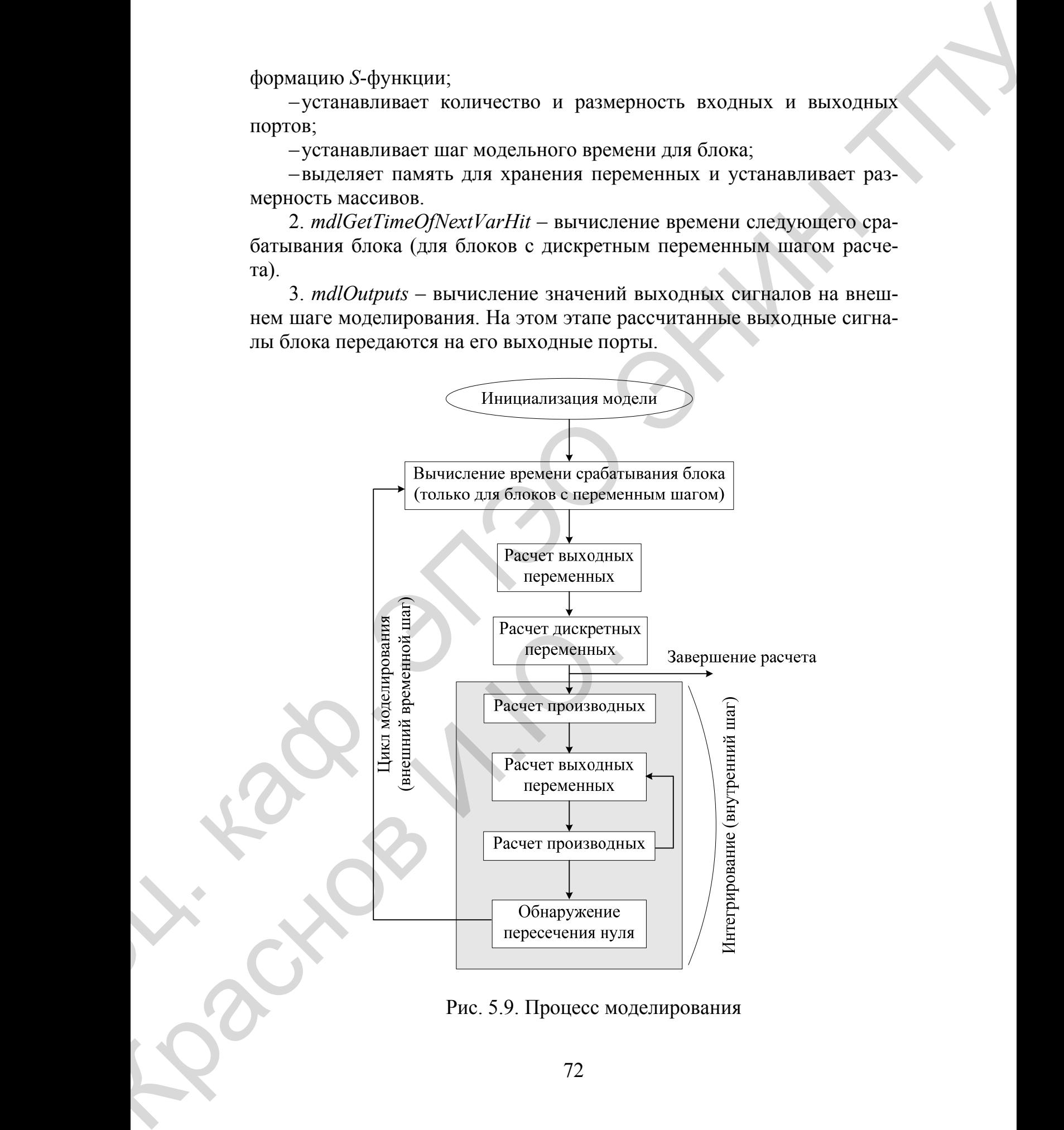

Рис. 5.9. Процесс моделирования
4. mdlUpdate - расчет дискретных переменных состояния на внешнем шаге моделирования. Дискретные переменные состояния сохраняют свое значение до следующего цикла моделирования.

5. mdlDerivatives - расчет производных переменных состояния.

6. *mdlTerminate* – завершение работы *S*-функции.

Если S-функция содержит непрерывные переменные состояния, Simulink вызывает callback-методы mdlDerivatives и mdlOutputs для расчета производных переменных состояния и выходных переменных на внутренних шагах моделирования.

Вызов каждого из методов Simulink задает с помощью переменной flag, являющейся входным параметром S-функции.

#### Основные понятия S-функции  $3.2.6.$

Для того чтобы создать S-функцию правильно, необходимо определить основные понятия, используемые в технологии создания Sфункций. К этим понятиям относятся [43]:

 $-Direct feedback$  feedthrough – прямой проход. Проход входных сигналов на выход. Прямой проход реализуется в S-функций, если в выражениях для выходных переменных присутствуют входные переменные, либо при расчете времени следующего срабатывания блока также используются входные переменные. Установка правильного значения параметра Direct feedthrough очень важна, поскольку именно с помощь него Simulink определяет наличие в модели замкнутых алгебраических кон-TVDOB.

 $-Dynamically$  sized inputs - динамическая размерность входов. Sфункция может быть написана таким образом, чтобы обеспечить произвольную размерность векторов входных и выходных переменных, а также векторов состояния непрерывной и(или) дискретной части системы. В этом случае фактическая размерность переменных определяется в самом начале процесса моделирования и устанавливается равной размерности входных сигналов. Чтобы задать динамическую размерность какой-либо переменной, нужно задать значение размерности для этой переменной равное -1 (минус один) в соответствующем поле структуры sizes (см. приведенный ниже шаблон S-функции).

-Setting sample times and offsets - установка шагов модельного времени и смещений. S-функция может задавать время срабатывания достаточно гибко. Simulink обеспечивает следующие варианты задания шага модельного времени:

1. Continuous sample time - непрерывное модельное время. Задается

для систем имеющих непрерывные переменные состояния. Для этого типа *S-*функций выходные переменные вычисляются на внутреннем шаге моделирования.

2. *Continuous but fixed in minor time step sample time* **–** непрерывное модельное время с фиксированным шагом во внутреннем цикле. Задается для *S-*функций, выходные переменные которых должны изменяться только в соответствии с внешним шагом моделирования, но должны быть неизменными на внутреннем.

3. *Discrete sample time* **–** дискретное модельное время. Задается для дискретной системы (дискретной части системы). Пользователь должен задать шаг модельного времени *sample time* и смещение (задержку) *offset*, чтобы определить моменты времени, в которые *Simulink* должен вызвать на выполнение данный блок. Величина смещения не может превышать величину шага модельного времени. Время срабатывания блока определяется выражением: *TimeHit = (n \* sample\_time) + offset*, где *n* – целое число шагов расчета.Если задано дискретное модельное время, то *Simulink* обращается к методам *mdlUpdate* и *mdlOutputs* на каждом внешнем шаге моделирования. для систем имеющих испредавительно использовательно последних для этого на систему и последник и последник и последник и последник и последник по последник и последник и последник и последник последник и последник и посл

4. *Variable sample time* – дискретный переменный шаг расчета. Модельное время дискретное, но интервалы времени между срабатываниями блока могут быть разными. В начале каждого шага моделирования *S***-**функция должна определить значение времени следующего срабатывания. Для этого используется *mdlGetTimeOfNextVarHit* метод.

*5. Inherited sample time –* наследуемый шаг расчета*.* В некоторых случаях работа блока не зависит от выбора варианта задания шага модельного времени. На пример, для блока *Gain* не имеет значения, какой шаг модельного времени реализован – блок выполняет усиление входного сигнала для любого варианта *sample time*. В подобных случаях параметр *sample time* может быть унаследован от предыдущего или последующего блока, либо от блока, имеющего наименьший шаг расчета.

# *3.2.7. Создание S-функций на языке MATLAB*

Наиболее простой и быстрый путь создать *S***-**функцию – это написать ее на языке *MATLAB* с использованием файла-шаблона. И хотя создание *S***-**функций на языке *MATLAB* имеет некоторые ограничения (например, *MATLAB S***-**функция может иметь только по одному входному и выходному порту, а также передаваемые и принимаемые данные через эти порты могут быть только скалярами и векторами типа *double*), этот способ является наилучшим с точки зрения изучения механизма работы 5. Inherited sample time – наследуем<br>
случаях работа блока не зависит от выбо<br>
дельного времени. На пример, для блока<br>
шаг модельного времени реализован – блого свидать<br>
шаг модельного времени реализован – блого свидать<br>

*S*-функции.

Ниже приводится шаблон S-функции. Оригинальный файл шаблона sfuntmpl.m находится в папке ...\toolbox\simulink\blocks.

#### Шаблон MATLAB S-функции:

SFUNTMPL - Базовый шаблон для создания MATLAB S-функции  $[44-45, 50-51]$ .

С помощью MATLAB S-функции пользователь может задать систему обыкновенных дифференциальных уравнений (ODE), уравнения дискретной системы, и (или) любой алгоритм, описывающий работу Simulink-блока. Базовая форма синтаксиса S-функции выглядит следующим образом:

 $[sys, x0, str, ts] = sfunc(t, x, u, flag, p<sub>1</sub>,..., p<sub>n</sub>)$ 

Параметры S-функции:

 $t$  – текущее время;

х - вектор переменных состояния системы;

 $u$  – вектор входных сигналов;

flag - флаг - целое число, определяющее, какая функция внутри Sфункции выполняется при вызове.

 $p_1, ..., p_n$  – параметры S-функции, задаваемые в окне диалога блока "S-function".

Результат, возвращаемый (вычисляемый) S-функцией в момент времени t, зависит от значения переменной *flag*, значения вектора состояния системы х и текущего значения вектора входного сигнала и.

Результаты работы S-функции в зависимости от значения переменной *flag* приведены в таблице 4.

Параметры блока "S-function"  $p_1, ..., p_n$  передаются в S-функцию при любом значении переменной *flag*.

При вызове S-функции со значением переменной  $flag = 0$  ею рассчитываются следующие величины:

 $sys(1)$  – число непрерывных переменных состояния;

sys(2) - число дискретных переменных состояния;

 $sys(3)$  – число выходных переменных;

 $sys(4)$  – число входных переменных (размерность вектора *u*).

| flag             | <b>РЕЗУЛЬТАТ</b>     | <b>ВЫПОЛНЯЕМАЯ</b>     | <b>ОПИСАНИЕ</b>                         |
|------------------|----------------------|------------------------|-----------------------------------------|
|                  |                      | <b>ФУНКЦИЯ</b>         |                                         |
| $\boldsymbol{0}$ | [sizes, x0, str, ts] | mdlInitializesizes     | Инициализация: рас-                     |
|                  |                      |                        | чет начальных усло-                     |
|                  |                      |                        | вий, значений векто-                    |
|                  |                      |                        | ра модельного време-                    |
|                  |                      |                        | ни времени, размер-                     |
|                  |                      |                        | ности матриц                            |
| 1                | dx                   | mdlDerivatives         | Расчет значений про-                    |
|                  |                      |                        | изводных вектора<br>$\boldsymbol{\chi}$ |
|                  |                      |                        | состояния системы                       |
| $\overline{2}$   | ds                   | mdlUpdate              | Расчет значений век-                    |
|                  |                      |                        | тора состояний х дис-                   |
|                  |                      |                        | кретной системы: sys                    |
|                  |                      |                        | $= x(n+1)$                              |
| $\overline{3}$   | $\mathcal{V}$        | mdlOutputs             | Расчет значений вы-                     |
|                  |                      |                        | ходного вектора sys                     |
| $\overline{4}$   | <b>Tnext</b>         | mdlGetTimeOfNextVarHit | Расчет значения вре-                    |
|                  |                      |                        | мени для следующей                      |
|                  |                      |                        | расчетной точки дис-                    |
|                  |                      |                        | кретной части систе-                    |
|                  |                      |                        | мы. Используется при                    |
|                  |                      |                        | дискретной<br>расчете                   |
|                  |                      |                        | или гибридной сис-                      |
|                  |                      |                        | темы с переменным                       |
|                  |                      |                        | шагом.                                  |
| 5                |                      |                        | Зарезервировано<br>ДЛЯ                  |
|                  |                      |                        | будущего<br>использо-                   |
|                  |                      |                        | вания.                                  |
| 9                |                      | mdlTerminate           | Завершение расчета                      |

Таблица 4. - Выполнение функции по значению переменной flag

Любой из первых четырех элементов в sys может быть задан равным -1 (минус один), что означает динамически задаваемую размерность соответствующих переменных. Фактическая размерность при вызове S-функции с другими значениями переменной *flag* будет равна размерности Например, входного вектора  $\mathcal{U}$ . при  $sys(3) = -1$ , размерность выходного вектора будет задана равной размерности входного вектора.  $sys(5)$  - значение зарезервировано "для будущего использования. sys(6) - значение, равное 1, соответствует прохождению входного сигнала на выход. Значение, равное 0, определяет, что входной сигнал не используется для вычисления выходного сигнала в функции mdlOutputs, вызываемой при значении переменной  $flag = 3$ . sys(7) - размерность вектора модельного времени (количество строк в матрице  $ts$ ).

 $x0$  - задание вектора начальных значений переменных состояния. Если переменных состояния нет - значение параметра задается равным []. str - зарезервированный параметр. Значение параметра задается равным []. ts – матрица, размерностью  $(m \times 2)$ , задающая модельное время и смещение (period и offset), где  $m$  – число строк в матрице ts.

Если в матрице ts заданы несколько значений шага модельного времени, то его значения должны располагаться в порядке возрастания. В том случае, если задано более одного значения шага, требуется проверка времени срабатывания блока в явном виде:

 $abs(round((T - OFFSET) / PERIOD) - (T - OFFSET) / PERIOD)$ 

Обычно задаваемая погрешность при проверке равна 1e-8. Она зависит от величин шага модельного времени и времени окончания расчета. Можно также задать, чтобы значение временного шага передавалось в блок "S-function" из предшествующего блока модели. Для функций, изменяющихся внутри основного временного шага, должно быть задано  $sys(7) = 1$  и  $ts = [-1 \ 0]$ . Для функций, не изменяющихся внутри основного временного шага, должно быть задано  $sys(7) = 1$  и  $ts = [-1 \ 1]$ . Ниже лежащие строки показывают базовую структуру S-функции:

# function [sys,x0,str,ts] = sfuntmpl(t,x,u,flag)<sup>1</sup> switch flag.

В зависимости от значения переменной *flag* происходит вызов того или иного метода:

Инициализация.

case 0, [sys,x0,str,ts]=mdlInitializeSizes;

Расчет производных.

#### case 1,  $sys =$ mdlDerivatives $(t, x, u)$ ;

Расчет значений вектора состояний дискретной части системы.

<span id="page-76-0"></span><sup>&</sup>lt;sup>1</sup> Copyright 1990-2001 The MathWorks, Inc. \$Revision: 1.9\$ Авторский перевод комментариев: Черных И.В.

#### case 2, sys=mdlUpdate(t,x,u);

Расчет значений вектора выходных сигналов непрерывной части систе-МЫ.

#### case 3, sys=mdlOutputs $(t,x,u)$ ;

Расчет значения времени для следующей расчетной точки дискретной части системы.

#### case 4, sys=mdlGetTimeOfNextVarHit(t,x,u);

Завершение расчета.

#### case 9. sys=mdlTerminate(t,x,u);

Неизвестное значение переменной flag.

## otherwise error(['Unhandled flag = ',num2str(flag)]); end

Окончание функции sfuntmpl.

mdlInitializeSizes - функция инициализации: расчет начальных условий, значений вектора модельного времени, размерности матриц.

## function  $[sys.x0, str, ts] = \text{mdlInitialize} Sizes$

Приведенные ниже значения параметров даны в качестве примера и не отражают реально задаваемых значений.

#### $sizes = sinusizes$ :

Первый вызов функции simsizes создает структуру.

# sizessizes.NumContStates =  $0$ ;

Число непрерывных переменных состояния.

#### sizes.NumDiscStates =  $0$ :

Число дискретных переменных состояния.

#### sizes.NumOutputs =  $0$ ;

Число выходных переменных (размерность выходного вектора).

sizes.NumInputs =  $0$ ;

Число входных переменных (размерность вектора и).

## sizes.DirFeedthrough =  $1$ ;

Параметр, задающий проход входного сигнала на выход. Этот параметр нужно задавать равным 1, в том случае, если входной сигнал прямо или опосредованно (например, через логическое выражение или алгебраическую операцию) проходит на выход системы (иными словами: если входной сигнал  $u$ , входит в выражения задаваемые в функции mdlOutputs) или используется метод mdlGetTimeOfNextVarHit. При описании системы в уравнениях пространства состояний этот параметр следует задать равным 1, если матрица  $D$  (матрица обхода) не пустая и равным нулю, в противном случае

## $sizes.NumSampleTimes = 1;$

Размерность вектора модельного времени.

Минимальное значение параметра = 1 (одна строка в матрице ts).

 $sys = sinusizes(sizes);$ 

Второй вызов функции simsizes. Данные о размерностях передаются в Simulink.

 $x\theta = \pi$ :

Задание вектора начальных значений переменных состояния (начальных условий).

 $str = \frac{1}{3}$ 

Задание параметра str, как пустой матрицы. Параметр заразервирован для будущего использования.

 $ts = 100$ :

Матрица из двух колонок, задающая шаг модельного времени и смещение.

Окончание *mdlInitializeSizes*.

mdlDerivatives - функция для расчета значений производных вектора состояния непрерывной части системы.

# function sys=mdlDerivatives $(t, x, u)$

 $svs = \pi$ 

Окончание *mdlDerivatives*.

 $mdlUpdate$  – функция для расчета значений вектора выходных сигналов непрерывной части системы.

# function sys=mdlUpdate(t,x,u)

 $sys = \pi$ 

Окончание mdlUpdate.

mdlOutputs - функция для расчета значений вектора выходных сигналов непрерывной части системы.

# function sys=mdlOutputs $(t, x, u)$

 $sys = \pi$ 

# Окончание mdlOutputs.

mdlGetTimeOfNextVarHit - расчет значения времени для следующей расчетной точки дискретной части системы. Функция рассчитывает время (абсолютное значение), по достижении которого значения дискретной части системы передаются в Simulink-модель. Функция используется только в случае моделирования дискретной части системы с переменным шагом (variable discrete-time sample time). В этом случае параметр ts функции *mdlInitializeSizes* должен быть задан как [-2 0].

# function sys=mdlGetTimeOfNextVarHit $(t,x,u)$

sampleTime =  $1$ ;

Пример: время срабатывания блока увеличивается на 1 секунду.

 $sys = t + sampleTime;$ Окончание mdlGetTimeOfNextVarHit.  $mdlTerminate$  - функция, выполняющая завершение расчета. function sys=mdlTerminate $(t,x,u)$  $svs = \pi$ : Окончание mdlTerminate

#### Примеры S-функций языке MATLAB  $3.2.8.$

#### Простейшая S-функция

Одним из самых простых примеров S-функций, поставляемых с пакетом MATLAB является функция timestwo. Данная S-функция выполняет умножение входного сигнала на коэффициент. Ниже приведен текст этой S-функции.

# function [sys.x0,str.ts] = timestwo(t,x,u,flag)<sup>2</sup>

TIMESTWO - Пример S-функции.

Выходной сигнал равен входному, умноженному на 2:  $y = 2 * u$ . switch flag,

В зависимости от значения переменной *flag* происходит вызов того или иного метода:

## case  $\theta$  [sys.x0,str.ts]=mdlInitializeSizes;

Расчет значений вектора выходных сигналов.

#### case 3 sys=mdlOutputs $(t,x,u)$ ;

В примере не используются методы для завершения работы S-функции, нет непрерывных и дискретных переменных состояния, поэтому значения переменной  $flag = 1, 2, 4, 9$  не используются.

Результатом S-функции в этом случае является пустая матрица.

#### case  $\{1, 2, 4, 9\}$  sys=[];

otherwise error(['Unhandled flag = ',num2str(flag)]); end

Окончание функции timestwo.

mdlInitializeSizes - функция инициализации: расчет начальных условий, значений вектора шагов модельного времени, размерности матриц.

function  $[sys.x0, str, ts] = \textit{mdlInitialize} Sizes()$ 

 $sizes = simsizes$ 

sizes.NumContStates =  $0$ ;

<span id="page-79-0"></span><sup>&</sup>lt;sup>2</sup> Copyright 1990-2001 The MathWorks, Inc. \$Revision: 1.9\$ Авторский перевод комментариев: Черных И.В.

Число непрерывных переменных состояния.

*sizes*.*NumDiscStates = 0;* 

Число дискретных переменных состояния.

## *sizes*.*NumOutputs = -1;*

Число выходных переменных (размерность выходного вектора).

Динамическая размерность выходного вектора.

## *sizes*.*NumInputs = -1;*

Число входных переменных (размерность входного вектора).

Динамическая размерность входного вектора.

## *sizes*.*DirFeedthrough = 1;*

Прямой проход. Есть проход входного сигнала на выход.

## *sizes*.*NumSampleTimes = 1;*

Размерность вектора шагов модельного времени.

*sys = simsizes(sizes);* 

 $str = \Pi$ ;

Параметр заразервирован для будущего использования.

 $x\theta = \pi$ 

Задание вектора начальных значений переменных состояния. Переменных состояния нет, поэтому значение параметра – пустая матрица. Число импрерваниях неременных состояния.<br>
Mean Mongologue = 4)<br>
Mean Mongologue = 4)<br>
Hence Mongologue = 4)<br>
Hence Mongologue = 4)<br>
Mean Mongologue = 4)<br>
Hence Mongologue Transcopies (paragypheric states)<br>
Hence Mongolog

 $ts = [-1 \ 0];$ 

Матрица из двух колонок, задающая шаг модельного времени и смещение.

Шаг наследуется из предшествуюшего блока.

Окончание *mdlInitializeSizes*.

*mdlOutputs* – функция для расчета значений вектора выходных сигналов.

## *function sys = mdlOutputs(t,x,u)*

 $sys = u * 2$ ;

Ĭ

Выходной сигнал блока есть входной сигнал, умноженный на коэффициент 2.

Окончание *mdlOutputs*.

Пример модели с **S-функцией timestwo** приведен на рис. 5.10.

# *Модель непрерывной системы*

Данная *S***-**функция моделирует непрерывную систему с двумя входами, двумя выходами и двумя переменными состояния. Параметры модели (значения матриц *A*, *В*, *С*, *D*) задаются в теле *S***-**функции и пере-Окончание mdlInitializeSizes.<br>
mdlOutputs – функция для расчета значени<br>
пов.<br>
function sys = mdlOutputs(t,x,u)<br>
sys = u<sup>\*2</sup>;<br>
Bыходной сигнал блока есть входной сигнент 2.<br>
Окончание mdlOutputs.<br>
Пример модели с S-функц

даются в *callback*-методы через их заголовки в качестве дополнительных параметров. Ниже приведен текст этой *S***-**функции.

#### *function [sys,x0,str,ts] = csfunc(t,x,u,flag)*<sup>[3](#page-81-0)</sup>

С помощью уравнений пространства состояния моделируется непрерывная система:

 $x' = Ax + Bu$  $y = Cx + Du$ Значения матриц передаются в *callback*-методы через их заголовки в качестве дополнительных параметров. Задание матриц: Mатрица системы. *A=[-0*.*09 -0*.*01 1 0];*  Mатрица входа. *B=[ 1 -7*   $0 - 2i$ Mатрица выхода. *C=[0 2 1 -5];*  Mатрица обхода. *D=[-3 0 1 0]; switch flag*, *case 0, [sys,x0,str,ts]=mdlInitializeSizes(A,B,C,D); case 1, sys=mdlDerivatives(t,x,u,A,B,C,D); case 3, sys=mdlOutputs(t,x,u,A,B,C,D); case { 2, 4, 9 } sys=[]; otherwise error(['Unhandled flag = ',num2str(flag)]); end function [sys,x0,str,ts]=mdlInitializeSizes(A,B,C,D)*  ARNOTES is calibrate Mercupia sepera in Statistical selective Aconomical<br>
intermation (yes x9, set  $M_1 = M_1$  and  $M_2 = M_2$  and  $M_3 = M_3$ <br>  $C$  recovered by the set of the systematic properties correspond to the system of Switch flag,<br>
case 0, [sys,x0,str,ts]=mdlInitializeSizes(A,B<br>
case 1, sys=mdlDerivatives(t,x,u,A,B,C,D);<br>
case 3, sys=mdlOutputs(t,x,u,A,B,C,D);<br>
case 3, sys=mdlOutputs(t,x,u,A,B,C,D);<br>
case 2, sys=H;<br>
sys=H;<br>
sys=H;<br>
sys

*sizes = simsizes;* 

<span id="page-81-0"></span> $\overline{\phantom{0}}$ *3 Copyright 1990-2001 The MathWorks, Inc. \$Revision: 1.9\$ Авторский перевод комментариев: Черных И*.*В*.

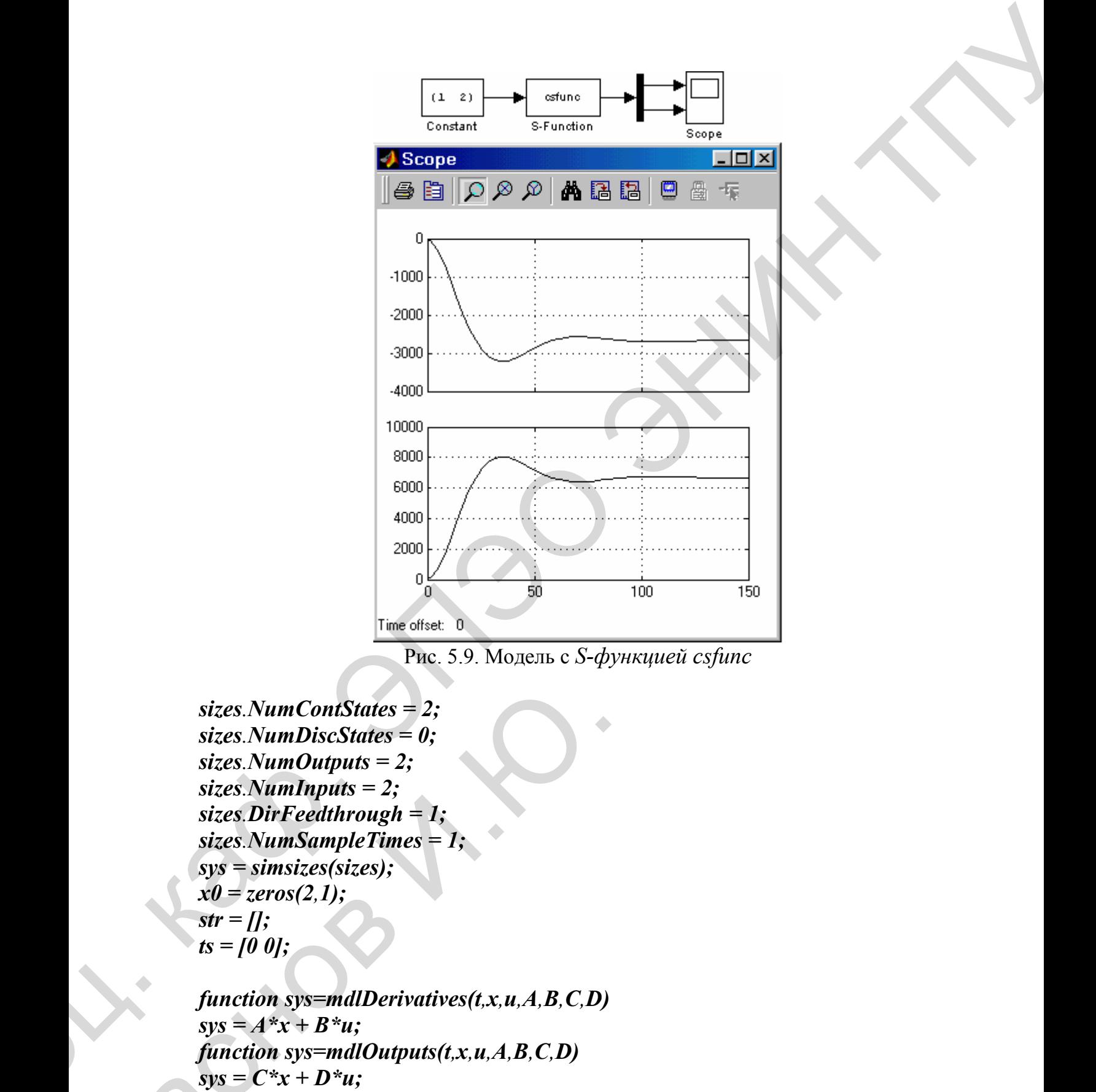

Рис. 5.9. Модель с *S-функцией csfunc*

*sizes.NumContStates = 2; sizes.NumDiscStates = 0; sizes.NumOutputs = 2; sizes.NumInputs = 2; sizes.DirFeedthrough = 1; sizes.NumSampleTimes = 1; sys = simsizes(sizes); x0 = zeros(2,1);*   $str = \iint$ ; *ts = [0 0];*  sizes.NumContStates = 2;<br>
sizes.NumDiscStates = 0;<br>
sizes.NumOutputs = 2;<br>
sizes.NumAputs = 2;<br>
sizes.DirFeedthrough = 1;<br>
sizes.NumSampleTimes = 1;<br>
sizes.NumSampleTimes = 1;<br>
sizes.NumSampleTimes = 1;<br>
sizes.NumSampleTi

*function sys=mdlDerivatives(t,x,u,A,B,C,D)*   $sys = A^*x + B^*u$ ; *function sys=mdlOutputs(t,x,u,A,B,C,D)*   $sys = C^*x + D^*u;$ 

Пример модели с *S***-**функцией *csfunc* приведен на рис. 5.9.

#### Модель дискретнойной системы

Данная S-функция моделирует дискретную систему с двумя входами, двумя выходами и двумя переменными состояния. Параметры модели (значения матриц A, B, C, D) задаются в теле S-функции и передаются в *callback*-методы через их заголовки в качестве дополнительных параметров. Ниже приведен текст этой S-функции.

## function [sys,x0,str,ts] =  $dsfunc(t, x, u, flag)^4$

С помощью уравнений пространства состояния моделируется дискретная система:

 $x(n+1) = Ax(n) + Bu(n)$ 

 $y(n) = Cx(n) + Du(n)$ 

Значения матриц передаются в *callback*-методы через их заголовки в качестве дополнительных параметров.

```
Задание матриц:
A = [0.9135 0.1594-0.79710.5947B = 10.0518900.47820;
C = 1011 0;
D = 10.0100 - 0.02:
switch flag,
```

```
case 0. [sys.x0.str.ts] = mdlInitializeSizes(A,B,C,D);
case 2, sys = \text{mdlUpdate}(t, x, u, A, B, C, D);case 3, sys = mdlOutputs(t,x,u,A,C,D);
case \{1, 4, 9\}sys=1;
otherwise error(['unhandled flag = ',num2str(flag)]); end
```
<span id="page-83-0"></span>Copyright 1990-2001 The MathWorks, Inc. \$Revision: 1.9\$ Авторский перевод комментариев: Черных И.В.

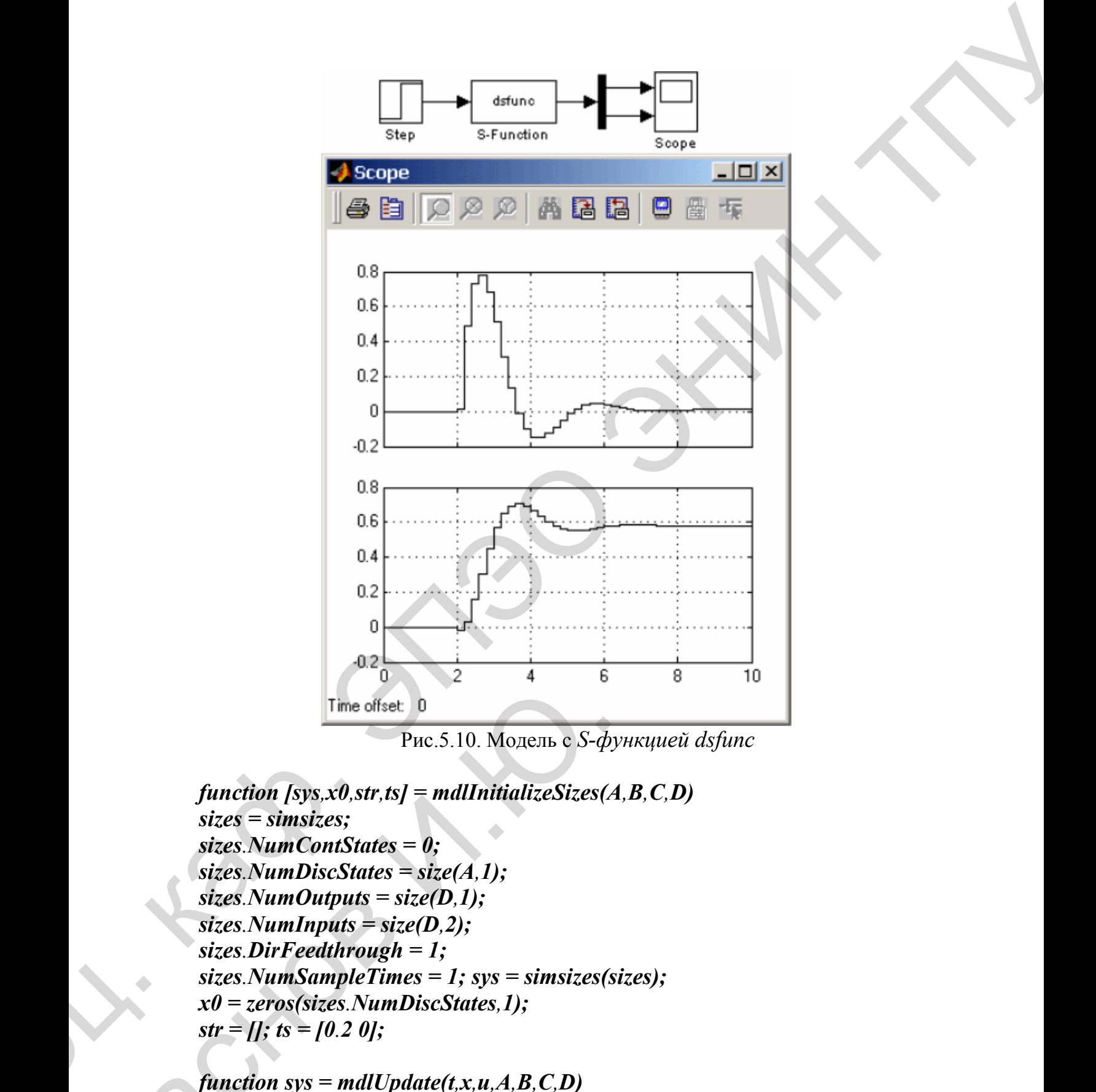

Рис.5.10. Модель с *S-функцией dsfunc* 

 $f$ *inction [sys<sub><i>i*</sub>x0*,str,ts]* = *mdlInitializeSizes(A,B,C,D) sizes = simsizes; sizes.NumContStates = 0; sizes.NumDiscStates = size(A,1); sizes.NumOutputs = size(D,1);*   $sizes$ *.NumInputs = size(D,2); sizes.DirFeedthrough = 1; sizes.NumSampleTimes = 1; sys = simsizes(sizes); x0 = zeros(sizes.NumDiscStates,1); str = []; ts = [0.2 0];*  Time offset 0<br>
Puc.5.10. Monens c S- $\phi$ <br>
function [sys.x0,str,ts] = mdlInitializeSizes(.<br>
sizes = simsizes;<br>
sizes. NumContStates = 0;<br>
sizes. NumContStates = size(A,1);<br>
sizes. NumContynts = size(D,1);<br>
sizes. NumContyn

 $f$ *i* $f$ *unction sys = mdlUpdate(t,x,u,A,B,C,D)*  $sys = A^*x+B^*u;$  $f$ *unction sys = mdlOutputs(t,x,u,A,C,D)* 

#### $svs = C^*x+D^*u$

Пример модели с S-функцией *dsfunc* приведен на рис. 5.10.

#### Рекомендации по созданию S-функции ДПТ НВ

Для создания S-функции для ДПТ НВ за основу берётся пример модели непрерывной системы *csfunc*. Принципиальные отличия S-функции для ДПТ НВ от образца сводятся к следующему:

1. Для расчета матриц уравнений пространства состояния А, В и С используются параметры передаваемые в S-функцию через окно диалога блока S-function. Эти параметры  $(L, R, J, Cm, Cw, Fi)$  записываются в конце списка параметров в заголовке S-функции: function [sys, x0, str, ts]  $=$  dpt sfunc  $I(t, x, u, flag, L, R, J, Cm, Cw, Fi)$ .

2. Для исключения одинаковых (повторяющихся) вычислений расчет матриц А, В и С выполняется в методе *mdlInitializeSizes*. Для этого параметры блока  $(L, R, J, Cm, Cw, Fi)$  передаются в метод *mdlInitializeSizes* через его заголовок: [sys, x0, str,ts] = mdlInitializeSizes(L, R, J, Cm, Cw,  $Fi$ ). Поскольку инициализация модели происходит лишь один раз, то и расчет матриц А, В и С будет выполнен также один раз, что значительно повысит скорость моделирования.

3. Передача рассчитанных в *mdlInitializeSizes* матриц выполняется с помощью глобальных переменных. Для этого объявления вида: global A В С выполнены в теле S-функции, методе *mdlInitializeSizes* (где выполняется расчет этих матриц), а также методах *mdlDerivatives* и *mdlOutputs* (где эти матрицы используются для расчетов).

4. Поскольку в уравнениях пространства-состояния матрица D отсутствует (входные переменные не участвуют в формировании выходпеременных). то параметр sizes.DirFeedthrough **НЫХ**  $\overline{B}$ метоле mdlInitializeSizes задан равным нулю.

## 3.2.9. Создание S-функций на языке С с помощью S-Function *<u>Ruilder</u>*

Инструментарий Simulink предоставляет пользователю два способа создания S-функций на языке C: с помощью автоматического построителя S-Function Builder и вручную, с использованием шаблона (аналогично созданию S-функций на языке MATLAB) [50,51]. И хотя наибольшими возможностями обладает именно второй способ, первый способ прост и наименее трудоемок, и, поэтому именно с помощью *S-Function* 

Builder пользователь может легко и быстро создать нужную ему Sфункцию. При этом как во втором, так и в первом случаях S-функция будет создана в виде исполняемого dll-файла, что обеспечивает повышенное быстродействие этой функции.

Создание S-функции рассмотрим на примере двигателя постоянного тока независимого возбуждения. Поскольку в стандарте языка С отсутствуют матричные операции, то уравнения двигателя постоянного тока перепишем в обычной форме:

$$
\frac{dx_0}{dt} = A_{00}x_0 + A_{01}x_1 + B,
$$
\n
$$
\frac{dx_1}{dt} = A_{10}x_0 + B_{11}u_1,
$$
\n
$$
y_0 = C_{00}x_0, \quad y_1 = C_{11}x_1.
$$
\n(5.2.1)

S-Function Builder оформлен в виде обычного блока Simulink и находится в библиотеке *Function&Tables* (функции и таблицы). Пиктограмма блока показана на рис. 5.11.

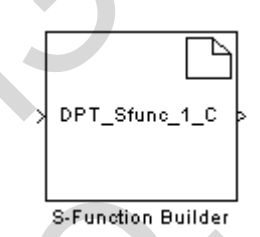

Рис. 5.11. Пиктограмма блока S-Function Builder

Двойной щелчок на пиктограмме открывает окно S-Function Builder. OKHO S-Function Builder (CM. DHC. 5.12) СОДЕРЖИТ ПАНЕЛЬ ПАРАметров (Parameters), в которой находится графа для ввода имени Sфункции (S-function name) и графа для ввода начальных значений параметров, передаваемых через окно диалога блока S-function (S-function parameters). Также на этой панели находится кнопка Build, предназначенная для запуска процесса компиляции S-функции. В нижней части окна S-Function Builder находятся кнопки Help (вызов справки) и Close/Cancel (закрыть окно).

Среднюю часть окна занимают шесть вкладок, предназначенных для задания свойств S-функции и фрагментов ее кода:

1. Initialization - инициализация. На вкладке Initialization задаются следующие свойства S-функции:

 $-$ Input port width – число входных переменных (размерность вход-

ного вектора).

– *Output port width* **–** число выходных переменных (размерность выходного вектора).

– *Number of parameters* **–** количество параметров, передаваемых в *S*функцию через окно диалога блока.

– *Sample time* **–** щаг модельного времени. Может принимать значения (изсписка): *Inherited* **–** наследуемый, *Continuous* **–** непрерывный, *Discrete***–** дискретный.

– *Discrete sample time value* **–** щаг модельного времени для дискретной системы. Параметр доступен для ввода значения, если выбран дискретный шаг расчета.

– *Number of discrete states* **–** число дискретныхпеременных состояния.

– *Discrete states IC* – начальные значения дискретных переменных состояния. Значения вводятся через запятую.

– *Number of continuous states* **–**число непрерывных переменных состояния.

– *Continuous states IC* **–** начальные значения непрерывных переменных состояния. Значения вводятся через запятую.

Окно *S***-***Function Builder* с открытой вкладкой *Ininialization* показано на рис. 4.8. Для рассматриваемого примера число входных переменных равно двум (напряжение наобмотке якоря и момент сопротивления). Число выходных переменных равно двум (момент и скорость). Количество переменных состояния также равно двум (ток якоря и скорость). Число параметров *S***-**функции, передаваемых через окно диалога равно 6, шаг модельного времени – наследуемый, число дискретных переменных состояния – 0, начальные значения дискретных и непрерывных переменных состояния нулевые. ихол вексора).<br>
може согран понтическое высоковых переменник (размерность вы-<br>
можно и регенера). Не и исследность переменник (размерность вы-<br>
Momete of *parameters* – вклическое переменник (размерность вы-<br>
symmetric m ство переменных состояния также равно<br>Число параметров S-функции, передавае<br>6, шат модельного времени – наследуемы<br>ных состояния – 0, начальные значения д<br>ременных состояния нулевые.

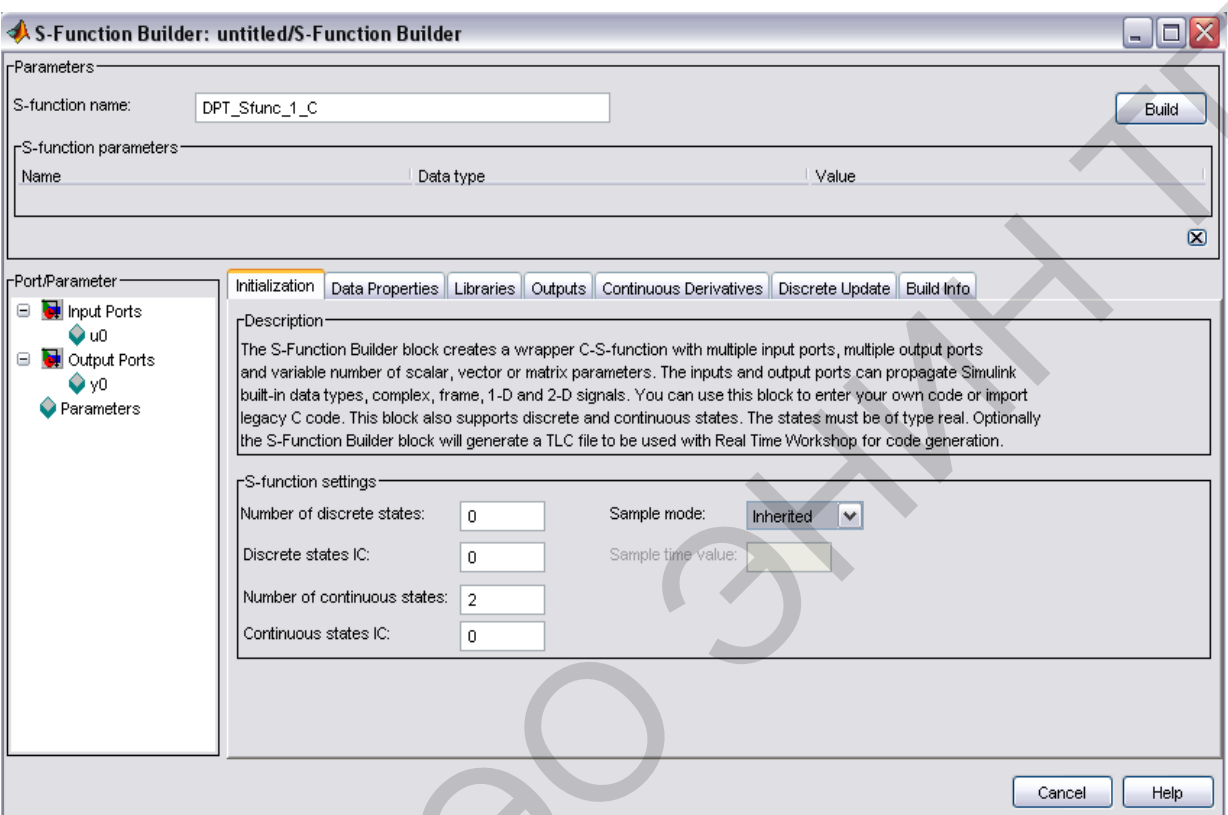

Рис. 5.12. Окно S-Function Builder (вкладка Initialization)

2. Libraries - библиотеки. На вкладке имеется три окна для ввода фрагментов С-кода:

-Library/Object/Source files - имена подключаемых библиотечных (\*.lib) и объектных (\*.obj) файлов. Указанные файлы должны находиться в текущей рабочей папке, либо следует полностью указать путь к этим файлам. Имена файлов указываются поодному в каждой строке.

 $-Includes$  – директивы для подключения заголовочных  $(*.h)$  и обычных (\*.с, \*.срр) файлов. Например:

# include  $\leq$  math.h>

# include "myutils.c"  $\mu$  T.H.

В данном окне следует записать файлы, содержащие функции пользователя, которые будут использоваться в проекте.

 $-External$  Function Declarations - объявления внешних функций, еслиони отсутствуют в заголовочных или иных подключаемых файлах. Например:

extern double func(double a);

3. Outputs - выходы. Вкладка содержит текстовое окно, предназначенное для ввода выражений расчета выходных переменных. В расчетных выражениях можно использовать следующие переменные (не объявляя их специально):

– *u0[0]*, *u0[1]*, *u0[2]* … *u1[0]*, *u1[1]*, *u1[2]*, ... – входные сигналы блока *S-function*. Входные сигналы должны быть действительными и иметь тип *double*.

– *y[0]*, *y[1]*, *y[2]*, ... – выходные сигналы блока *S-function*. Выходные сигналы должны быть действительными и иметь тип *double*.

– *param1[0]*, *param2[0]*, *param3[0]*, ... – параметры блока *S-function*, передаваемые через окно диалога. Параметры быть действительными и иметь тип *double*.

 $-p$  width0, *p\_width1*, *p\_width2*, ... – переменные целого типа, значения которых равны размерности нулевого, первого, второго и т.д. параметров блока *S-function*, передаваемых через окно диалога.

Окно *S-Function Builder* с открытой вкладкой *Libraries* показано на рис. 5.13.

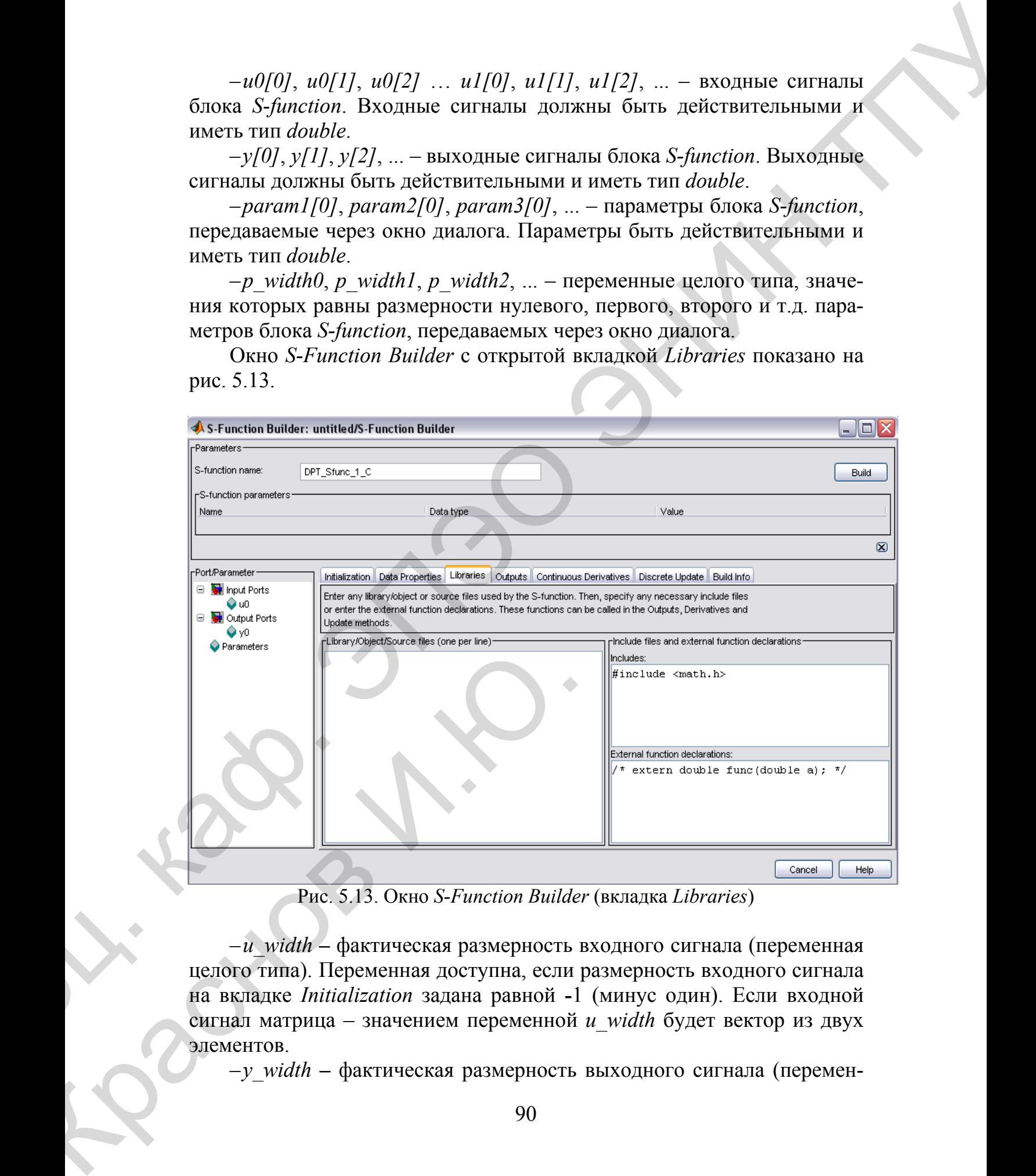

Рис. 5.13. Окно *S-Function Builder* (вкладка *Libraries*)

 $-u$  width – фактическая размерность входного сигнала (переменная целого типа). Переменная доступна, если размерность входного сигнала на вкладке *Initialization* задана равной **-**1 (минус один). Если входной сигнал матрица – значением переменной *u\_width* будет вектор из двух на вкладке<br>сигнал матр<br>элементов.<br> $-y\_wid$ 

– *y\_width* **–** фактическая размерность выходного сигнала (перемен-

ная целого типа). Переменная доступна, если размерность выходного сигнала на вкладке *Initialization* задана равной -1 (минусодин). Если выходной сигнал матрица - значением переменной  $y$  width будет вектор из двух элементов.

 $-xC[0]$ ,  $xC[1]$ ,  $xC[2]$ ,... – непрерывные переменные состояния. Тип переменных  $-$  *double*.

 $-xD[0], xD[1], xD[2],...$  - дискретные переменные состояния. Тип переменных  $-$  *double*.

На вкладке имеется флажок для установки параметра Inputs are needed in the output function (direct feedthrough) –  $\mu$ спользование входных сигналов длярасчета выходных (прямой проход).

Текст автоматически генерируемого метода mdl Outputs, приведен ниже:

void sfun Outputs wrapper(const real  $T^*$ u, real  $T^*$ y, const real  $T$ \*xD, /\* optional \*/const real\_T \*xC, /\* optional \*/const real\_T \*param0, /\* optional \*/int T p width0 /\* optional \*/real T \*param1 /\* optional \*/int t p width /\* optional \*/int T y width, /\* optional \*/int T u width) /\* optional \*/ $\frac{1}{2}$  Место для ввода расчетного кода \*/}, где sfun - имя S -функции.

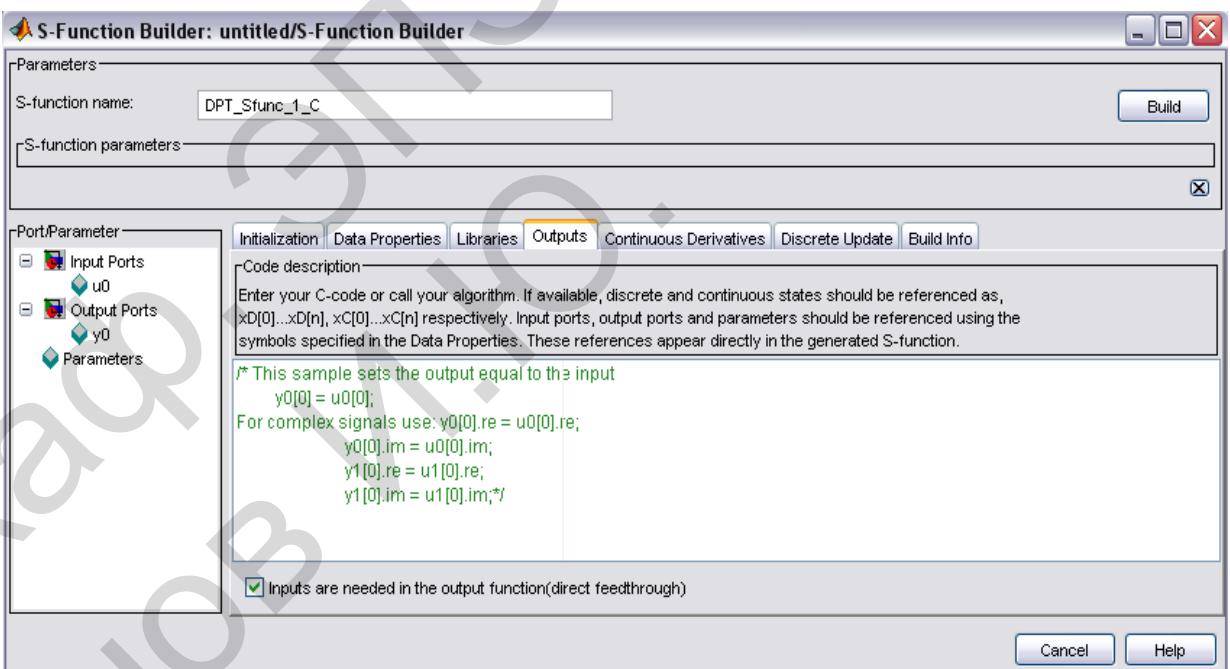

Рис. 5.14. Окно S-Function Builder (вкладка Outputs)

Окно S-Function Builder с открытой вкладкой Outputs показано на рис. 5.14.

В примере на рис. 5.14 в первой строке объявляются переменные -

параметры электродвигателя, и этим переменным присваиваются значения параметров передаваемых в S-функцию через окно диалога.

Во второй строке объявляются и вычисляются переменные С<sub>00</sub> и  $C_{11}$ , входящие в уравнения (5.2.1). В третьей и четвертой строках записаны выражения для расчета выходных сигналов в соответствии с уравнениями  $(5.2.1)$ . Параметр Inputs are needed in the output function (direct feedthrough) не установлен, поскольку в выражениях для расчета выходных сигналов отсутствуют входные. После генерации С-кодов тексте S-функции появится код, введенный в окне вкладки Outputs.

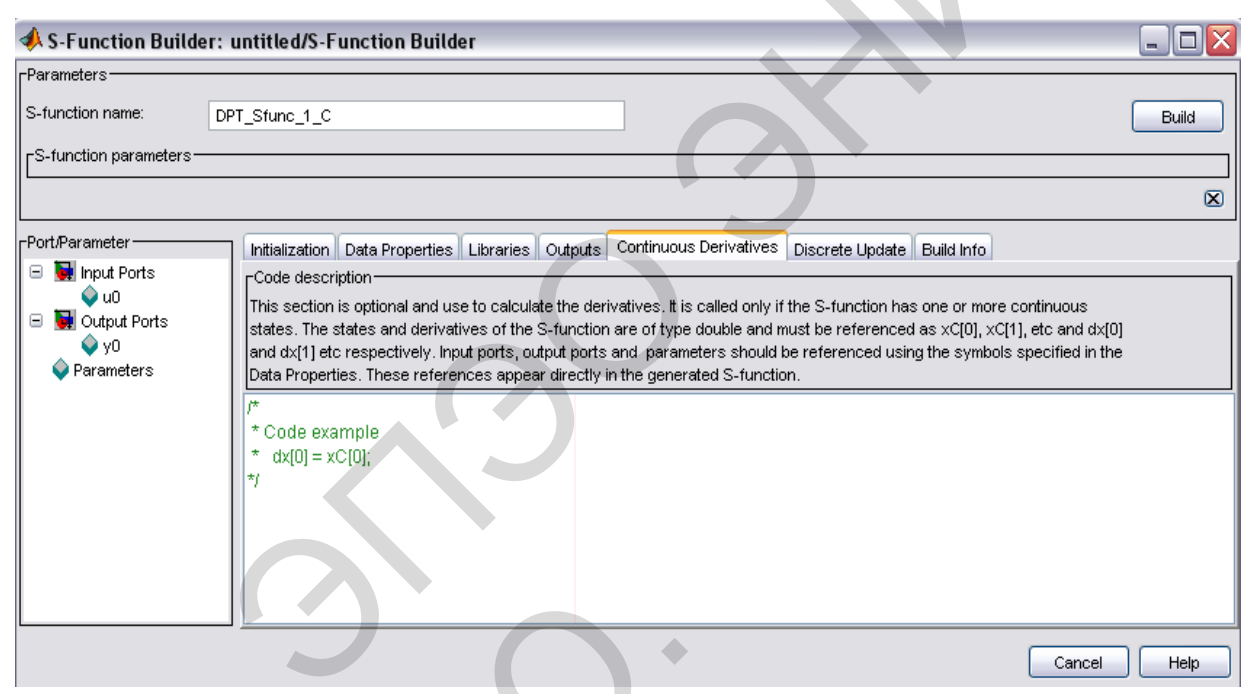

Рис. 5.15. Окно S-FunctionBuilder (вкладка ContinuousDerivatives)

4. ContinuousDerivatives - производные непрерывных переменных состояния. Вкладка содержит текстовое окно, предназначенное для ввода выражений расчета производных непрерывных переменных состояния. В расчетных выражениях можно использовать те же переменные, что и на вкладке Outputs, за исключением дискретных переменных состояния *xD*. Сами производные обозначаются как  $dx[0]$ ,  $dx[1]$ ,  $dx[2]$  и **Τ.Π.** 

Текст автоматически генерируемого метода *mdlDerivatives*, приведен ниже:

void sfun Derivatives wrapper(const real  $T^*u$ , const real  $T^*y$ , real  $T$ \*dx, real T \*xC, const real T \*param0, /\* optional \*/int T p width0, /\* optional \*/real  $T$  \*param1,/\* optional \*/int  $T$  p width1, /\* optional \*/int  $T$ y width, /\*  $\overline{optional}$  \*/int T u width) /\*  $\overline{optional}$  \*/ $\frac{1}{4}$  Mecro для ввода

расчетного кода \*/}

Окно S-Function Builder с открытой вкладкой Continuous Derivatives показано на рис. 5.15.

В примере на рис. 5.15 в первых двух строках объявляются переменные - параметры электродвигателя, и этим переменным присваиваются значения параметров передаваемых в S-функцию через окно диалога. В следующихдвух строках объявляются и вычисляются переменные  $A_{00}$  ...  $B_{11}$ , входящие в уравнения (5.2.1). В последних двух строках записаны выражения для расчета производных непрерывных переменных состояния в соответствии с уравнениями (5.2.1).

5. DiscreteUpdate - расчет дискретных переменных состояния. В текстовом окне вкладки записываются выражения для расчета дискретных переменных состояния. В расчетных выражениях можно использовать теже переменные, что и на вкладке Outputs, заисключением непрерывных переменных состояния хС. Сами дискретные переменные состояния обозначаются как *xD[0]*, *xD[1]*, *xD[2]* и т.п.

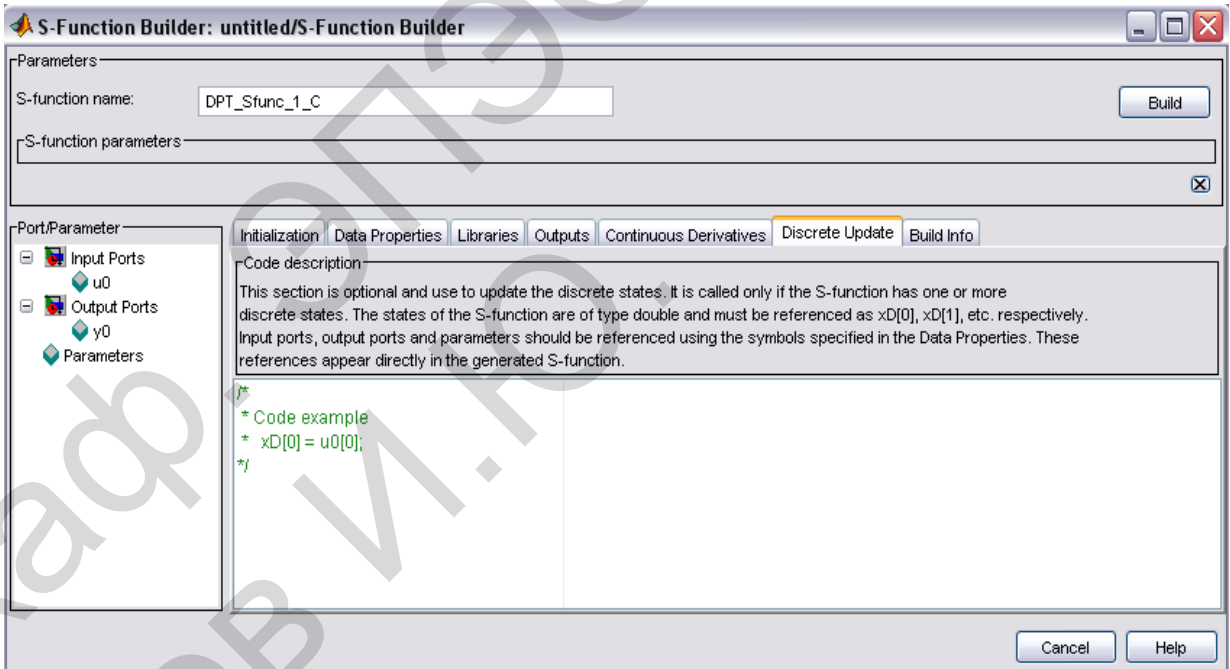

Рис. 5.16. Окно S-Function Builder (вкладка Discrete Update).

Текст автоматически генерируемо метода mdlUpdate, приведенниже:

void sfun Update wrapper(const real  $T^*u$ , const real  $T^*y$ , real  $T$ \*xD, const real T \*param0, /\* optional \*/int T p width0, /\* optional \*/real T \*param1,/\* optional \*/int T p width1,  $\frac{1}{r}$  optional \*/int T y width,

/\* optional \*/int T и width) /\* optional \*/ $\frac{1}{1}$  Место для ввода расчетного кода \*/ $\}$ 

Окно S-Function Builder с открытой вкладкой Discrete Update показано на рис. 5.16.

В рассматриваемом примере отсутствуют дискретные переменные состояния, поэтому нарисунке дан лишь пример расчетного выражения.

6. Build Info - информация о компоновке. На вкладке в окне Compilation diagnostics (диагностические сообщения о ходе компиляции) отображается информацию о процессе компоновки S-функции.

На вкладке *Build Info* с помощью флажков можно установить следующие параметры:

 $-Show$  compile steps - отображать стадии компиляции. При установленном флажкев окне *Compilation diagnostics* будут отображены все сообщения компилятора о процессе компиляции. Данный параметр желательно устанавливать при сборке S-функции, использующей внешние функции.

-Create a debuggable MEX-file - создавать отлаживаемый исполняемый файл. При установленном флажке в процессе компиляции будет создан файл, позволяющий выполнять отладку Simulink -модели.

-Generate wrapper TLC - создавать TLC- файл. Флажок устанавливается, если предполагается использовать ускоренный режим расчетов или Realtime Workshop.

-Save code only - создавать только текстовый код. Если флажок установлен, то будут созданы только текстовые файлы на языке С.

Перед началом компиляции необходимо выбрать (настроить) компилятор. Для этого вкомандном окне МАТLAВ следует ввести команду:

#### $mex$  - setup

и далее следовать диалогу с компилятором. С программой МАТLAВ поставляется компилятор Lcc. Ниже приводится пример такого диалога:

Please choose your compiler for building external interface(MEX) files:

Would you like mex to locate installed compilers $[y]/n$ ? Ответ пользователя  $- n$ 

Select a compiler: [1] Borland  $C++Builder$  version 5.0 [2] Borland  $C++Builder$  version 4.0 [3] Borland  $C++Builder$  version 3.0 [4] Borland  $C/C++$  version 5.02 [5] Borland  $C/C++$  version 5.0 [6] Borland  $C/C++$ 

*(free command line tools) version 5.5 [7] Compaq Visual Fortran version 6.1 [8] Compaq Visual Fortran version 6.5 [9] Digital Visual Fortran version 6.0 [10] Digital Visual Fortran version 5.0 [11] Lcc C version 2.4 [12] Microsoft Visual C/C++ version 6.0 [13] Microsoft Visual C/C++ version 5.0 [14] WATCOM C/C++ version 11 [15] WATCOM C/C++ version 10.6 [0] None* (free communal line tools) version 5.5 [7] Compaq Fostal Fortrait version 6.1<br>
[8] Compaq Tivatal Fortrait version 5.6 [9] Digital Tivatal version 14 corresponds<br>  $6.0$  [10] Digital Tistal Fortrait version 15 [11] Lec C v

*Compiler:* Ответ пользователя *– 11* 

*Your machine has a Lcc C compiler located at* 

*C:\MATLAB6\sys\lcc. Do you want to use this compiler [y]/n?*  Ответ пользователя *– y* 

*Please verify your choices:* 

*Compiler: Lcc C 2.4 Location: C:\MATLAB6\sys\lcc* 

*Are these correct?([y]/n):*  Ответ пользователя *– y* 

*The default options file:* 

*"C:\DocumentsandSettings\Администратор\Application Data\MathWorks\MATLAB\R12\mexopts.bat"* 

*is being updated fromC:\MATLAB6\BIN\WIN32\mexopts\lccopts.bat...* 

Процесс компиляции начинается после нажатия на кнопку *Build*. Об успешном завершении процесса компиляции свидетельствует сообщение вида: The default options file:<br>
"C:\DocumentsandSettings\Aдминистр<br>
Data\MathWorks\MATLAB\R12\mexopts.bat<br>
is being updated fromC:\MATLAB\R12\mexopts.bat<br>
is being updated fromC:\MATLAB\B1N\W1!<br>
Thouecc компиляции начинается п

*### S-function 'DPT\_Sfunc\_1\_C.dll' created successfully.* По завершении процесса компиляции в рабочей папке будут созданы текстовые файлы с названиями вида:

*sfun\_C*.*c* , *sfun\_wrapper*.*c и sfun*.*dll>* . Последним является исполняемым файлом. <sup>В</sup> файле *sfun\_ C*.*<sup>c</sup>* находится текст *<sup>S</sup>***-**функции, <sup>а</sup> <sup>в</sup> фай- Д ле *sfun\_ wrapper*. *c* **-** методы, сгенерированные *S-Function Builder*.

Результаты расчетов, выполненных с использованием созданной таким образом *S***-**функции, полностью совпадают с результатами, полученными при использовании *S*-функции-шаблона. Скорость расчета модели с использованием *S***-**функции, написанной на языке *C* в несколько раз выше, чем при использовании языка *MATLAB*. Prymatiny preverse, antonicianity c resonationed containing<br>the station of Population Computer and the server of the server of the server of the server of the server of the server of the server of the server of the server

## 4. ЗАДАНИЯ НА ВЫПОЛЕНИЕ ЛАБОРАТОРНЫХ РАБОТ

4.1. Моделирование элементов электротехники

4.1.1. Моделирование и исследование процессов в RC-цепи

#### Цель лабораторной работы

Проанализировать переходные процессы в RC-цепи с применением математических моделей, полученных при помощи различных методов решения уравнений в системе MATLAB и среде MATLAB Simulink.

#### Основные выражения

Рассмотрим цепь, состоящую из последовательно соединенных емкостного элемента С и резистора с сопротивлением R (рис. 5.6). Входным процессом считается напряжение  $u(t)$  внешнего источника, приложенное к зажимам цепи.

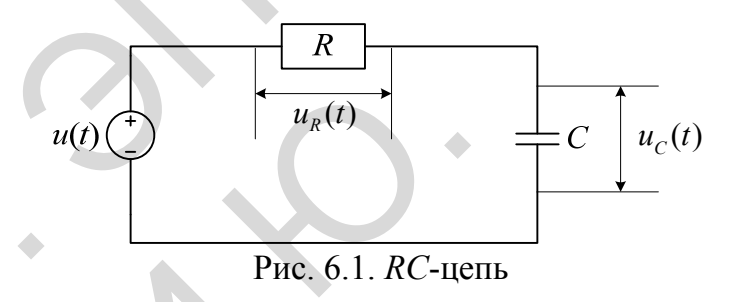

Рассмотрим следующие 2 случая: Выходом является напряжение  $u_c(t)$  на зажимах емкостного элемента.

Тогда RC-цепь описывается уравнением

$$
RC\frac{du_c(t)}{dt} + u_c(t) = u(t).
$$
\n(6.1.1)

Bведем  $T \equiv RC$  – постоянную времени цепи и примем  $x(t) = u_c(t)$ . Выразив из (6.1.1)  $\dot{x}(t)$ , получим уравнения состояния, в котором n = 1,  $A = -T-1$ ,  $B = T-1$ ,  $C = 1$ . Матрицы размерности  $(1 \times 1)$  обычно отождествляются со скалярными элементами, поэтому при их записи квадратные скобки опускаются. Найденные уравнения соответствуют собственной системе.

Выход системы – напряжение  $u_R(t)$  на зажимах резистора.

Тогда уравнение состояния (для  $x(t)$ ) имеет тот же вид. Изменяется лишь уравнение выхода, так теперь как  $y(t) \equiv u_r(t) \equiv u(t) - u_s(t) \equiv u(t) - x(t)$ . Поэтому данная система не относится к строго реализуемым и имеет матрицы  $A = -T-1$ ,  $B = T-1$ ,  $C = -1$ ,  $D$ = 1. Входное напряжение имеет импульсный тип с заданной амплитудай и частотой.

#### Задание к выполнению лабораторной работы

- 1. По структурной схеме (рис. 6.1) и заданным уравлениям изучить принцип функционирования электрической цепи.
- 2. Определить входные и выходные переменные цепи, как объекта управления (для случая выходного напряжения на зажимах резистоpa).
- 3. Определить вектора входных, состояния, и выходных переменных системы, а также матрицы параметров в пространстве состояний (для случая выходного напряжения на зажимах резистора).
- 4. Записать передаточную функцию преобразования сигналов.
- 5. Исследовать построенную систему на устойчивость с помощью критерия Гурвица и критерия Ляпунова.
- 6. Решить заданное дифференциальное уравнение с помощью инструмента  $DDE$  в системе  $MATLAB$ .
- 7. Составить т-программу решения заданного дифференциального уравнения методом Эйлера в системе MATLAB.
- 8. Составить структурную схему, эквивалентную заданной, в среде **MATLAB Simulink.**
- 9. Составить S-функцию преобразования сигналов по заданному зако-HV.
- 10. Провести моделирование построенных моделей.
- 11. Сравнить результаты моделирования различными способами.
- 12. Оформить отчет.
- 13. Сдать отчет преподавателю и защитить лабораторную работу.

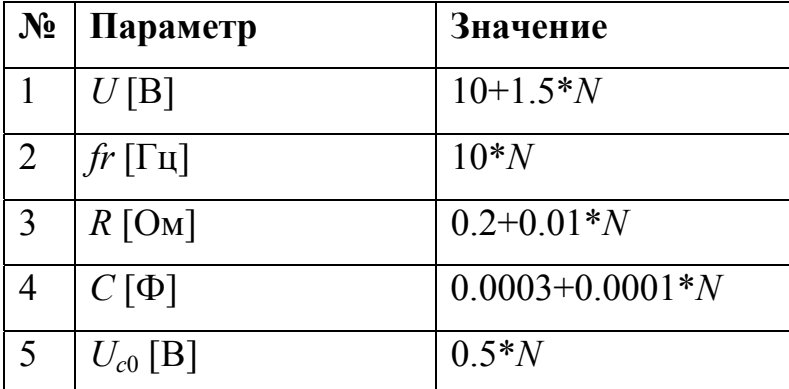

Таблица 5. – Данные вариантов

#### Отчет о работе

Отчет оформляется в соответствии с требованиями, предъявляемыми к оформлению работ в вузе, и должен содержать:

- 1. Титульный лист.
- 2. Наименование и цель работы.
- 3. Результаты выполнения работы по каждому из пунктов задания.
- 4. Анализ результатов и выводы.

#### 4.1.2. Моделирование и исследование процессов в RLC-цепи

#### Цель лабораторной работы

Проанализировать переходные процессы в RLC-цепи с применением математических моделей, полученных при помощи различных методов решения уравнений в системе MATLAB и среде MATLAB Simulink.

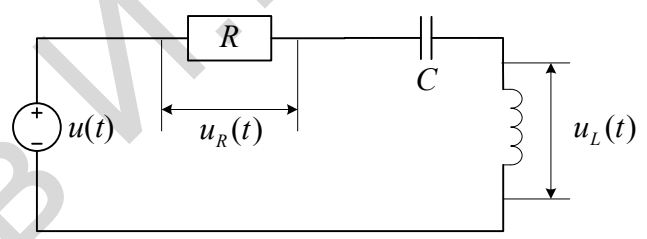

Рис. 6.2.  $RLC$ -цепь

#### Основные выражения

Получим уравнения состояния для простейшей RLC-цепи (последовательно соединены R, L, C-элементы), показанной на рис 6.2. Выходным сигналом будем считать напряжение на зажимах индуктивного элемента  $u_L(t)$ , а входом – падение напряжения на всей цепи  $u(t)$ . Для данной цепи выполняются соотношения:

$$
L\frac{di(t)}{dt} = u_L(t), \quad C\frac{du_C(t)}{dt} = i(t),
$$
  

$$
u_R(t) = Ri(t), u(t) = u_L(t) + u_R(t) + u_C(t),
$$

где  $i(t)$  – ток цепи  $u<sub>C</sub>(t)$  – напряжение на зажимах емкостного элемента,  $u_R(t)$  – падение напряжения на активном сопротивлении. Определив вектор состояния  $x(t) = (i(t) u_c(t))^T$  и выход  $T = RC$  получим следующую систему уравнений:

$$
\begin{cases} \n\dot{x}_1(t) = (u(t) - Rx_1(t) - x_2(t))L^{-1}, \\
\dot{x}_2(t) = C^{-1}x_1(t), \\
y(t) = u(t) - Rx_1(t) - x_2(t).\n\end{cases}
$$

Следовательно, в рассматриваемой работе  $n = 2$ ,  $m = l = 1$  и уравнения состояния содержат матрицы:

$$
A = \begin{pmatrix} -RL^{-1} & -L^{-1} \\ C^{-1} & 0 \end{pmatrix}, \quad B = \begin{pmatrix} L^{-1} \\ 0 \end{pmatrix}, \quad C = (-R - 1), \quad D = 1.
$$

Входное напряжение имеет импульсный тип с заданной амплитудой и частотой.

## Задание к выполнению лабораторной работы

- 1. По структурной схеме (рис. 6.2) и заданным уравнениям изучить принцип функционирования электрической цепи.
- 2. Определить входные и выходные переменные цепи, как объекта управления.
- 3. Определить вектора входных, состояния, и выходных переменных системы, а также матрицы параметров в пространстве состояний.
- 4. Записать передаточную функцию преобразования сигналов.
- 5. Исследовать построенную систему на устойчивость с помощью критерия Гурвица и критерия Ляпунова.
- 6. Решить заданное дифференциальное уравнение с помощью инстру-

мента DDE в MATLAB.

- 7. Составить т-программу решения заданного дифференциального уравнения методом Эйлера в среде МАТLAB.
- 8. Составить структурную схему, эквивалентную заданной, в среде **MATLAB Simulink.**
- 9. Составить S-функцию преобразования сигналов по заданному зако-HV.
- 10. Провести моделирование построенных моделей.
- 11. Сравнить результаты моделирования различными способами.
- 12. Оформить отчет.
- 13. Сдать отчет преподавателю и защитить лабораторную работу.

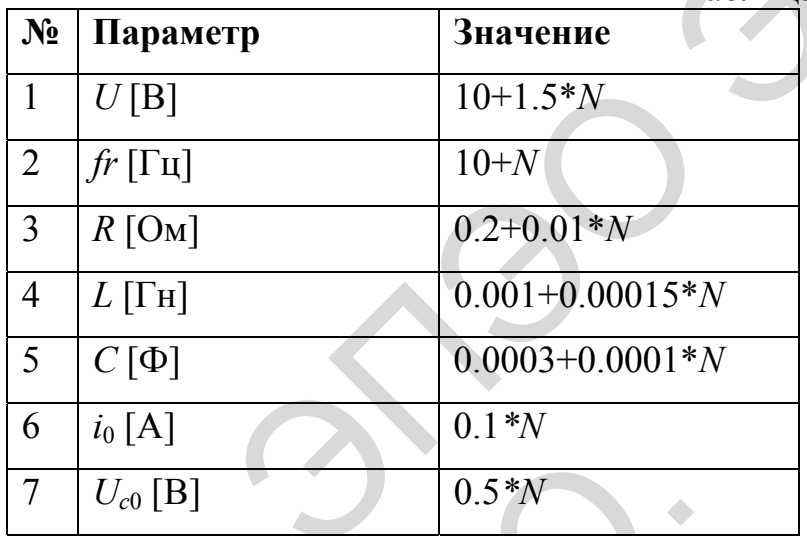

Таблица 6. - Данные вариантов

# Отчет о работе

Отчет оформляется в соответствии с требованиями, предъявляемыми к оформлению работ в вузе, и должен содержать:

- 1. Титульный лист
- 2. Наименование и цель работы.
- 3. Результаты выполнения работы по каждому из пунктов задания.
- 4. Анализ результатов и выводы.

## 4.1.3. Переходные процессы в цепях с двумя накопителями энергии

#### Цель лабораторной работы

Проанализировать и научиться моделировать переходные процессы в RLC-цепи с изначально заряженной емкостью и другими ненулевыми начальными условиями. Для моделирования применяются различные методы решения уравнений в системе MATLAB и среде MATLAB Simu $link.$ 

#### Основные выражения

В качестве примера рассмотрим неразветвленную RLC цепь, в которой емкость С изначально заряжена до значения  $U_{C0}$  (рис. 6.3):

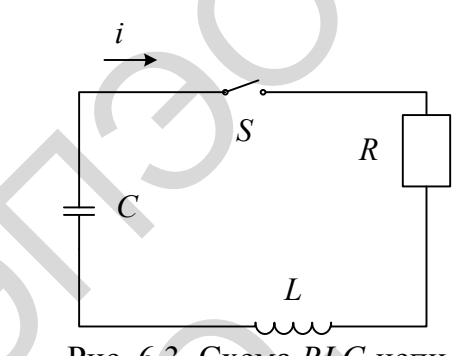

Рис. 6.3. Схема RLC-цепи

Очевидно, что после коммутации можно записать второй закон Кирхгофа:

$$
Ri + L\frac{di}{dt} + u_c = 0
$$

Это уравнение можно раскрыть относительно тока -  $i = i_{np} + i_{ce}$  или относительно напряжения –  $u_c = u_{cnp} + u_{ccs}$ .

Так как в схеме отсутствует источник питания можно записать:

$$
u_{\text{cmp}}=0, i_{\text{np}}=0.
$$

C учетом этого имеем  $Ri_{ce} + L\frac{di_{ce}}{dt} + u_{ce} = 0$ . Запишем данное уравне-

ние относительно тока, приняв, что  $u_c = \frac{1}{C} \int i_{cs} dt$ :

$$
Ri_{cs} + L\frac{di_{cs}}{dt} + \frac{1}{C}\int i_{cs}dt = 0
$$
или 
$$
\frac{di_{cs}}{dr} + \frac{R}{L}\frac{di_{cs}}{dt} + \frac{1}{CL}\int i_{cs}dt = 0
$$
или

относительно напряжения, приняв, что  $i_c = C \frac{du_c}{dt}$ :

$$
RC\frac{du_C}{dt} + LC\frac{d^2u_C}{dt^2} + u_c = 0
$$

Из этих уравнений можно получить характеристическое уравнение, сделав замену  $\frac{d}{dt} \rightarrow p$ ,  $\int dt \rightarrow \frac{1}{p}$ .  $p + \frac{R}{L} + \frac{1}{CLp} = 0;$ 

$$
p^{2}CL + RCp + 1 = 0 \Rightarrow p^{2} + \frac{R}{L}p + \frac{1}{LC} = 0.
$$

Определяем корни характеристического уравнения:

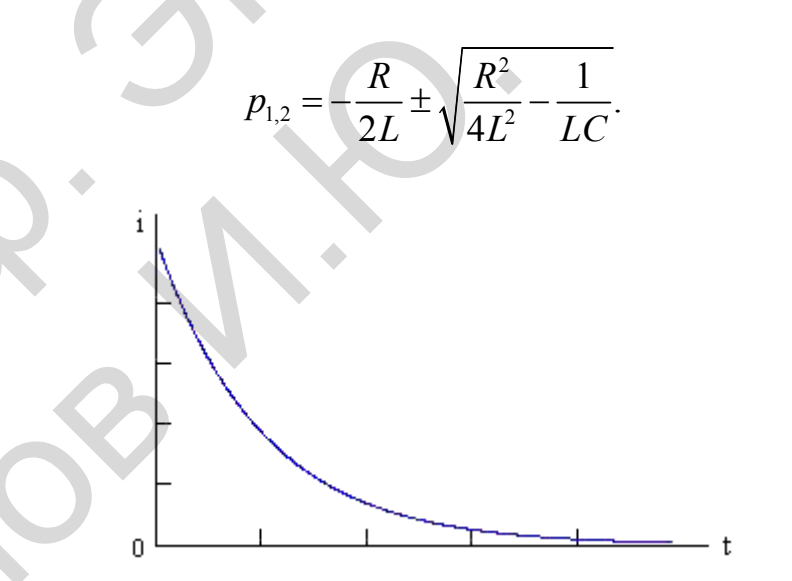

Рис. 6.4. Апериодический процесс

В зависимости от подкоренного выражения вид переходного процесса можно разделить на следующие случаи:

 $1.D > 0;$ 2 2 1 4 *R*  $L^2$   $LC$  $>$  $\frac{1}{10}$  – в схеме происходит апериодический процесс, вид которого показан на рис. 6.4.

В этом случае активное сопротивление контура:

<sup>2</sup> *<sup>L</sup> r C* > . 2. *D* = 0; 2 2 1 4 *R <sup>L</sup> LC* <sup>=</sup> , <sup>в</sup> этом случае активное сопротивление контура *L*

равно  $r_k = 2$  $r_k = 2\sqrt{\frac{E}{C}}$  и называется критическим сопротивлением контура.

Процесс, происходящий в схеме, называется критическим случаем апериодического процесса, вид которого показан на рис. 6.5.

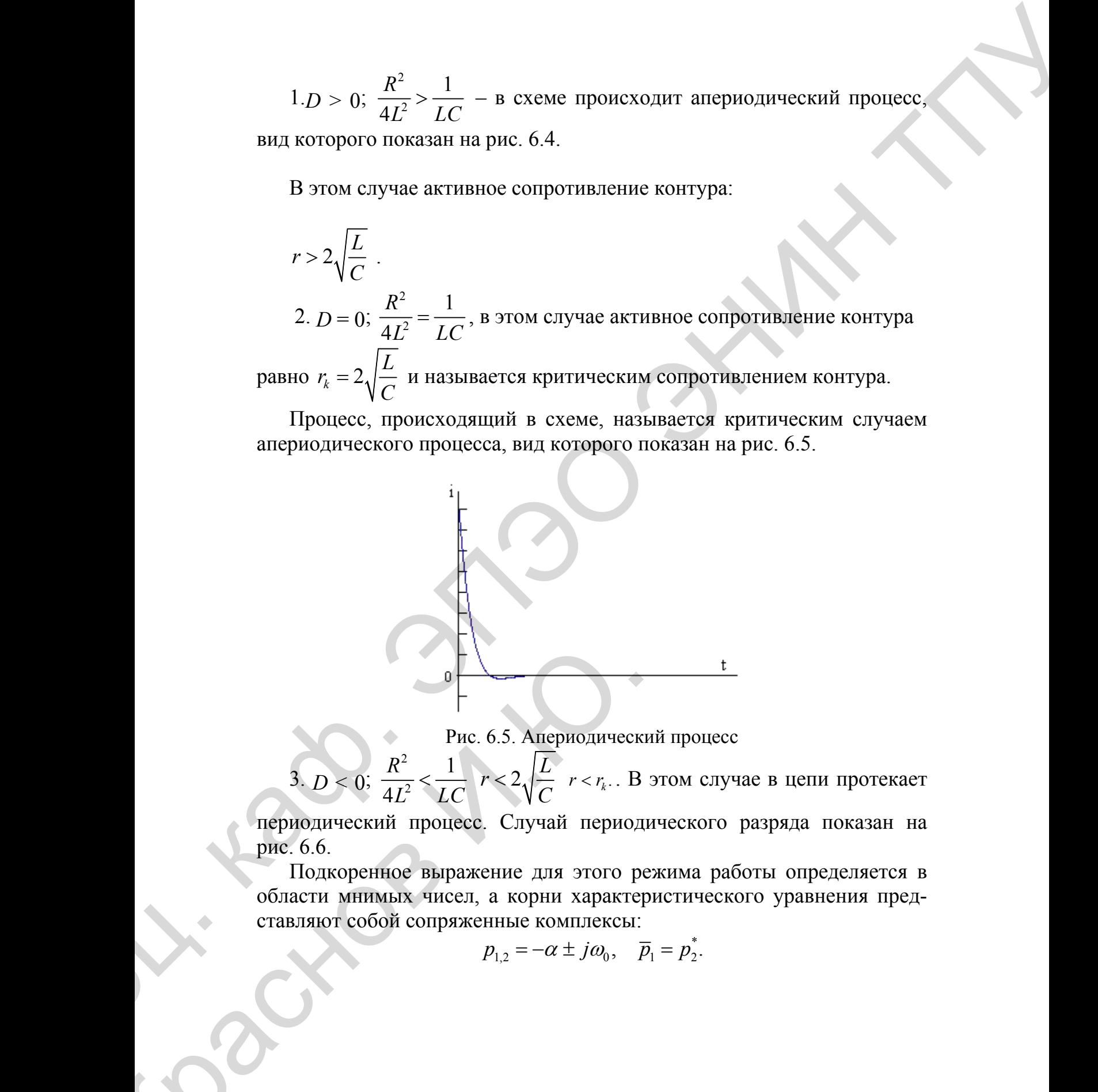

Рис. 6.5. Апериодический процесс

3.  $D < 0$ ; 2 2 1 4 *R*  $L^2$   $\sim$   $LC$  $\leq \frac{1}{16}$   $r < 2\sqrt{\frac{L}{c}}$ *C*  $\langle 2 \sqrt{\frac{L}{C}} \ r \langle r_k. \ B \$ этом случае в цепи протекает

периодический процесс. Случай периодического разряда показан на рис. 6.6.

Подкоренное выражение для этого режима работы определяется в области мнимых чисел, а корни характеристического уравнения представляют собой сопряженные комплексы: \* Puc. 6.5. Апериодическ $3. D < 0$ ;  $\frac{R^2}{4L^2} < \frac{1}{LC}$   $r < 2\sqrt{\frac{L}{C}}$   $r < r_k$ . В периодический процесс. Случай периодической процесс. Случай периодической подкоренное выражение для этого робласти мнимых чисел, а корни хар

$$
p_{1,2} = -\alpha \pm j\omega_0, \quad \bar{p}_1 = p_2^*.
$$

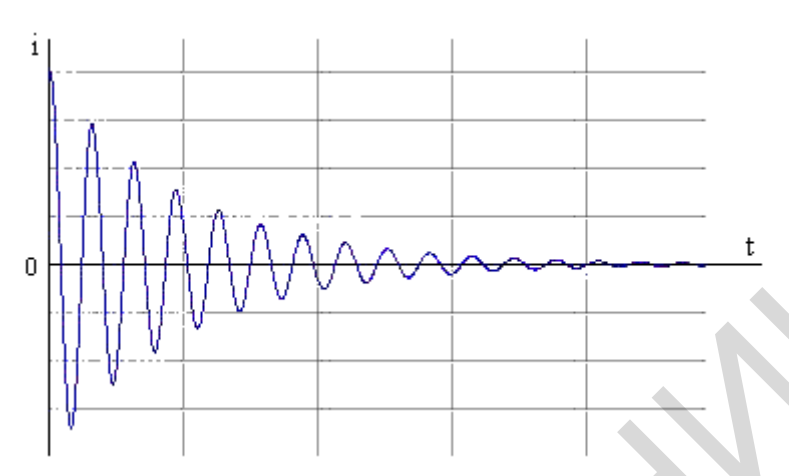

Рис. 6.6. Периодический процесс

Коэффициенты:

$$
\alpha = -\frac{r}{2L},
$$
  

$$
\omega_0 = \sqrt{\frac{1}{LC} - \frac{r^2}{4L^2}} = \frac{2\pi}{T_0},
$$

 $\alpha$ - коэффициент затухания колебаний;

 $\omega_0$  – угловая частота собственных колебаний;

 $T_0$ - период собственных колебаний.

Общее уравнение процесса будет иметь вид:

$$
U_{cc} = Ae^{-\alpha t} \sin(\omega_0 t + x),
$$

для нулевых начальных условий запишем:  $t = 0$ ;  $U_c = U_0$ ;  $i_0 = 0$  можно записать:

$$
U_0 = A\sin x,
$$
  
\n
$$
i = C\frac{dU_C}{dt} = CA(-\alpha \sin x + \omega_0 \cos x),
$$
  
\n
$$
0 = CA(-\alpha \sin x + \omega_0 \cos x).
$$

Откуда определяем постоянную интегрирования А и х.

Найдем решение уравнения  $RC \frac{du_C}{dt} + LC \frac{d^2 u_C}{dt^2} + u_c = 0$ , получено из

исходного, в общем случае:

$$
U_{Cce} = A_1 e^{p_1 t} + A_2 e^{p_2 t},
$$
  

$$
i_{Cce} = C \frac{du_{Cce}}{dt} = C(A_1 p_1 e^{p_1 t} + A_2 p_2 e^{p_2 t}).
$$

Сформулируем начальные условия:  $t = 0$ ;  $U_c = U_0$ ;  $i = 0$ .

Запишем систему с учетом начальных условий, в соответствии с первым законом коммутации  $i(0_{-}) = i(0_{+})$  и вторым законом коммутации  $U_c(0) = U_c(0_+)$ . Тогда можно составить систему:

$$
\begin{cases}\nU_0 = A_1 + A_2; \\
0 = A_1 p_1 + A_2 p_2.\n\end{cases}
$$

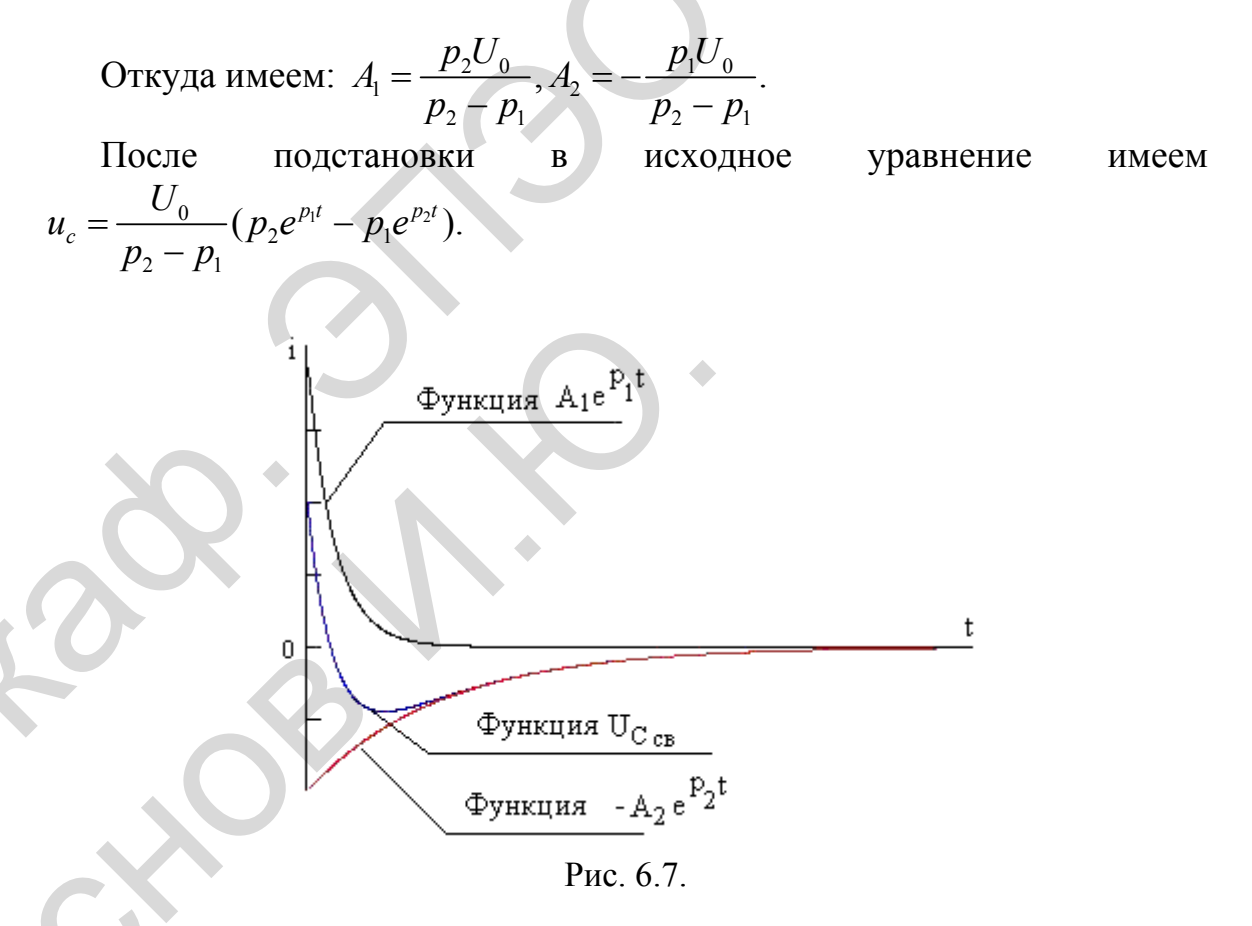

Графически это будет выглядеть так (рис. 6.7):

Для определения тока, после подстановки в исходное уравнение будем иметь:

 $i_{Cee} = C \frac{U_0 p_2 p_1}{p_2 - p_1} (e^{p_1 t} - e^{p_2 t})$ , т.е. изначально ток всегда (!) будет изме-

няться с нулевого значения (рис. 6.8):

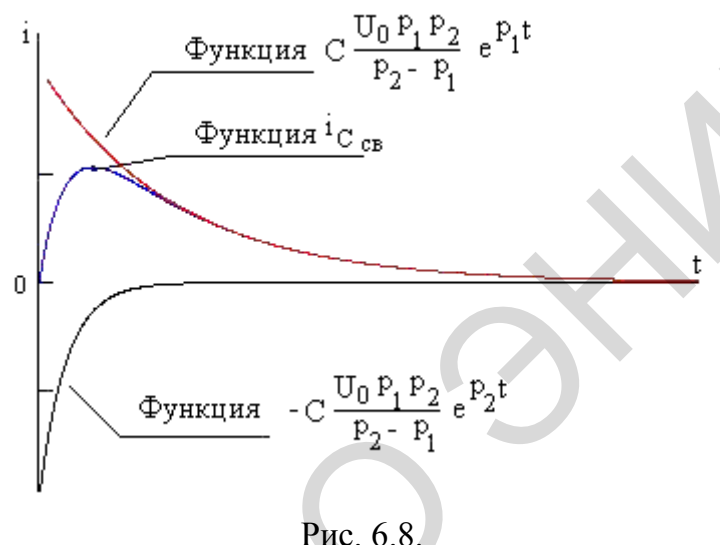

Входное напряжение имеет импульсный тип с заданной амплитудой и частотой.

## Задание к выполнению лабораторной работы

- 1. По структурной схеме (рис. 6.3) и заданным уравлениям изучить принцип функционирования электрической цепи.
- 2. Определить входные и выходные переменные цепи как объекта управления.
- 3. Определить вектора входных, состояния, и выходных переменных системы, а также матрицы параметров в пространстве состояний.
- 4. Записать передаточную функцию преобразования сигналов.
- 5. Исследовать построенную систему на устойчивость с помощью критерия Гурвица и критерия Ляпунова.
- 6. Решить заданное дифференциальное уравнение с помощью инструмента DDE в MATLAB.
- 7. Составить т-программу решения заданного дифференциального уравнения методом Эйлера в среде МАТLAB.
- 8. Составить структурную схему, эквивалентную заданной, в среде **MATLAB Simulink.**
- 9. Составить S-функцию преобразования сигналов по заданному зако- $H$ V.
- 10. Провести моделирование построенных моделей.

11. Сравнить результаты моделирования различными способами.

12. Оформить отчет.

13. Сдать отчет преподавателю и защитить лабораторную работу.

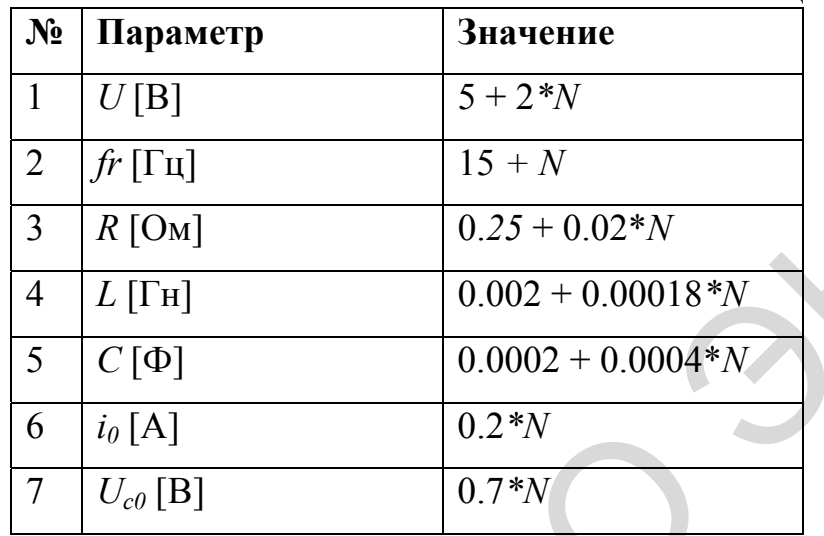

Таблица 7. – Данные вариантов

## Отчет о работе

Отчет оформляется в соответствии с требованиями, предъявляемыми к оформлению работ в вузе, и должен содержать:

- 1. Титульный лист
- 2. Наименование и цель работы.
- 3. Результаты выполнения работы по каждому из пунктов задания.
- 4. Анализ результатов и выводы.

## 4.1.4. Моделирование и исследование процессов в LC-фильтре с нагрузкой R

## Цель лабораторной работы

Проанализировать и промоделировать переходные процессы в LCфильтре с нагрузкой R с помощью математических моделей, полученных при помощи различных методов решения уравнений в системе MATLAB и среде MATLAB Simulink.

Пусть имеется однотактный непосредственный преобразователь с выходным сглаживающим LC-фильтром, выполненным по Г-образной
схеме (рис. 6.9). Входное напряжение *u*(*t*) представляет собой прямоугольные импульсы с заданным коэффициентом заполнения. У выходного напряжения *u<sub>R</sub>* после фильтрации имеется постоянная составляющая с малыми пульсациями. освои (рис. 6.9). В колоно напряжение  $u(t)$  представляет собой пряме-<br>угольные милу меся с ананоми и верфилисного запольники  $Y$  мило и в примения и и пользования с истологии ( $\frac{V}{\sqrt{6}}$ <br>
PHC 6.9. Схема *LC*-density on

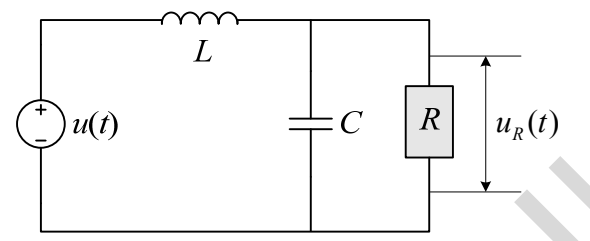

Рис. 6.9. Схема *LC*-фильтра с нагрузкой *R* для однотактного преобразователя

#### **Основные выражения**

Дифференциальное уравнение второго порядка, связывающее напряжения *u* и *u<sub>p</sub>* без учета импульсного характера первого напряжения, можно записать в следующем виде:

$$
\frac{d^2 u_R(t)}{dt^2} + \frac{1}{RC} \frac{du_R(t)}{dt} + \frac{1}{LC} u_R(t) = \frac{1}{LC} u(t)
$$

или

$$
\frac{d^2 u_R(t)}{dt^2} = -\frac{1}{RC} \frac{du_R(t)}{dt} - \frac{1}{LC} u_R(t) + \frac{1}{LC} u(t)
$$

Входное напряжение имеет импульсный тип с заданной амплитудой и частотой.

Время моделирования в рассматриваемой модели *Stop time* выбрано 0.002, а максимальный шаг дискретизации *Max step size* выставлен *auto*. Эти параметры установлены в меню *Simulation/Simulation parameters* окна модели.  $rac{d^2u_R(t)}{dt^2} = -\frac{1}{RC}\frac{du_R(t)}{dt} - \frac{1}{LC}$ <br>Входное напряжение имеет импульсни и частотой.<br>Время моделирования в рассматривае<br>0.002, а максимальный шаг дискретизации<br>Эти параметры установлены в мено Si<br>окна модели.<br>3 адан

### **Задание к выполнению лабораторной работы**

- 1. По структурной схеме (рис. 6.9) и заданным уравнениям изучить принцип функционирования электрической цепи.
- 2. Определить входные и выходные переменные цепи, как объекта управления.
- 3. Определить вектора входных, состояния, и выходных переменных системы, а также матрицы параметров в пространстве состояний.
- 4. Записать передаточную функцию преобразования сигналов.
- 5. Исследовать построенную систему на устойчивость с помощью критерия Гурвица и критерия Ляпунова.
- 6. Решить заданное дифференциальное уравнение с помощью инструмента  $DDE$  в  $MATLAB$ .
- 7. Составить т-программу решения заданного дифференциального уравнения методом Эйлера в системе МАТLAB.
- 8. Составить структурную схему, эквивалентную заданной, в среде **MATLAB Simulink.**
- 9. Составить S-функцию преобразования сигналов по заданному зако- $HV.$
- 10. Промоделировать процесс нарастания выходного напряжения LCфильтра при нулевых начальных условиях.
- 11. Рассмотреть переходные процессы в преобразователе при скачкообразном изменении сопротивления нагрузки.
- 12. Сравнить результаты моделирования различными способами.
- 13. Оформить отчет.
- 14. Сдать отчет преподавателю и защитить лабораторную работу.

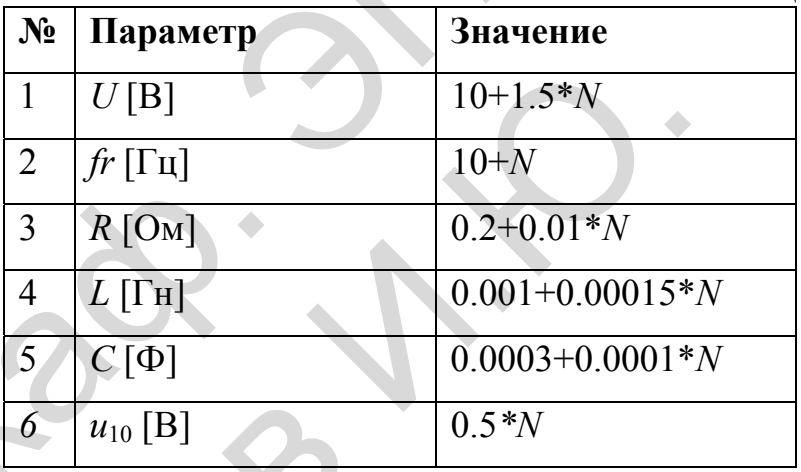

Таблица 8. - Данные вариантов

# Отчет о работе

Отчет оформляется в соответствии с требованиями, предъявляемыми к оформлению работ в вузе, и должен содержать:

- 1. Титульный лист
- 2. Наименование и цель работы.
- 3. Результаты выполнения работы по каждому из пунктов задания.
- 4. Анализ результатов и выводы.

#### 4.1.5. Заряд емкости

### Пель лабораторной работы

Проанализировать процесс заряда емкости в RC-цепи с применением математических моделей, полученных при помощи различных методов решения уравнений в системе MATLAB и среде MATLAB Simulink.

#### Основные выражения

Рассмотрим схему, показанную на рис. 6.10.

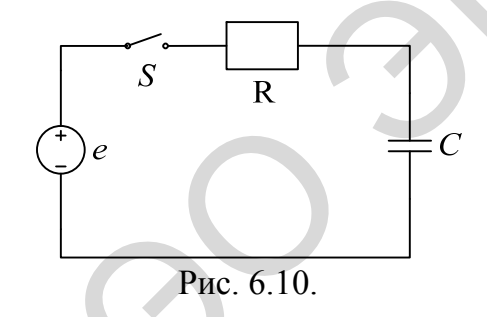

После замыкания ключа S в данной цепи начинается переходный процесс по заряду емкости С. Замыкание ключа происходит в момент времени  $t = 0$ .

Исходя из допущения, что коммутация происходит мгновенно и обозначив время непосредственно перед коммутацией  $t(0)$ , а время сразу после коммутации  $t(0)$ , можно записать:  $t(0) = t(0)$ . В дальнейшем все параметры токов и напряжений в схеме непосредственно перед коммутацией будем обозначать подстрочным индексом (\_), а сразу после коммутации (1).

Определим начальные условия схемы:  $I(0_{-}) = 0, U_{c}(0_{-}) = U_{0}$ .

Сразу после коммутации схема будет выглядеть следующим образом (рис. 6.11).

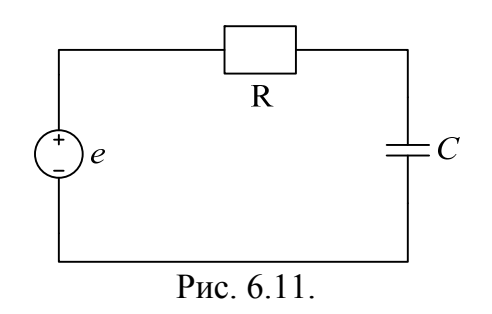

Составим уравнение по второму закону Кирхгофа для цепи сразу после коммутации

$$
U_R + U_C = E
$$

или

$$
Ri+U_c=E
$$
.

Запишем значение тока, протекающего через емкость как  $i = C \frac{dU_c}{dt}$ , тогда последнее уравнение можно переписать в виде:

$$
RC\frac{dU_C}{dt} + U_C = E.
$$

Из теории решения линейных дифференциальных уравнений известно что:

Решение неоднородного уравнения, удовлетворяющее заданным начальным условиям, всегда следует искать в виде суммы какого-либо частного решения этого неоднородного уравнения и общего решения соответствующего однородного уравнения, у которого правая часть равна  $0$ .

В нашем случае зависимость  $u_c(t)$  будет иметь две составляющих:

$$
u_c(t) = U_{C_{IP}} + U_{C_{CR}};
$$

 $U_{C_{\text{HP}}}$  – принужденное значение напряжения. Определяется для момента времени  $t = \infty$ , то есть по окончании переходного процесса. При  $E =$ const,  $U_{C_{IP}} = E$ .

Свободная составляющая напряжения  $U_{C_{CR}}$  представляет из себя сумму экспонент типа  $A_k e^{p_k t}$ ; Для нашего случая (с одним накопителем энергии) это только одна экспонента:

$$
U_{C_{CB}} = Ae^{pt}.
$$

Тогда общее решение уравнения будет иметь вид:

$$
u_C(t) = E + Ae^{pt},
$$

где А - постоянная интегрирования, определяемая из начальных условий, р - корень характеристического уравнения.

Представим исходное дифференциальное уравнение в виде изображения по Лапласу, заменив  $\frac{d}{dt} \rightarrow p$  и получим:

$$
R C p + 1 = 0, \text{ or } x \text{ y a: } p = -\frac{1}{RC};
$$

Исходя из второго закона коммутации можно записать:

$$
U_C(0_{-})=U_C(0_{+}),
$$

Пусть емкость С была изначально заряжена до величины  $U_0$ , тогда для времени  $t = 0$  имеем:

 $U_0 = E + A$ , откуда:  $A = U_0 - E$ . Окончательное решение запишем в виде:

$$
u(t) = E + (U_0 - E)e^{-\frac{1}{RC}t},
$$

ИЛИ:

$$
u(t) = U_0 e^{-\frac{1}{pC}t} + E(1 - e^{-\frac{1}{RC}t}).
$$

Если  $U_c(0) = 0$ , т.е. емкость была не заряжена, решение будет выглядеть следующем образом:

$$
U(t) = E(1-e^{-\frac{1}{RC}t}).
$$

Величина  $RC = \tau -$  называется постоянной времени. Принято считать, что переходный процесс завершается через время  $t = (3 \div 5)\tau$ .

На рис. 6.12 дана графическая интерпретация переходных процессов в схеме.

Для того, чтобы определить ток, протекающий через конденсатор, необходимо решить уравнение вида:

$$
i = C \frac{dU_c}{dt}
$$

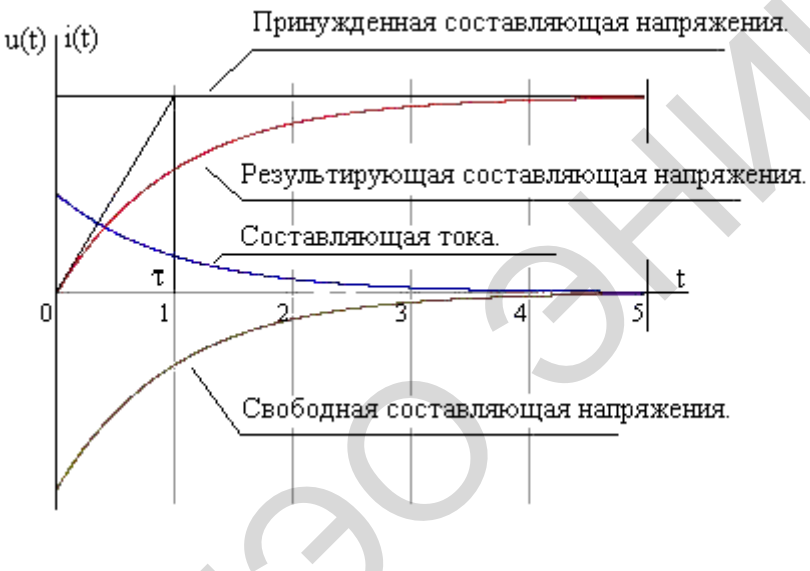

Рис. 6.12.

На графике эта зависимость показана, как «Составляющая тока».

Постоянную времени т можно определить графически. Для этого проведем касательную к началу функции  $U(t)$  до ее пересечения с принужденной составляющей. Проекция точки пересечения на ось времени даст численное значение  $\tau$  (рис. 6.12).

### Задание к выполнению лабораторной работы

- По структурной схеме (рис. 6.10) и заданным уравлениям изучить  $\overline{1}$ : принцип функционирования электрической цепи.
- 2. Определить входные и выходные переменные цепи, как объекта управления.
- 3. Определить вектора входных, состояния, и выходных переменных системы, а также матрицы параметров в пространстве состояний.
- 4. Записать передаточную функцию преобразования сигналов.
- 5. Исследовать построенную систему на устойчивость с помощью критерия Гурвица и критерия Ляпунова.
- 6. Решить заданное дифференциальное уравнение с помощью инструмента DDE в MATLAB.
- 7. Составить т-программу решения заданного дифференциального уравнения методом Эйлера в системе МАТLAB.
- 8. Составить структурную схему, эквивалентную заданной, в среде MATLAB Simulink.
- 9. Составить S-функцию преобразования сигналов по заданному зако-HV.
- 10. Промоделировать процесс заряда емкости.
- 11. Сравнить результаты моделирования различными способами.
- 12. Оформить отчет.
- 13. Сдать отчет преподавателю и защитить лабораторную работу.

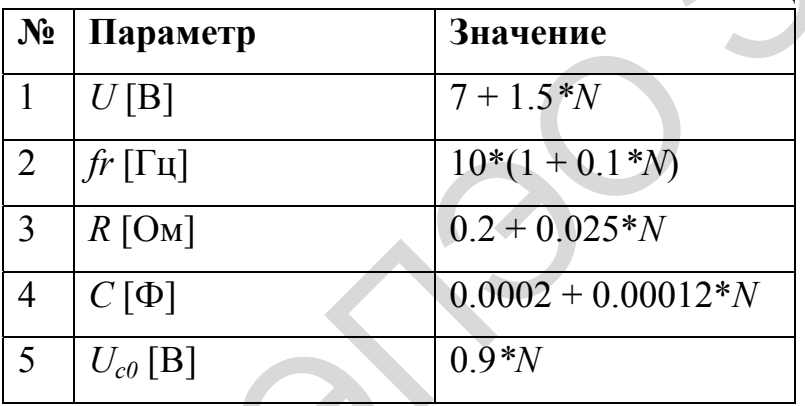

Таблица 9. - Данные вариантов

## Отчет о работе

Отчет оформляется в соответствии с требованиями, предъявляемыми к оформлению работ в вузе, и должен содержать:

- 1. Титульный лист
- 2. Наименование и цель работы.
- 3. Результаты выполнения работы по каждому из пунктов задания.
- 4. Анализ результатов и выводы.

## 4.1.6. Разряд емкости

## Цель лабораторной работы

Проанализировать процессы разряда емкости в RC-цепи с применением математических моделей, полученных при помощи различных методов решения уравнений в системе MATLAB и среде MATLAB Simulink.

#### Основные выражения

Рассмотрим схему процесса разряда емкости на примере следующей схемы (рис. 6.13).

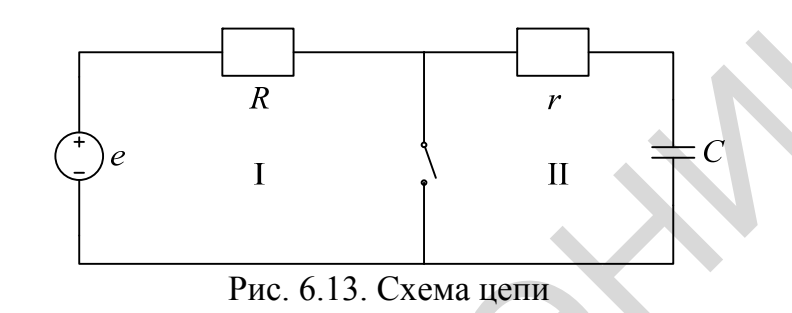

Определим напряжение на емкости перед замыканием ключа.  $U_c(0) = E_{c}$ .

После коммутации для контура II можно записать второй закон Кирхгофа как:

$$
U_R + U_C = 0.
$$

С учетом того, что  $i_c$ можно записать уравнение:

$$
rC\frac{dU_C}{dt} + U_C = E.
$$

Из теории решения линейных дифференциальных уравнений известно что:

Решение неоднородного уравнения, удовлетворяющее заданным начальным условиям, всегда следует искать в виде суммы какого-либо частного решения этого неоднородного уравнения и общего решения соответствующего однородного уравнения, у которого правая часть равна О. Следовательно:

$$
U_c(t) = U_{c_{CR}} + U_{c_{IP}}
$$
;

Для момента времени когда переходный процесс завершен (условно для  $t = \infty$ ) можно записать:

$$
U_{C_{\text{rnp}}}=0
$$
.

Это значит, конденсатор по завершению переходного процесса будет полностью разряжен.

$$
U_{C_{\rm CP}} = A e^{pt}.
$$

Из характеристического уравнения  $rCp + 1 = 0$ , следует, что:

$$
p=-\frac{1}{rC};
$$

Для момента времени  $t = 0$ , с учетом начальных условий:  $U_{\mu a\mu} = E$ руководствуясь вторым законом коммутации можно записать  $U_c(0) = U_c(0) = E$ . Это значит, что:

 $E = Ae^{pt}$ .

Для момента времени  $t = 0$   $A = E$ .

Следовательно:

$$
U_C(t) = E e^{-\frac{1}{rC}t}.
$$

На рис. 6.14 дана графическая интерпретация переходных процессов в схеме.

Для того, чтобы определить ток, протекающий через конденсатор, необходимо решить уравнение вида:

$$
i_C = C \frac{dU_C}{dt}.
$$

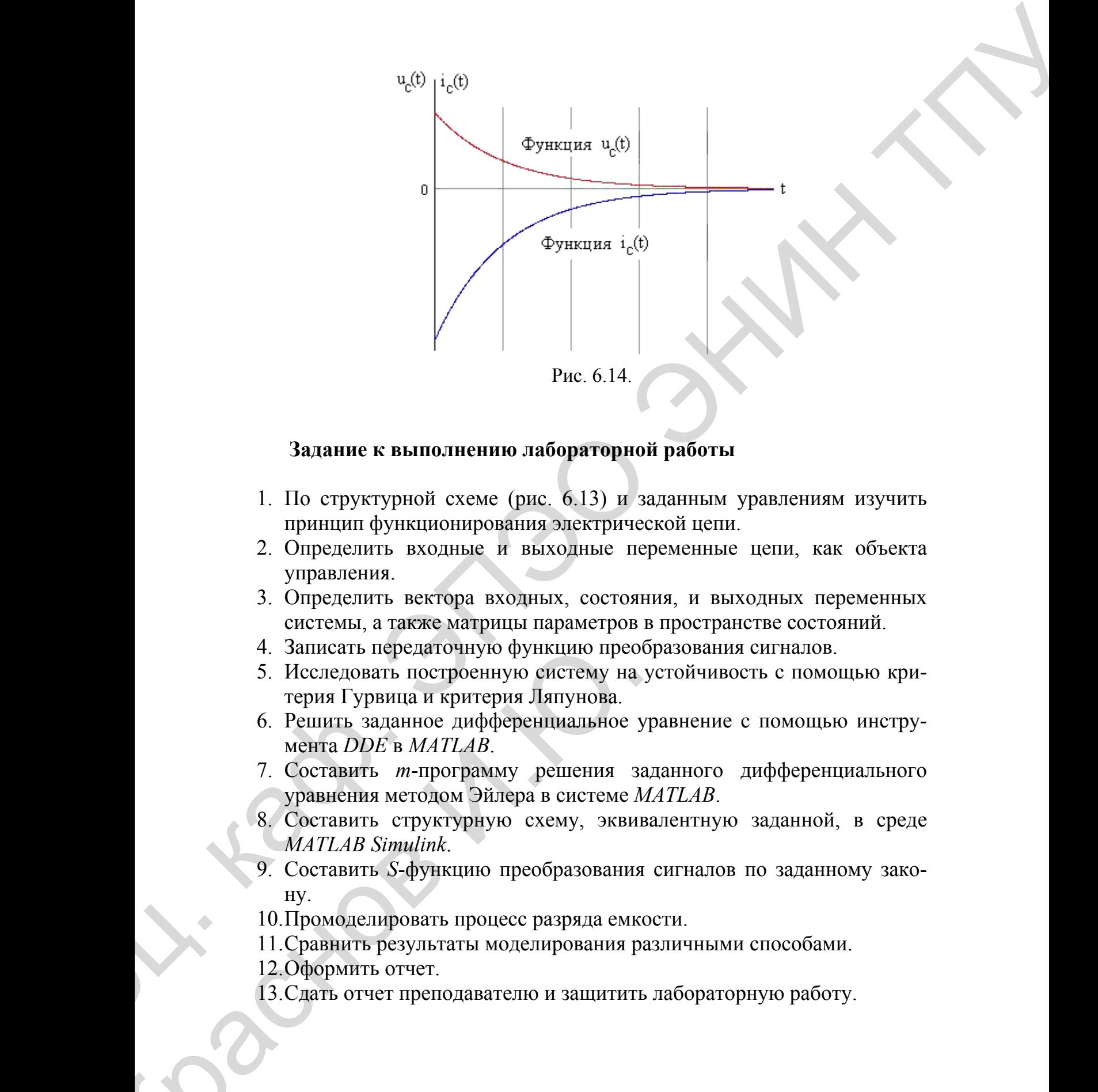

## **Задание к выполнению лабораторной работы**

- 1. По структурной схеме (рис. 6.13) и заданным уравлениям изучить принцип функционирования электрической цепи.
- 2. Определить входные и выходные переменные цепи, как объекта управления.
- 3. Определить вектора входных, состояния, и выходных переменных системы, а также матрицы параметров в пространстве состояний.
- 4. Записать передаточную функцию преобразования сигналов.
- 5. Исследовать построенную систему на устойчивость с помощью критерия Гурвица и критерия Ляпунова.
- 6. Решить заданное дифференциальное уравнение с помощью инструмента *DDE* в *MATLAB*.
- 7. Составить *m*-программу решения заданного дифференциального уравнения методом Эйлера в системе *MATLAB*.
- 8. Составить структурную схему, эквивалентную заданной, в среде *MATLAB Simulink*. 4. Записать передаточную функцию прео<br/>5. Исследовать построенную систему на терия Гурвица и критерия Ляпунова.<br>6. Решить заданное диференциальное у мента *DDE* в МАТLAB.<br>7. Составить *m*-программу решения за уравнени
	- 9. Составить *S*-функцию преобразования сигналов по заданному закону.
	- 10.Промоделировать процесс разряда емкости.
	- 11.Сравнить результаты моделирования различными способами.
	- 12.Оформить отчет.
	- 13.Сдать отчет преподавателю и защитить лабораторную работу.

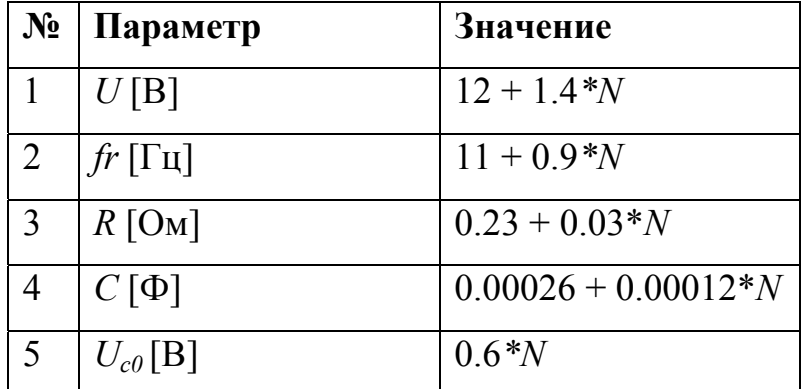

Таблица 10. - Данные вариантов

### Отчет о работе

Отчет оформляется в соответствии с требованиями, предъявляемыми к оформлению работ в вузе, и должен содержать:

- 1. Титульный лист
- 2. Наименование и цель работы.
- 3. Результаты выполнения работы по каждому из пунктов задания.
- 4. Анализ результатов и выводы.

# 4.1.7. Заряд индуктивности

## Цель лабораторной работы

Проанализировать и научиться моделированать процесс заряда индуктивности в RL-цепи с применением математических моделей, полученных при помощи различных методов решения уравнений в системе MATLAB и среде MATLAB Simulink.

### Основные выражения

Рассмотрим цепь с индуктивностью (рис. 6.15):

После замыкания ключа S в данной цепи начинается переходный процесс по заряду индуктивности L. При этом можно записать:

$$
E = U_R + U_L \text{ with } L\frac{di}{dt} + Ri = E.
$$

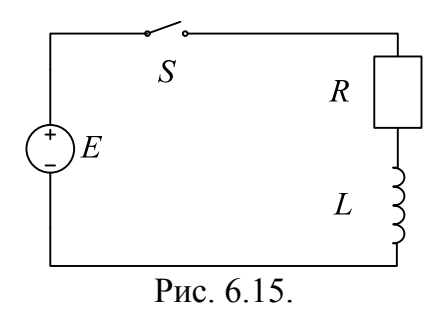

Как известно из предыдущего материала:  $i(t) = i_{IP} + i_{CB}$ .

В момент времени  $t = \infty$  определяем принужденную составляющую  $i_{I\!I\!P}.$ 

$$
i_{\text{IP}} = \frac{E}{R}.
$$

Свободная составляющая тока будет иметь вид:

$$
i_{CB} = Ae^{pt}
$$

Таким образом:

$$
i(t) = \frac{E}{R} + Ae^{pt}.
$$

Из первого закона коммутации известно, что  $i_L(0) = i_L(0_+)$ . Поэтому если в начальный момент времени катушка была заряжена до током  $I_0$ тогда для времени  $t = 0$  можно записать:

$$
I_0 = \frac{E}{R} + A
$$
, откуда  $A = I_0 - \frac{E}{R}$ .

Из исходного уравнения определяем  $p$  – корень характеристического уравнения.

$$
Lp + R = 0, \text{, откуда } p = -\frac{R}{L}.
$$

Тогда общее уравнение примет вид:

$$
i(t) = \frac{E}{R} + (I_0 - \frac{E}{R})e^{-\frac{R}{L}t}.
$$

Параметр  $\frac{R}{L}$ – называется постоянной времени t.

$$
i(t) = I_0 e^{-\frac{R}{L}t} + \frac{E}{R} (1 - e^{-\frac{R}{L}t}).
$$

Если  $I_0 = 0$ , то есть до коммутации тока в катушке не было, тогда уравнение примет вид:

$$
i(t) = \frac{E}{R}(1 - e^{-\frac{R}{L}}).
$$

Для того, чтобы определить напряжение на катушке индуктивности, необходимо продифференцировать функцию тока. Для нашего случая это будет выглядеть следующим образом:

$$
u_L(t) = L\frac{di_L}{dt} = -\frac{E}{R}\left(-\frac{R}{L}\right)e^{-\frac{R}{L}t} = \frac{E}{L}e^{-\frac{R}{L}t}.
$$

На рисунке дана графическая интерпретация переходных процессов в схеме (рис. 5.21).

# Задание к выполнению лабораторной работы

- 1. По структурной схеме (рис. 6.15) и заданным уравлениям изучить принцип функционирования электрической цепи.
- 2. Определить входные и выходные переменные цепи, как объекта управления.
- 3. Определить вектора входных, состояния, и выходных переменных системы, а также матрицы параметров в пространстве состояний.
- 4. Записать передаточную функцию преобразования сигналов.
- 5. Исследовать построенную систему на устойчивость с помощью критерия Гурвица и критерия Ляпунова.
- 6. Решить заданное дифференциальное уравнение с помощью инструмента DDE в MATLAB.
- 7. Составить т-программу решения заданного дифференциального уравнения методом Эйлера в системе МАТLAB.
- 8. Составить структурную схему, эквивалентную заданной, в среде **MATLAB Simulink.**
- 9. Составить S-функцию преобразования сигналов по заданному зако-HV.
- 10. Промоделировать процесс заряда индуктивности.
- 11. Сравнить результаты моделирования различными способами.
- 12. Оформить отчет.
- 13. Сдать отчет преподавателю и защитить лабораторную работу.

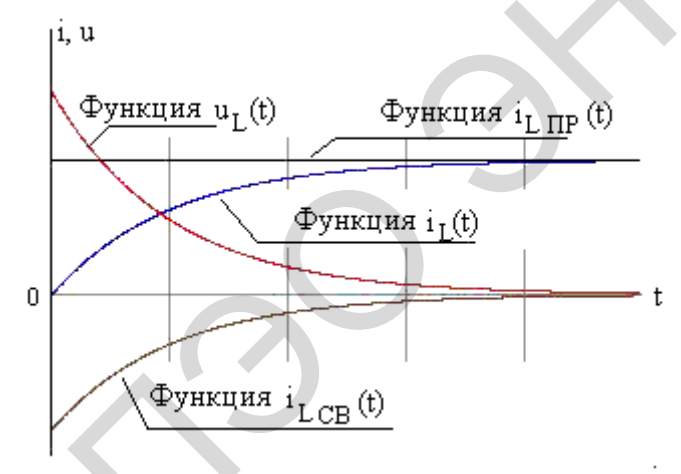

Рис. 6.16.

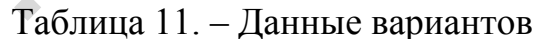

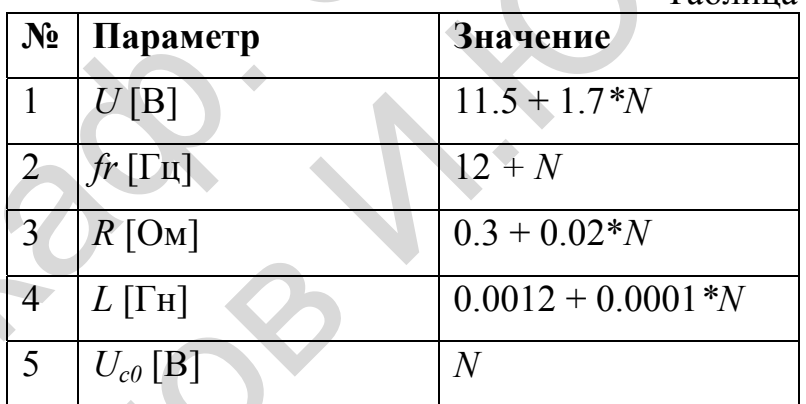

# Отчет о работе

Отчет оформляется в соответствии с требованиями, предъявляемыми к оформлению работ в вузе, и должен содержать:

1. Титульный лист

- 2. Наименование и цель работы.
- 3. Результаты выполнения работы по каждому из пунктов задания.
- 4. Анализ результатов и выводы.

### 4.1.8. Разряд индуктивности

### Цель лабораторной работы

Проанализировать процесс разряди индуктивности в RL-цепи с применением математических моделей, полученных при помощи различных методов решения уравнений в системе MATLAB и среде MATLAB *Simulink* 

### Основные выражения

Рассмотрим случай разряда индуктивности на примере схемы (рис.  $(6.17)$  [8].

Определим начальные условия, то есть ток, протекавший через канепосредственно индуктивности перед коммутацией. тушку E  $i(0)$ 

$$
V_L(\mathbf{U}_-) = \frac{1}{R+r}
$$

После коммутации для второго контура можно записать второй закон Кирхгофа:

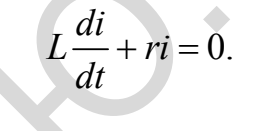

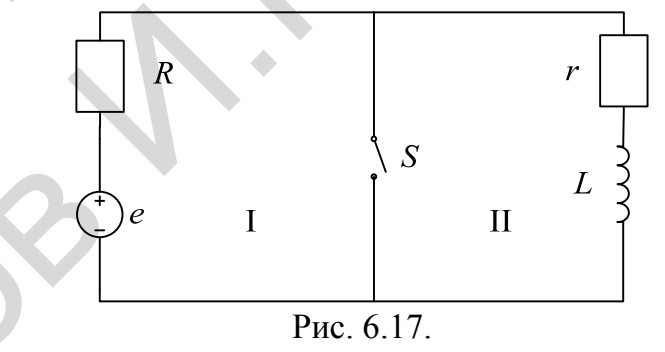

Решение данного уравнения должно быть представлено в виде сум-MЫ:

 $i(t) = i_{IP} + i_{CR}$ 

Определим принужденную составляющую тока при условии, что переходный процесс в схеме полностью завершен.

$$
t=\infty, i_{\scriptscriptstyle HP} = 0.
$$

Свободная составляющая будет определяться как:

$$
i_{\scriptscriptstyle CB} = A e^{pt}
$$

Из дифференциального уравнения получаем характеристическое уравнение:

$$
Lp + r = 0 \Rightarrow p = -\frac{r}{L}.
$$

$$
i(t) = Ae^{\frac{r}{L}t}.
$$

Из первого закона коммутации известно, что  $i_I(0) = i_I(0)$ .

Из чего следует, что при  $t = (0_+), \frac{E}{R+r} = A$ . После определения постоянной интегрирования запишем:

$$
i(t) = \frac{E}{R+r}e^{-\frac{r}{L}t}.
$$

На рис. 6.18 дана графическая интерпретация переходных процессов в схеме.

Напряжение на индуктивности определим как:

$$
u_{L}(t) = L\frac{di}{dt} = -\frac{E}{R+r}\frac{r}{L}e^{-\frac{r}{L}t}
$$
 (cm. puc. 6.18).

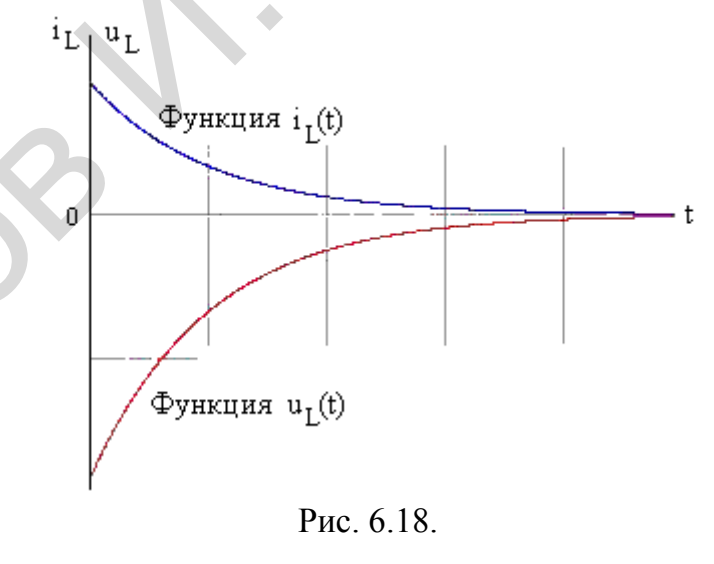

124

## Задание к выполнению лабораторной работы

- 1. По структурной схеме (рис. 6.17) и заданным уравлениям изучить принцип функционирования электрической цепи.
- 2. Определить входные и выходные переменные цепи, как объекта управления.
- 3. Определить вектора входных, состояния, и выходных переменных системы, а также матрицы параметров в пространстве состояний.
- 4. Записать передаточную функцию преобразования сигналов.
- 5. Исследовать построенную систему на устойчивость с помощью критерия Гурвица и критерия Ляпунова.
- 6. Решить заданное дифференциальное уравнение с помощью инструмента DDE в MATLAB.
- 7. Составить т-программу решения заданного дифференциального уравнения методом Эйлера в системе MATLAB.
- 8. Составить структурную схему, эквивалентную заданной, в среде **MATLAB** Simulink.
- 9. Составить S-функцию преобразования сигналов по заданному зако-HV.
- 10. Промоделировать процесс разряда индуктивности.
- 11. Рассмотреть переходные процессы в преобразователе при скачкообразном изменении сопротивления нагрузки.
- 12. Сравнить результаты моделирования различными способами.
- 13. Оформить отчет.
- 14. Сдать отчет преподавателю и защитить лабораторную работу.

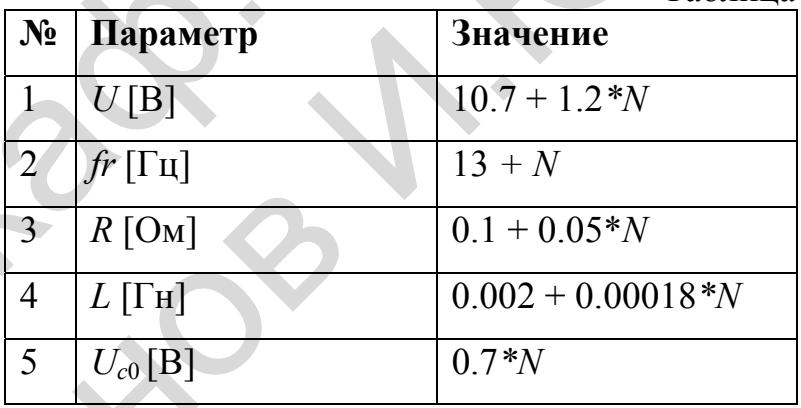

Таблица 12. – Данные вариантов

## Отчет о работе

Отчет оформляется в соответствии с требованиями, предъявляемыми к оформлению работ в вузе, и должен содержать:

- 1. Титульный лист
- 2. Наименование и цель работы.
- 3. Результаты выполнения работы по каждому из пунктов задания.
- 4. Анализ результатов и выводы.

### *4.1.9. Моделирование полупроводникового диода*

### **Цель работы**

Исследовать и разработать модель полупроводникового диода, работающего в статическом режиме, отражующую физическую сущность прибора с возможностью задания физических параметров с использованием системы *MATLAB* и *MATLAB Simulink*.

Научиться создавать программые маски подсистем в среде *MATLAB Simulink*.

Существующая модель полупроводникового диода в программе *Simulink* описана линеаризованной схемой замещения (рис. 6.19) [7].

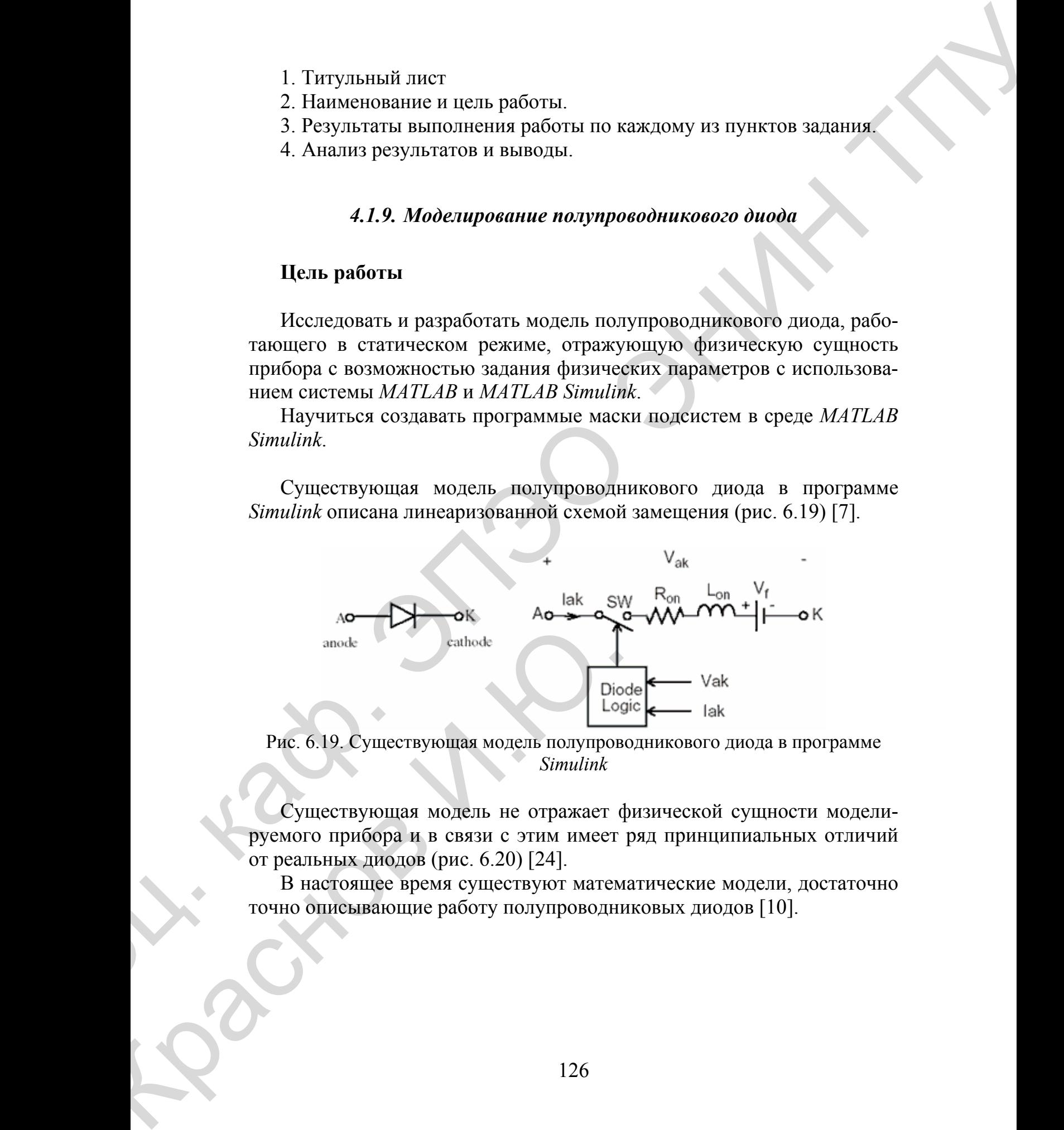

Рис. 6.19. Существующая модель полупроводникового диода в программе *Simulink*

Существующая модель не отражает физической сущности моделируемого прибора и в связи с этим имеет ряд принципиальных отличий от реальных диодов (рис. 6.20) [24].

В настоящее время существуют математические модели, достаточно точно описывающие работу полупроводниковых диодов [10].

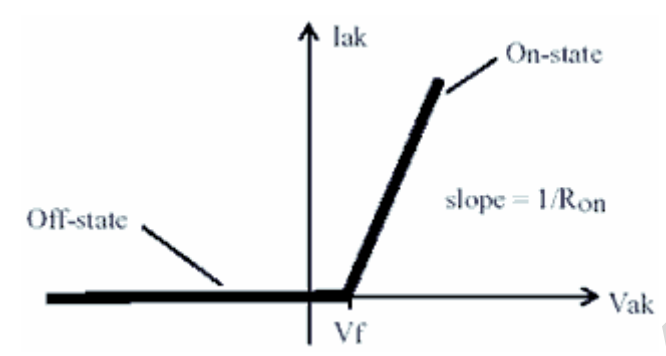

Рис. 6.20. Вольтамперная характеристика идеализированной модели диода программы Simulink

### Задание к выполнению лабораторной работы

По структурной схеме (рис. 6.19) и заданным уравлениям изучить принцип функционирования полупроводникового диода.

Составить т-программу решения заданных уравнений в системе **MATLAB.** 

Создать файл, состоящий из математических функций, описывающих работу диода при различным начальных параметрах (температура, напряжение и т. д.).

Создать в Simulink систему расчета тока, проходящего через диод, в зависимости от начальных условий.

Всю систему, моделирующую диод, поместить в один блок. для дальнейшего использования в качестве исходного диода.

Создать заготовку диода с пустыми ячейками, в которую вводятся свои данные, начальных параметров.

Промоделировать переходные процессы по току и напряжениям преобразования диода.

Оформить отчет.

Сдать отчет преподавателю и защитить лабораторную работу.

### Методический пример

1. Рассмотрим диод - полупроводниковый прибор, имеющий два вывода для включения в электрическую цепь. Для реализации модели полупроводникового диода использовано уравнение Шокли, дополненное зависимостями, включающими различные физические эффекты  $[33, 38]$ .

Создадим т-функцию, включающую следующие уравнения расчёта тока (выходным параметром функции является ток диода I).

 $Vt = k \cdot T/a$ 

температурный потеницал перехода где  $k = 1.38e-23$  [Дж/град] – постоянная Больцмана; T - температура [°С](передаётся в функцию):  $q = 1.6e-19$  [Кл] – заряд электрона;

# $EGT = EG0-a*T^2/(b+T)$

температурная зависимость ширины запрещённой зоны

где  $EG0 = 1.16$  [эВ];  $a = 0.000702$ ;

 $b = 1108$ ;

# $IST = IS*exp(EGT/(N*Vt)*(T/T0-1))*(T/T0)^\wedge XTIN$

температурная зависимость тока насыщения

где  $IS$  – ток насыщения при температуре 27 [°С] (по умолчанию 10-14  $[A])$ ;

 $N$  – коэффициент неидеальности (1);

 $T\theta$  – номинальная температура (27 [°C]);

XTI - температурный коэффициент тока насыщения (3 для диодов с p-n переходом и 2 для диодов с барьером Шотки);

# $ISRT = ISR * exp(EGT/(N*Vt) * (T/T0-1)) * (T/T0) * XT/N$

температурная зависимость тока рекомбинации

Где ISR параметр тока рекомбинации (0 [A]);

## $IKFT=IKF*(1+TIKF*(T-T0))$

температурная зависимость тока перегиба при высоком уровне инжекиии

где IKF – тока перегиба при высоком уровне инжекции (inf [A]);

*TIKF* – линейный температурный коэффициент *IKF* (0 [1/°C]);

# $BVT=BV*(1+TBV1*(T-T0)+TBV2*(T-T0)^2)$

температурная зависимость напряжения обратного пробоя

где  $BV$  – напряжение обратного пробоя (inf [B]);

 $TBVI$  – линейный температурный коэффициент  $BV(0~1^{\circ}C)$ ;

 $TBV2$  – квадратичный температурный коэффициент  $BV(0~1/C^2)$ ;

Система уравнений, описывающая токи в диоде:

# $In=IST*(exp(sym(u/(N*Vt), 'd'))-1)$

нормальная составляющая тока

где  $u$  – напряжения [B];

# $Irec = ISTRT*(exp(sym(u/(NR*Vt), 'd'))-1)$

ток рекомбинации

где NR – коэффициент неидеальности для тока ISR (2);

 $Kinj=(IKFT)/(IKFT+In))$ 

коэффициент инжекции

# *Kgen=(((1-u/VJ).^2)+0.005).^M/2*

*коэффициент генерации* 

где *VJ* – контактная разность потенциалов (1 [В]);

*М* – коэффициент, учитывающий плавность перехода *p-n* (0,5);

 $Irevhigh=IBV*exp(sym(-(u+BVT)/(NBV*Vt), 'd')$ 

где *IBV* – начальный ток пробоя (10-10 [А]);

*NBV* – коэффициент неидеальности при участке пробоя (1);

## *Irevlow=IBVL\*exp(sym(-(u+BVT)/(NBVL\*Vt),'d'))*

где *IBVL* – начальный ток пробоя низкого уровня (0 [А]);

*NBVL* – коэффициент неидеальности на участке пробоя низкого уровня;

## *Ifwd=(In.\*Kinj)+(Irec.\*Kgen)*

*ток диода при положительном напряжении* 

*Irev=Irevhigh+Irevlow* 

*ток диода при отрицательном напряжении на переходе* 

*I=Ifwd-Irev* 

*ток диода* 

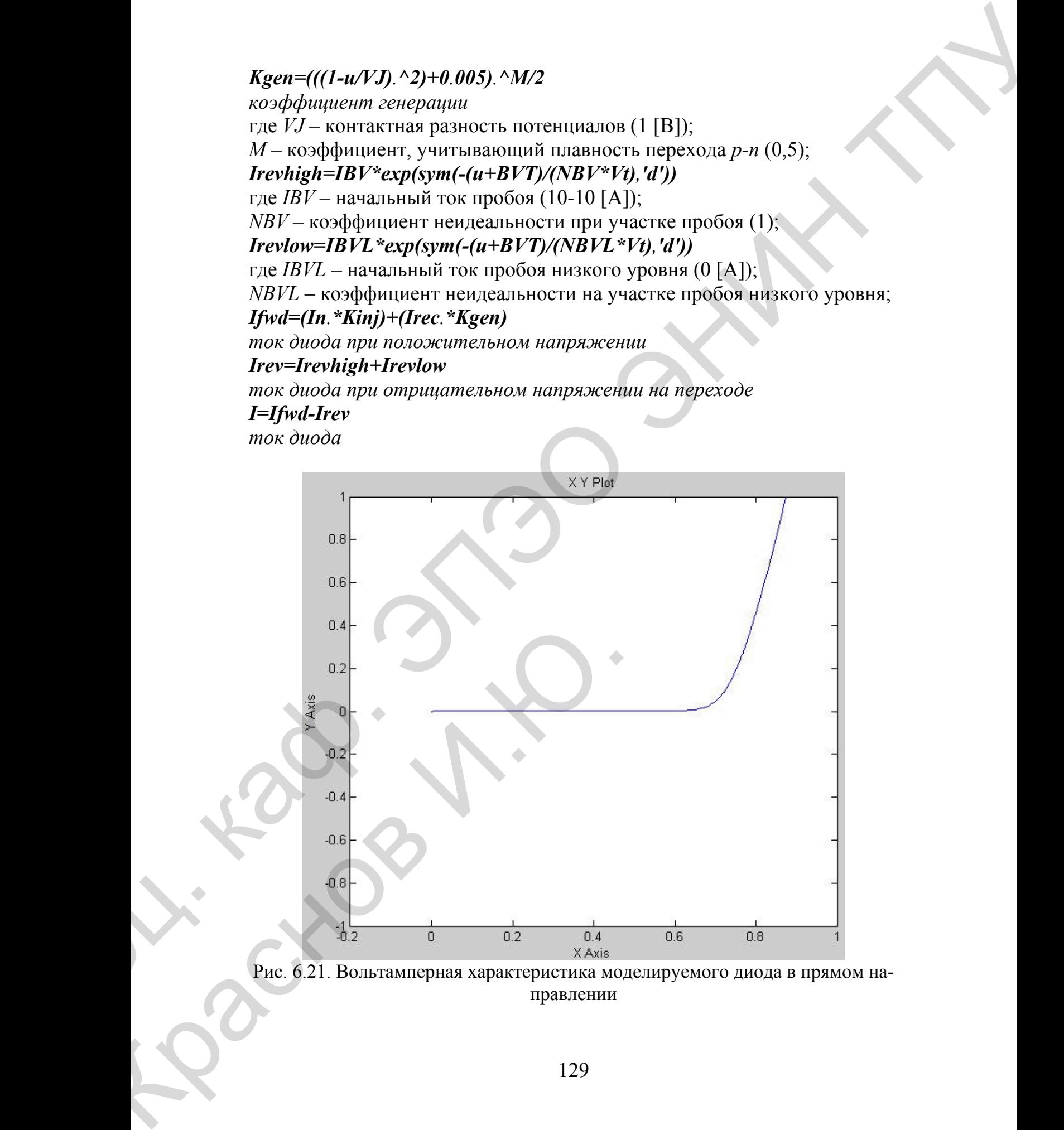

Рис. 6.21. Вольтамперная характеристика моделируемого диода в прямом направлении

Для проверки правильности используемых нами формул, мы построили вольтамперную характеристику нашего диода (прямое направление: рис. 6.21; обратное направление: рис. 6.22), и, как видите, она полностью совпадает с вольт амперной характеристикой реального диода, поэтому можно перейти к следующей стадии разработки.

 (Для того чтобы показать ток пробоя, параметру *BV* (напряжение обратного пробоя) присвоили значение не бесконечность (*inf* – у идеального диода), а несколько меньшее значение).

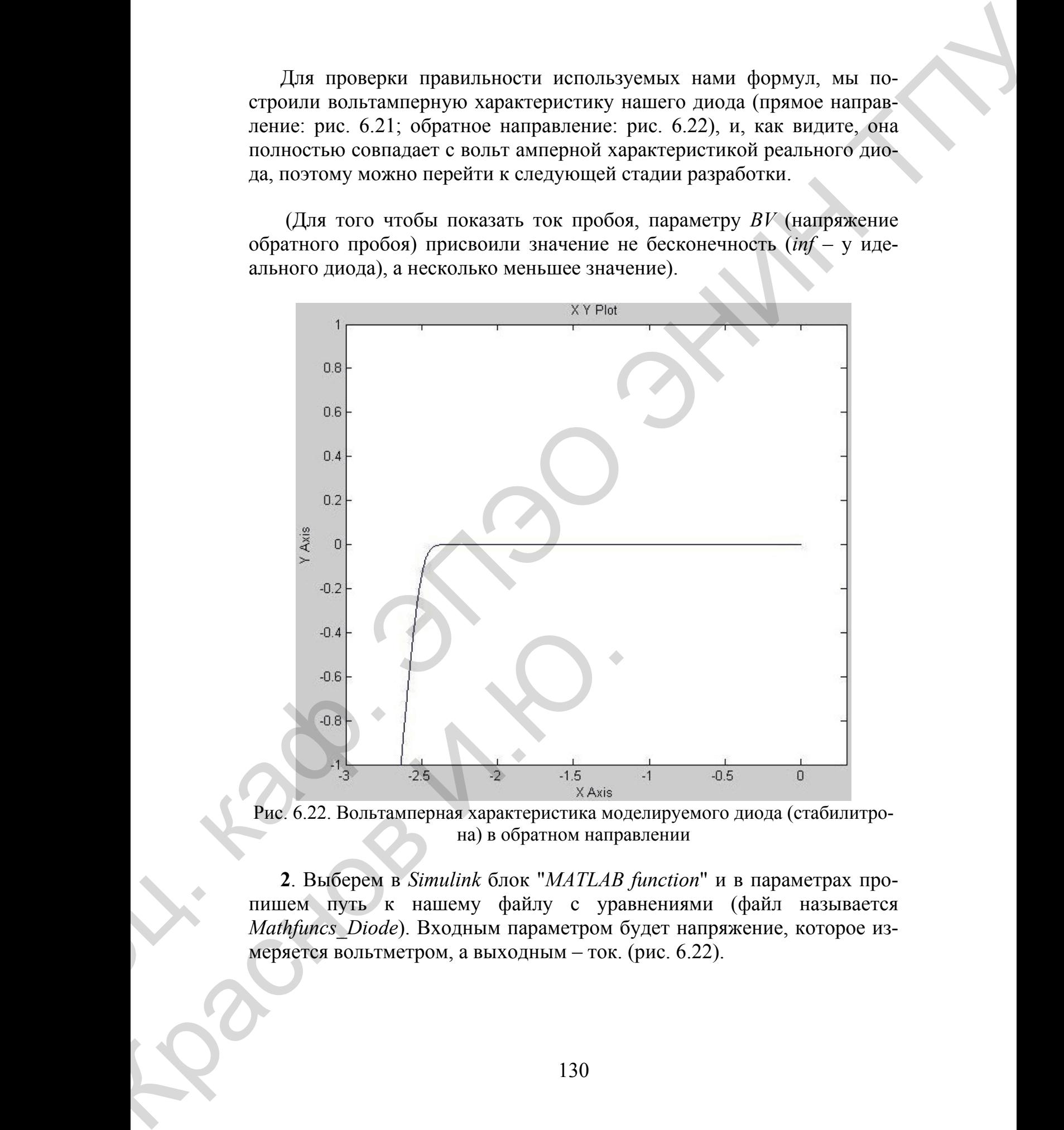

Рис. 6.22. Вольтамперная характеристика моделируемого диода (стабилитрона) в обратном направлении

**2**. Выберем в *Simulink* блок "*MATLAB function*" и в параметрах пропишем путь к нашему файлу с уравнениями (файл называется *Mathfuncs*\_*Diode*). Входным параметром будет напряжение, которое измеряется вольтметром, а выходным – ток. (рис. 6.22).

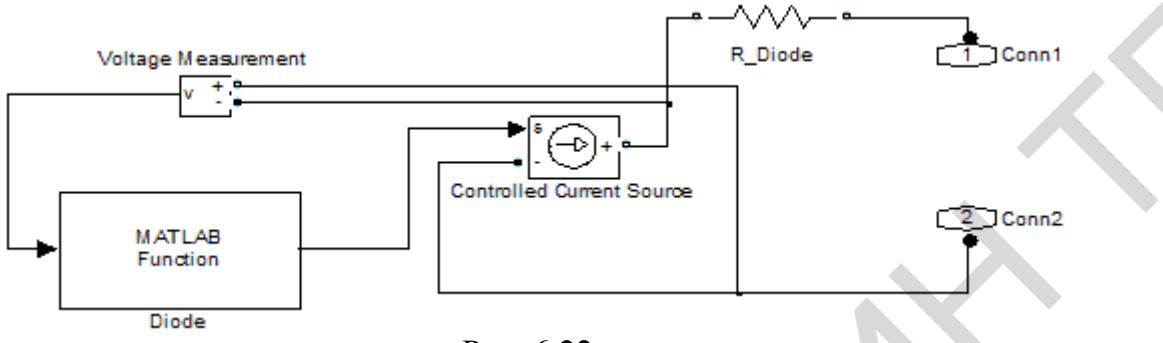

Рис. 6.22.

**3**. Всю систему на рис. 5.28 поместим в один блок – *Subsystem*. На рис. 6.24 и 6.25 показаны параметры, которые вводились в *Mask editor* для дальнейшей работы диода. Назовем наш блок с диодом *DiodeModel*. Создадим маску диода (рис. 5.29).

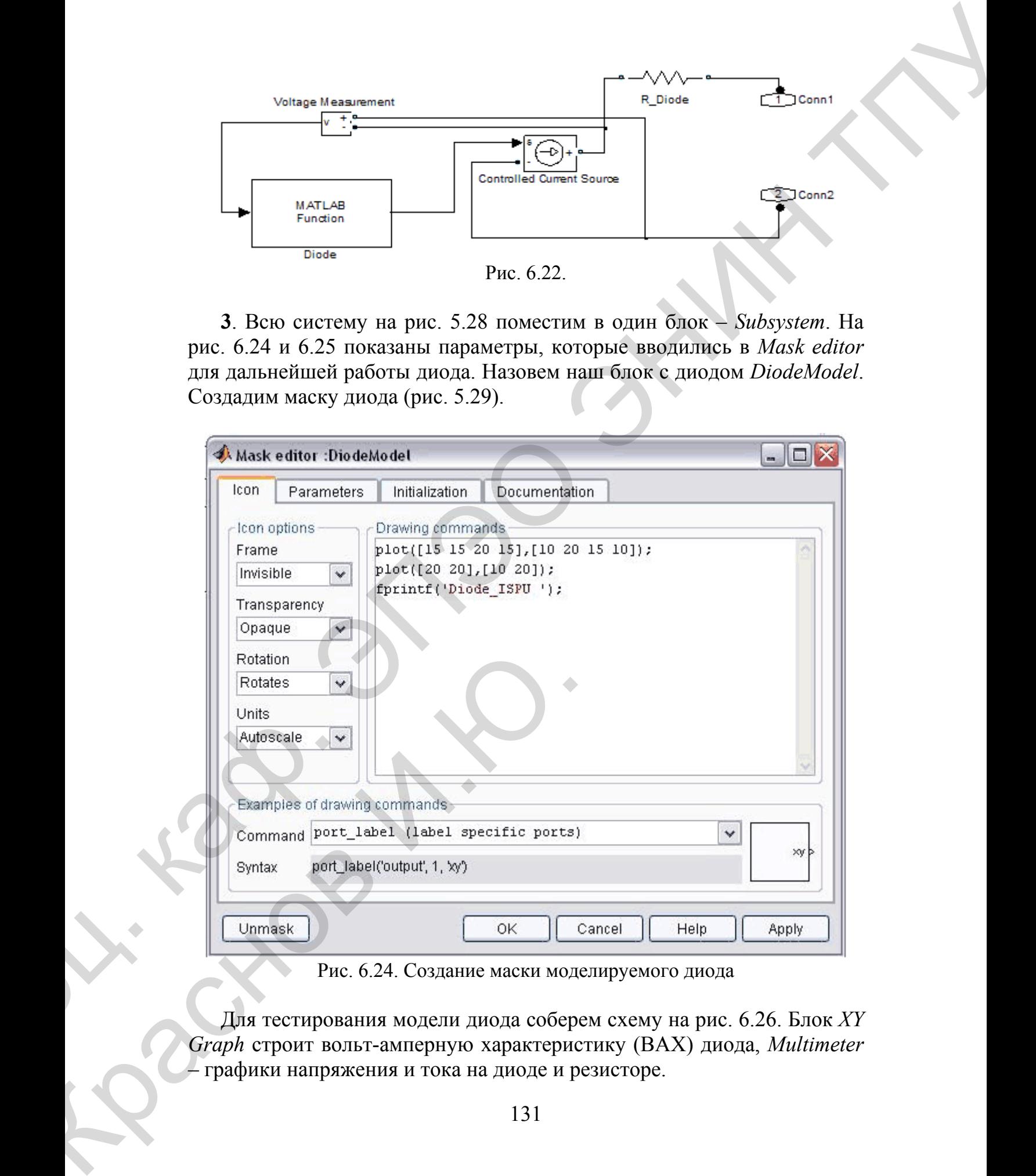

Рис. 6.24. Создание маски моделируемого диода

Для тестирования модели диода соберем схему на рис. 6.26. Блок *XY Graph* строит вольт-амперную характеристику (ВАХ) диода, *Multimeter* – графики напряжения и тока на диоде и резисторе.

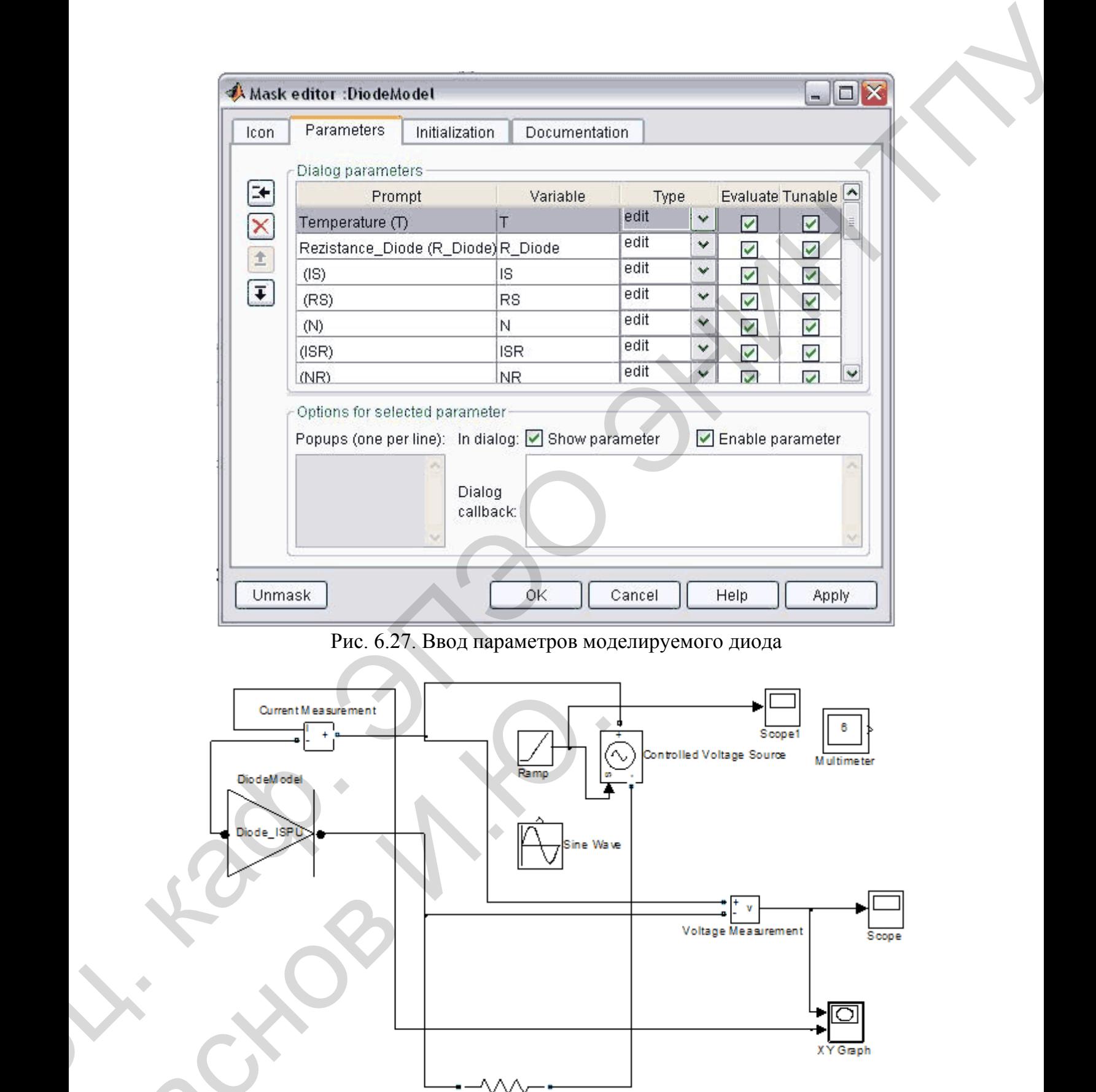

Рис. 6.27. Ввод параметров моделируемого диода

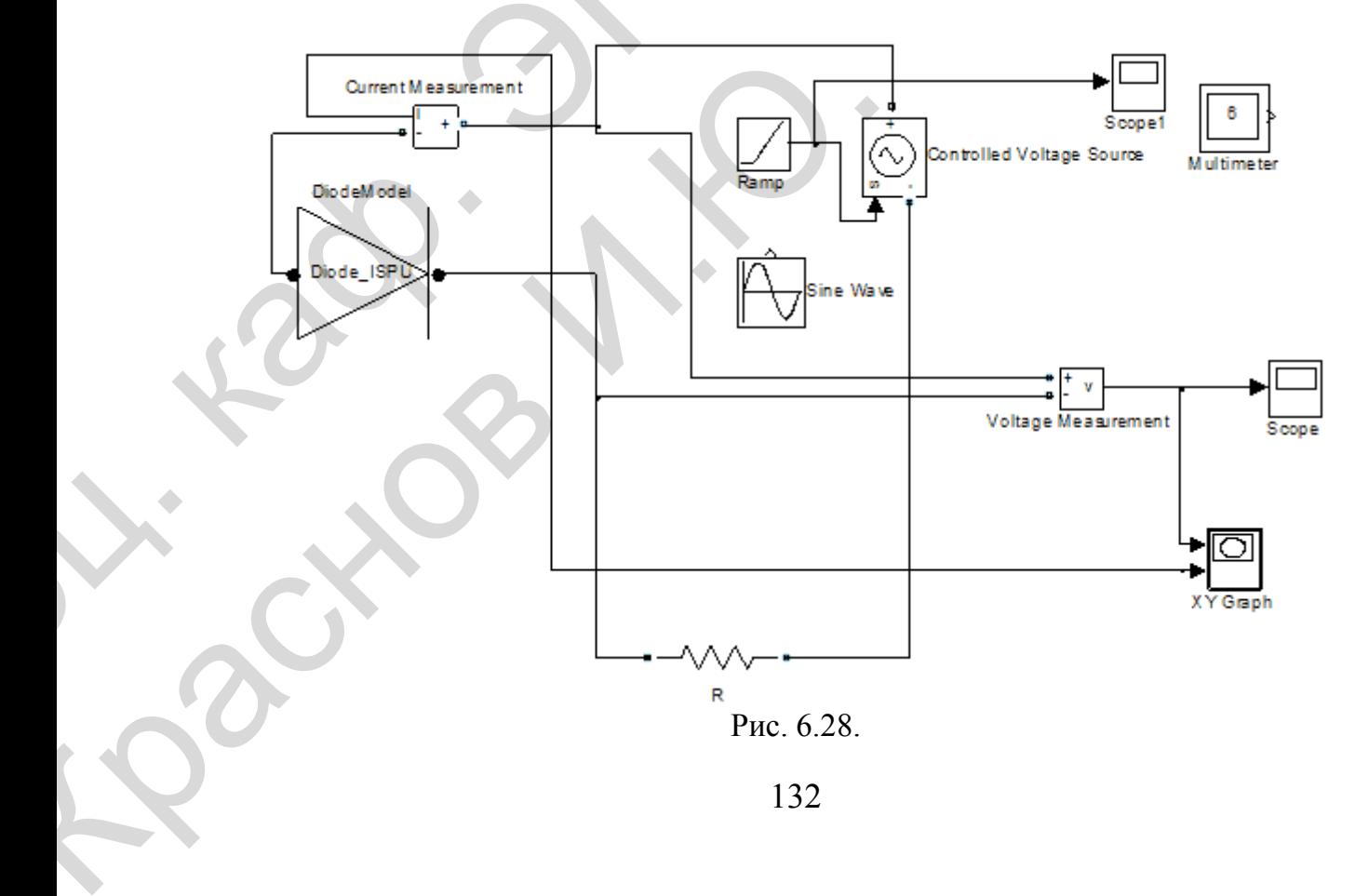

Графики величин, измеряемых блоком *Multimeter*, в частности графики напряжения и тока на диоде и резисторе представлены на рис. 6.29.

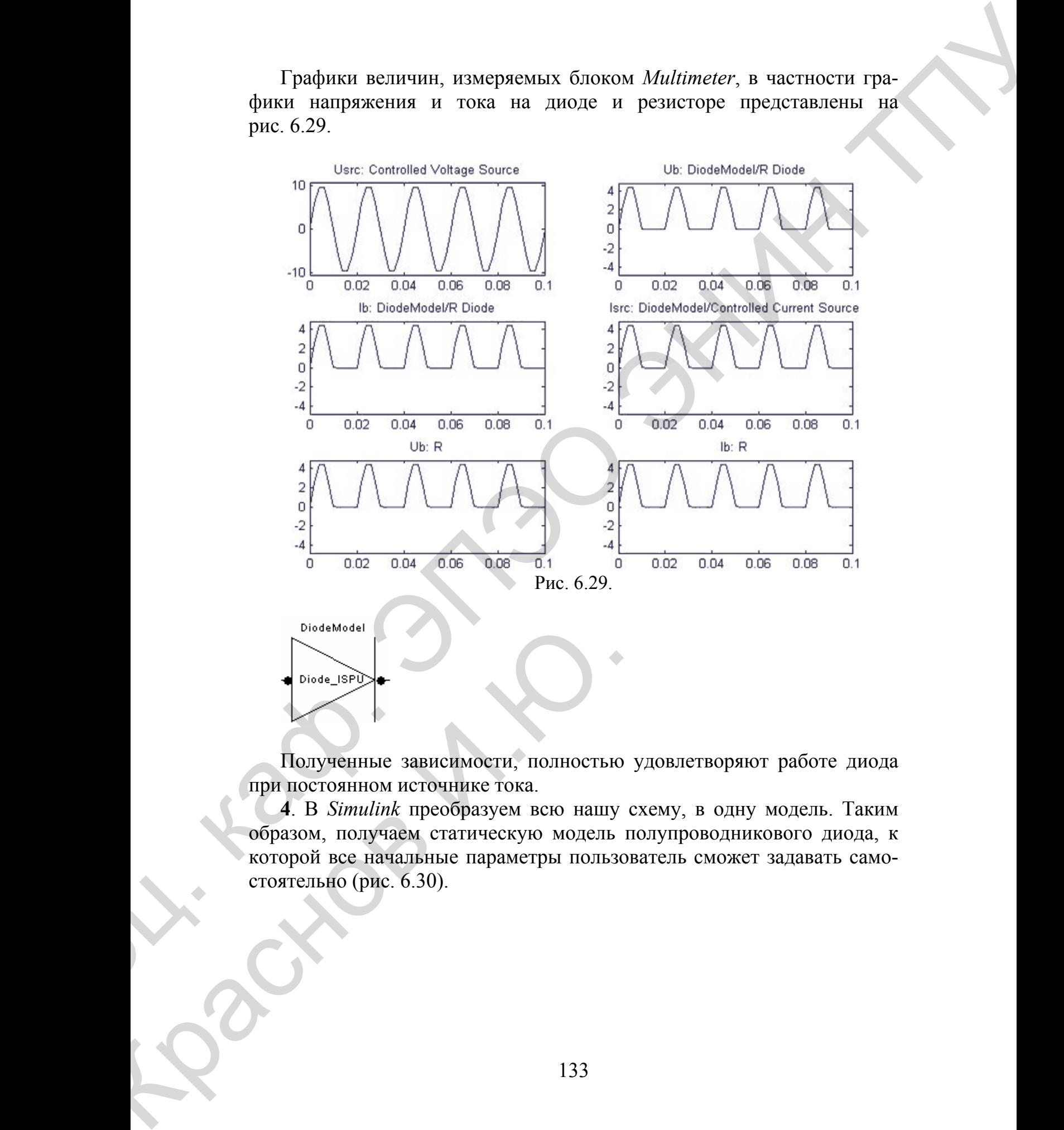

Полученные зависимости, полностью удовлетворяют работе диода при постоянном источнике тока.

**4**. В *Simulink* преобразуем всю нашу схему, в одну модель. Таким образом, получаем статическую модель полупроводникового диода, к которой все начальные параметры пользователь сможет задавать самостоятельно (рис. 6.30).

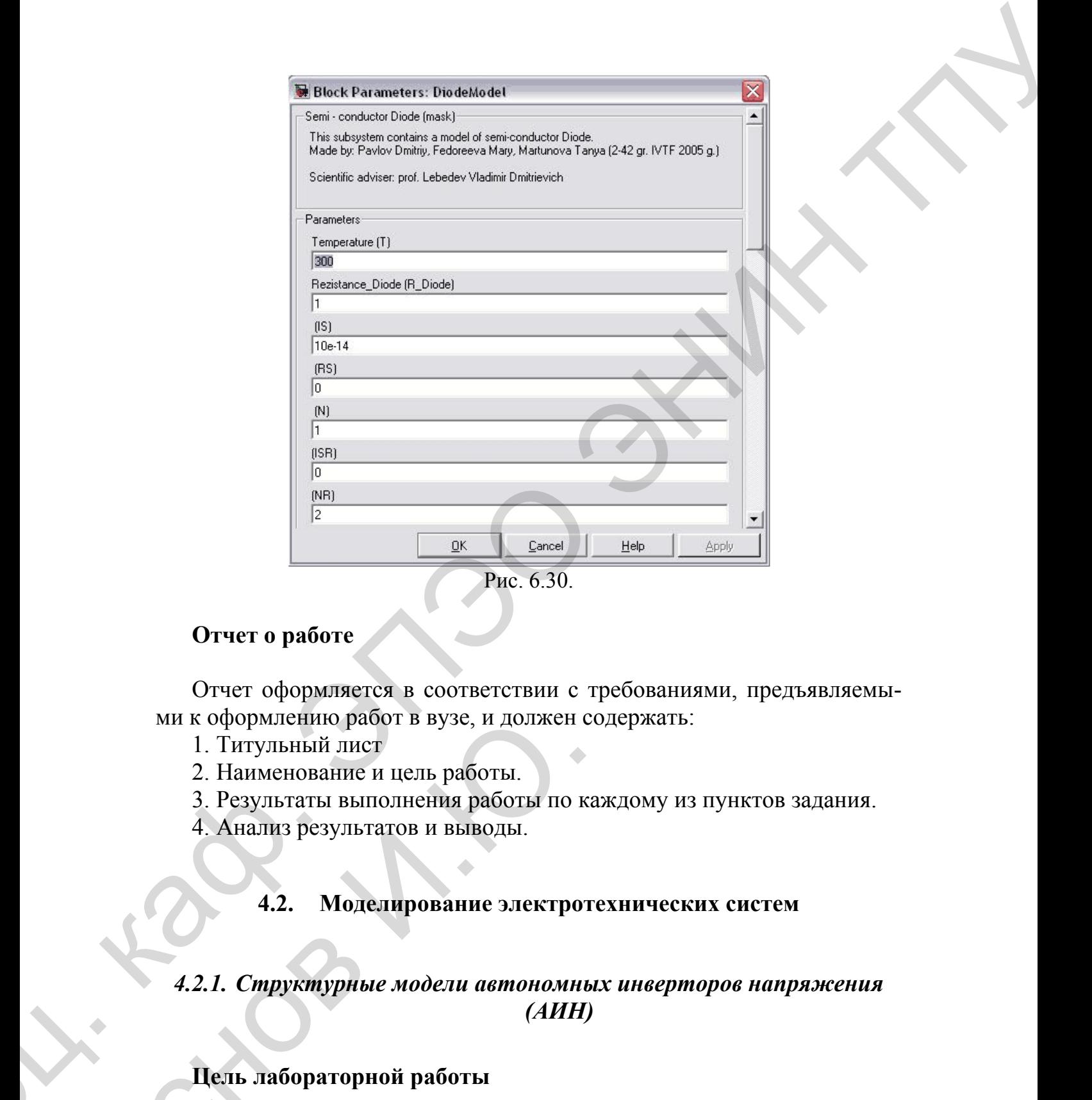

## **Отчет о работе**

Отчет оформляется в соответствии с требованиями, предъявляемыми к оформлению работ в вузе, и должен содержать:

- 1. Титульный лист
- 2. Наименование и цель работы.
- 3. Результаты выполнения работы по каждому из пунктов задания.
- 4. Анализ результатов и выводы.

# **4.2. Моделирование электротехнических систем**

## *4.2.1. Структурные модели автономных инверторов напряжения (АИН)*

## **Цель лабораторной работы**

Изучить и проанализировать методы и принципы создания автоном-<br>Нак инверторов с применением математических моделей, полученных ных инверторов с применением математических моделей, полученных MEXAMPLE PRODUCED BYSE, И ДОЛЖЕН (1. ТИТУЛЬНЫЙ ЛИСТ)<br>1. НАГИМЕНОВАНИЕ И ЦЕЛЬ РАбОТЫ.<br>3. Результаты выполнения работы по в<br>4. Анализ результатов и выводы.<br>4.2. Моделирование электро<br>4.2. Моделирование электро<br>4.2. Моделиро

при помощи различных методов решения уравнений в системе *MATLAB* и среде *MATLAB Simulink*.

Имитация различных алгоритмов управления автономным инвертором возможна с помощью специального блока переключающих функций БПФ, внешнее представление которого представлено на рис. 6.31. Функциональный блок БПФ имеет 6 выходных сигналов  $S_1$ ,  $S_2$ ,  $S_3$ ,  $S_4$ ,  $S_5$ ,  $S_6$ , которые идентифицируют состояния ключей  $V_1$ ,  $V_2$ ,  $V_3$ ,  $V_4$ ,  $V_5$ ,  $V_6$ , принимая значения S*<sup>i</sup> =*1 при замкнутом состоянии *i*–го ключа и S*i =* 0 – при разомкнутом состоянии *i*–го ключа. Частота переключения является внутренним параметром блока.

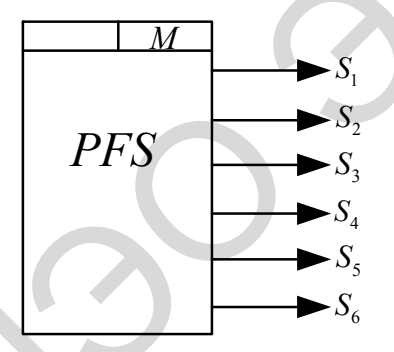

Рис. 6.31. Внешнее представление функционального блока БПФ

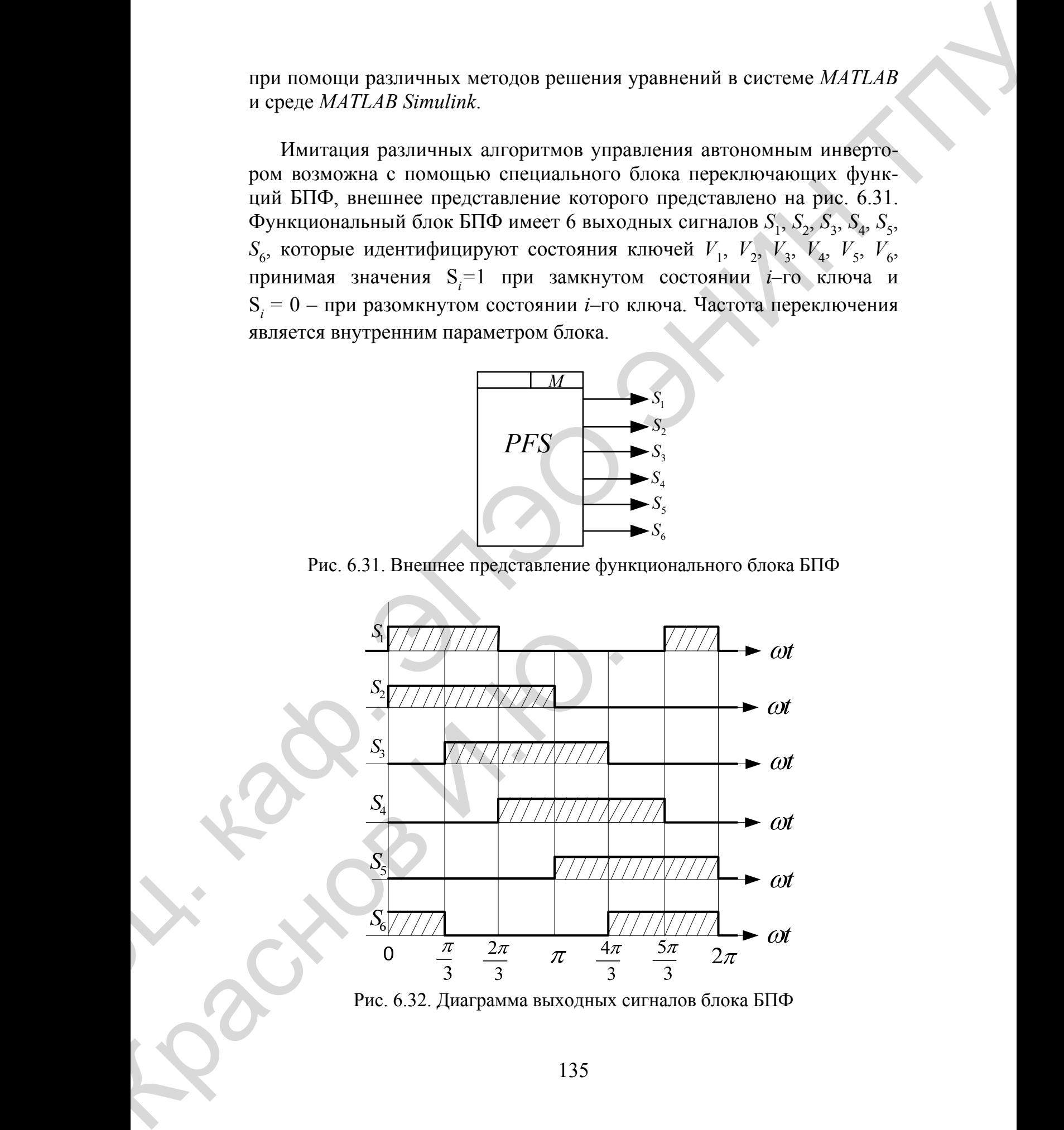

Рис. 6.32. Диаграмма выходных сигналов блока БПФ

Изменение алгоритма управления инвертором требует изменения внутренней структуры функционального блока БПФ. Так, для наиболее применимого алгоритма управления ключами инвертора «по шестиугольнику», когда осуществляется циклический переход

$$
\vec{U}_{11}, \vec{U}_{12}, \vec{U}_{13}, \vec{U}_{14}, \vec{U}_{15}, \vec{U}_{16}, \dots,
$$

диаграмма выходных сигналов блока  $S_1$ ,  $S_2$ ,  $S_3$ ,  $S_4$ ,  $S_5$ ,  $S_6$  приведена на рис. 6.32.

### Основные выражения

На основании информации, содержащейся в таблице состояний инвертора, составляющие вектора  $\vec{U}_1$  в системе координат  $\vec{U}_1$  могут быть определены с помощью следующих логических уравнений:

$$
U_{1\alpha} = U_d \left\{ \sqrt{\frac{2}{3}} (S_1 \& S_6 \& S_2 - S_4 \& S_3 \& S_5) + \sqrt{\frac{1}{6}} \left[ (S_3 \& S_2) \vee (S_6 \& S_5) \right] \cdot (S_1 - S_4) \right\};
$$
\n(6.2.1)

$$
U_{1\beta} = U_d \sqrt{\frac{1}{2}} (S_3 \& S_2 - S_6 \& S_5).
$$

Логические уравнения (6.2.1) положены в основу внутреннего представления функционального блока вычисления напряжений  $U_{1a}$ ,  $U_{1b}$ .

## Вычисление тока в цепи постоянного напряжения  $i_d$

Определенный класс исследовательских и проектных задач систем с автономными инверторами требуют изучения характера изменения тока в цепи постоянного напряжения. Как видно из силовой схемы инвертора, мгновенные значения тока  $i_d$  определяются значениями токов  $i_{1a}, i_{1b}, i_{b}$  фаз нагрузки и состоянием ключей автономного инвертора. Результаты определения значений токов для каждого из восьми возможных состояний инвертора приведены в таблице состояний инвертора (см. учебное пособие).

Сопоставляя выражения для токов  $i_a$  с состояниями ключей АИН,

характеризующимися булевыми переменными  $S_1$ ,  $S_2$ ,  $S_3$ ,  $S_4$ ,  $S_5$ ,  $S_6$ , можно получить обобщенное логическое уравнение вычисления тока:

$$
i_{d} = i_{1a} (S_{1} & S_{6} & S_{2} - S_{4} & S_{3} & S_{5}) + i_{1b} (S_{4} & S_{3} & S_{2} - S_{1} & S_{6} & S_{5}) + \\
 + i_{1c} (S_{4} & S_{6} & S_{5} - S_{1} & S_{3} & S_{2}) \tag{6.2.2}
$$

или

$$
i_d = i_{1a}F_A + i_{1b}F_B + i_{1c}F_C,
$$
\n(6.2.3)

где  $F_A, F_B, F_C$  – логические функции, представленные в уравнении  $(6.2.3).$ 

Для определения логических функций необходимо построить функциональный блок ЛФ

Вычисление тока і производится с помощью функционального блока MID.

## Матричная модель АИН

Формально процесс получения составляющих выходного напряжения автономного инвертора в различных системах координат в зависимости от алгоритма управления и величины напряжения звена постоянного тока может быть описан с помощью матриц преобразования, как это показано на рис. 5.36., где приведена общая структура матричной модели инвертора.

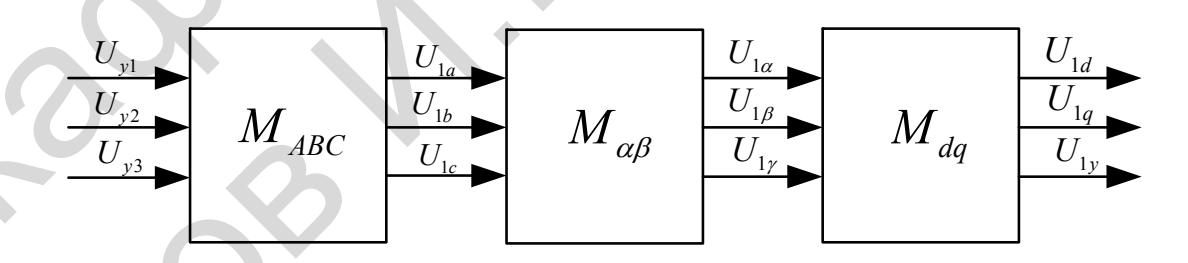

Рис. 6.33. Матричная модель АИН

Входным сигналом модели является единичный вектор управления

$$
\vec{U}_{y}^{T} = \begin{bmatrix} \vec{U}_{y1} & \vec{U}_{y2} & \vec{U}_{y3} \end{bmatrix},
$$
\n(6.2.4)

задающий пространственное расположение векторов выходного напряжения инвертора в системе координат *A*, *B*, *C*.

Переход от вектора управления к реальным фазным напряжениям осуществляется с помощью матрицы  $M_{ABC}$ 

$$
\vec{U}_{1ABC} = \frac{2}{3} U_d ||M_{ABC}|| \vec{U}_y.
$$
 (6.2.5)

Таким образом, алгоритм переключения ключей АИН здесь неявно задается коэффициентами матрицы  $M_{ABC}$ . Так для алгоритма управления «по шестиугольнику», временные диаграммы связи составляющих век-«по шестиугольнику», временные диаграммы связи составляющих век-<br>торов  $\vec{U}_{1ABC}$  и  $\vec{U}_y$  приведены на рис. 6.34, матрица  $M_{ABC}$ имеет следующий вид:

1 1 <sup>1</sup> 2 2 1 1 <sup>1</sup> 2 2 1 1 <sup>1</sup> 2 2 *M ABC* ⎡ ⎤ − − ⎢ ⎥ ⎢ ⎥ ⎢ ⎥ =− − ⎢ ⎥ ⎢ ⎥ ⎢− − ⎥ ⎢⎣ ⎥⎦ . (6.2.6) Доц. каф. ЭПЭО ЭНИН ТПУ Краснов <sup>И</sup>.Ю.

а)

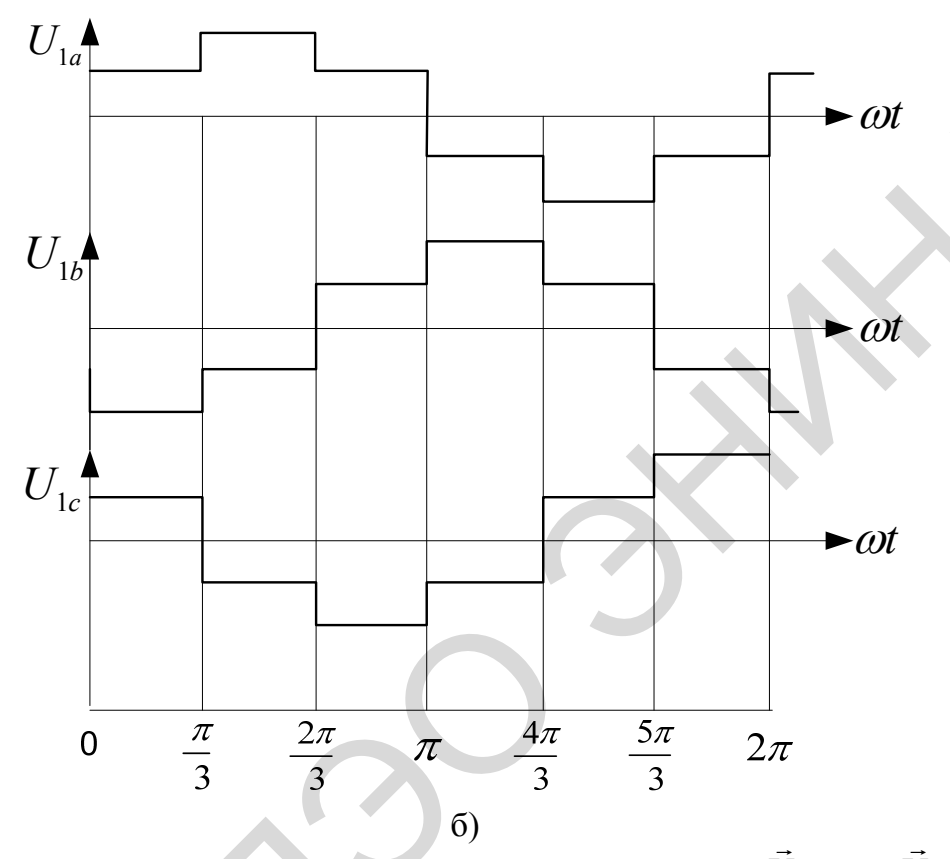

Рис. 6.34. Временные диаграммы составляющих векторов  $\vec{U}_{v}$  (а) и  $\vec{U}_{1ABC}$  (б)

Для использования в качестве нагрузки АИН модели асинхронного электродвигателя, построенной в системе координат  $\vec{\alpha}, \vec{\beta}$ , необходимо перейти к новой неподвижной системе координат с базисом  $\vec{\alpha}, \vec{\beta}, \vec{\gamma}$ . Матрица перехода к ней имеет вид:

 $\Delta$ 

$$
\|M_{\alpha\beta}\| = \begin{bmatrix} \sqrt{\frac{2}{3}} & -\sqrt{\frac{1}{6}} & -\sqrt{\frac{1}{6}} \\ 0 & \sqrt{\frac{1}{2}} & -\sqrt{\frac{1}{2}} \\ \sqrt{\frac{1}{3}} & \sqrt{\frac{1}{3}} & \sqrt{\frac{1}{3}} \end{bmatrix}
$$
(6.2.7)

Тогда напряжение статора в системе координат  $\vec{\alpha}, \vec{\beta}$  получается как

$$
\vec{U}_{1\alpha\beta} = \left\| M_{\alpha\beta} \right\| \vec{U}_{1ABC}.\tag{6.2.8}
$$

С помощью матрицы перехода

$$
M_{dq} = \begin{bmatrix} \cos \varphi & \sin \varphi & 0 \\ -\sin \varphi & \cos \varphi & 1 \\ 0 & 0 & 1 \end{bmatrix}
$$
 (6.2.9)

можно получить значения составляющих напряжения статора в системе координат  $d, q$ 

$$
\begin{bmatrix} U_d \\ U_q \\ U_r \end{bmatrix} = \|M_{dq}\| \begin{bmatrix} U_{\alpha} \\ U_{\beta} \\ U_r \end{bmatrix}.
$$
 (6.2.10)

Здесь  $\varphi$  – угол поворота ротора в системе координат  $\vec{\alpha}, \vec{\beta}$ .

## Задание к выполнению лабораторной работы

- 1. По структурным схемам и заданным уравнениям изучить принцип функционирования АИН.
- 2. Составить т-программу решения заданных уравнений в среде MATLAB.
- 3. Составить структурную схему АИН, эквивалентную заданной, в среде *MATLAB* Simulink.
- 4. Составить S-функцию АИН.
- 5. Проэкспериментировать работу АИН с моделями электрических двигателей.
- 6. Оформить отчет.
- 7. Сдать отчет преподавателю и защитить лабораторную работу.

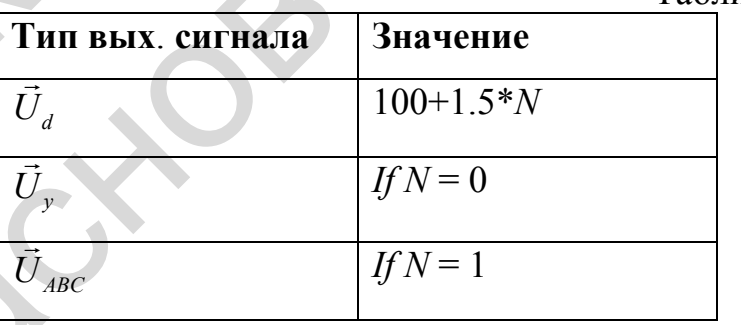

Таблица 13. – Данные вариантов

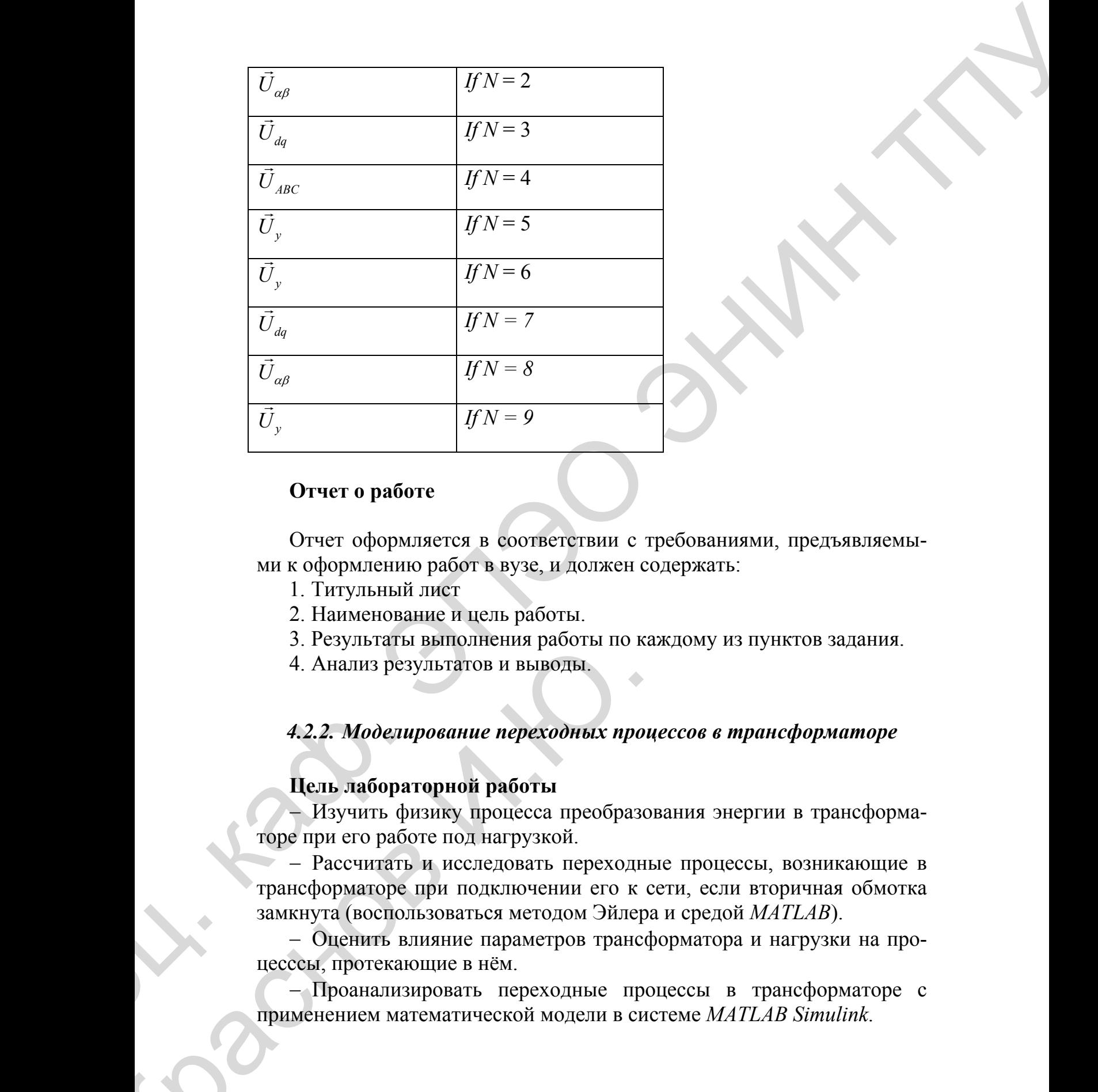

## **Отчет о работе**

Отчет оформляется в соответствии с требованиями, предъявляемыми к оформлению работ в вузе, и должен содержать:

- 1. Титульный лист
- 2. Наименование и цель работы.
- 3. Результаты выполнения работы по каждому из пунктов задания.
- 4. Анализ результатов и выводы.

## *4.2.2. Моделирование переходных процессов в трансформаторе*

### **Цель лабораторной работы**

− Изучить физику процесса преобразования энергии в трансформаторе при его работе под нагрузкой.

− Рассчитать и исследовать переходные процессы, возникающие в трансформаторе при подключении его к сети, если вторичная обмотка замкнута (воспользоваться методом Эйлера и средой *MATLAB*). 3. Гезультаты выполнения работы по в 4. Анализ результатов и выводы.<br>4.2.2. Моделирование переходных про<br>— Изучить физику процесса преобраз<br>торе при его работе под нагрузкой.<br>— Рассчитать и исследовать переходно-<br>трансфо

− Оценить влияние параметров трансформатора и нагрузки на процесссы, протекающие в нём.

− Проанализировать переходные процессы в трансформаторе с применением математической модели в системе *MATLAB Simulink*.

### Основные выражения

Система уравнений, описывающих процессы в трансформаторе, имеет вид:

$$
\begin{cases}\nU_{\alpha 1} = i_{\alpha 1} R_1 + \frac{d}{dt} \psi_{\alpha 1}, \\
0 = i_{\alpha 2} R_2 + \frac{d}{dt} \psi_{\alpha 2} + i_{\alpha 2} R_H,\n\end{cases}
$$

 $(6.2.11)$ 

 $\Gamma$ де  $\psi_{\alpha 1} = i_{\alpha 1} L_1 + I_{\alpha 2} L_m$ ,  $\psi_{\alpha 2} = i_{\alpha 2} L_2 + I_{\alpha 1} L_m$ .

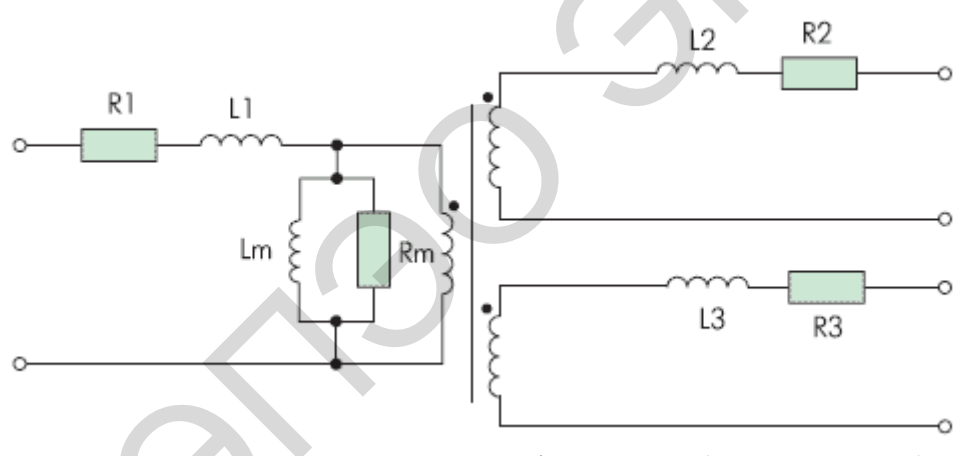

Рис. 6.25. Схема замещения трансформатора (общий случай)

 $L_1$  и  $L_2$  – собственные индуктивности первичной и вторичной обмоток трансформатора соответственно;  $L_m$  – взаимная индуктивность обмоток.

Подставив значения потокосцеплений в систему уравнений (6.2.11) получаем новую систему уравнений, где в качестве переменных выступают токи в первичной и вторичной обмотках:

$$
\begin{cases}\nU_1 = i_{\alpha 1} R_1 + L_1 \frac{d}{dt} i_{\alpha 1} + L_m \frac{d}{dt} i_{\alpha 2}, \\
0 = i_{\alpha 2} R_2 + L_2 \frac{d}{dt} i_{\alpha 2} + L_m \frac{d}{dt} i_{\alpha 1} + i_{\alpha 2} R_H.\n\end{cases} \tag{6.2.12}
$$

$$
\begin{cases}\n\frac{d}{dt}i_{\alpha 1} = U_1 / L_1 - \alpha'_1 i_{\alpha 1} + \alpha'_2 K_1 i_{\alpha 2}, \n\frac{d}{dt}i_{\alpha 2} = U_1 K_2 / (L_1 \sigma) - \alpha'_2 i_{\alpha 2} + \alpha'_1 K_2 i_{\alpha 1}, \nU_2 = i_{\alpha 2} R_H,\n\end{cases}
$$
\n(6.2.13)

где  $\alpha'_1 = \frac{R_1}{L_1 \sigma}$  – коэффициент затухания процессов в первичной обмотке

трансформатора и замкнутой второй;  $K_1 = \frac{L_m}{L_1}$ ,  $K_2 = \frac{L_m}{L_2}$  – коэффициенты

связи первичной и вторичной обмоток;  $\sigma = 1 - \frac{L_m^2}{L L}$  – коэффициент рас-

сеяния трансформатора.

Расчёт переходных процессов производится при выключении трансформатора, работающего под нагрузкой, с нулевыми начальными условиями:  $t = 0$ ,  $U_1 = U_1 \sin(t) = 0$ ,  $U_2 = i_{\alpha 2} R_H = 0$ ,  $i_{\alpha 1} = i_{\alpha 2} = 0$ .

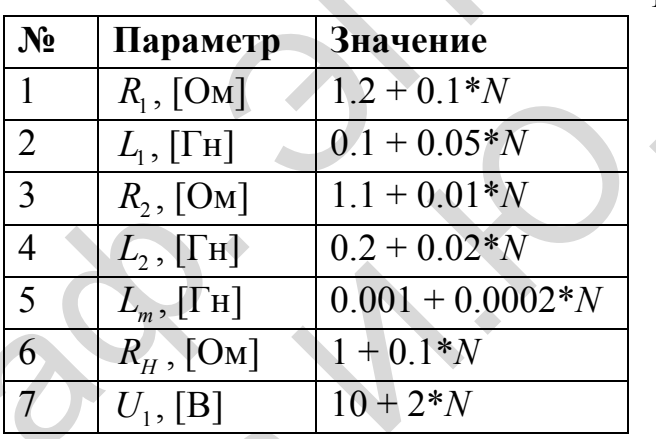

Таблица 14. - Данные вариантов

## Задание к выполнению лабораторной работы

- 1. По структурной схеме (рис. 5.38) и заданным уравлениям изучить принцип функционирования электрической цепи.
- 2. Определить входные и выходные переменные цепи, как объекта управления.
- 3. Определить вектора входных, состояния и выходных переменных

системы, а также матрицы параметров в пространстве состояний.

- 4. Записать передаточную функцию преобразования сигналов.
- 5. Исследовать построенную систему на устойчивость с помощью критерия Гурвица и критерия Ляпунова.
- 6. Решить заданное дифференциальное уравнение с помощью инструмента DDE в MATLAB.
- 7. Составить т-программу решения заданного дифференциального уравнения методом Эйлера в системе MATLAB.
- 8. Составить структурную схему, эквивалентную заданной, в среде **MATLAB Simulink.**
- 9. Составить S-функцию преобразования сигналов по заданному зако-HV.
- 10. Получить переходные токи  $i_{\alpha 1}$ ,  $i_{\alpha 2}$  и выходное напряжение  $U_2$  (параметры АД сведены в таблицу 21).
- 11. Рассчитать зависимости  $i_{\alpha 1}, i_{\alpha 2}$  при варьировании параметров трансформатора в пределах коэффициента варьирования от 0.5 до 1.5.
- 12. Сравнить результаты моделирования различными способами.
- 13. Оформить отчет.
- 14. Сдать отчет преподавателю и защитить лабораторную работу.

## Отчет о работе

Отчет оформляется в соответствии с требованиями, предъявляемыми к оформлению работ в вузе, и должен содержать:

- 1. Титульный лист
- 2. Наименование и цель работы.
- 3. Результаты выполнения работы по каждому из пунктов задания.
- 4. Анализ результатов и выводы.